# Certificat Informatique et Internet C2i 2011\_2012 (L3, Pluri)

Elodie GAULIN gaulin@lrsv.ups-tlse.fr

## Fait suite au B2i (collège/lycée)

**Certificat Informatique et Internet** 

C2i > Accueil - Portail des C2i Accueil - Portail des C2i

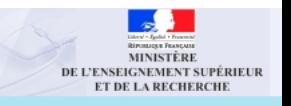

Recherche avancé

Rechercher

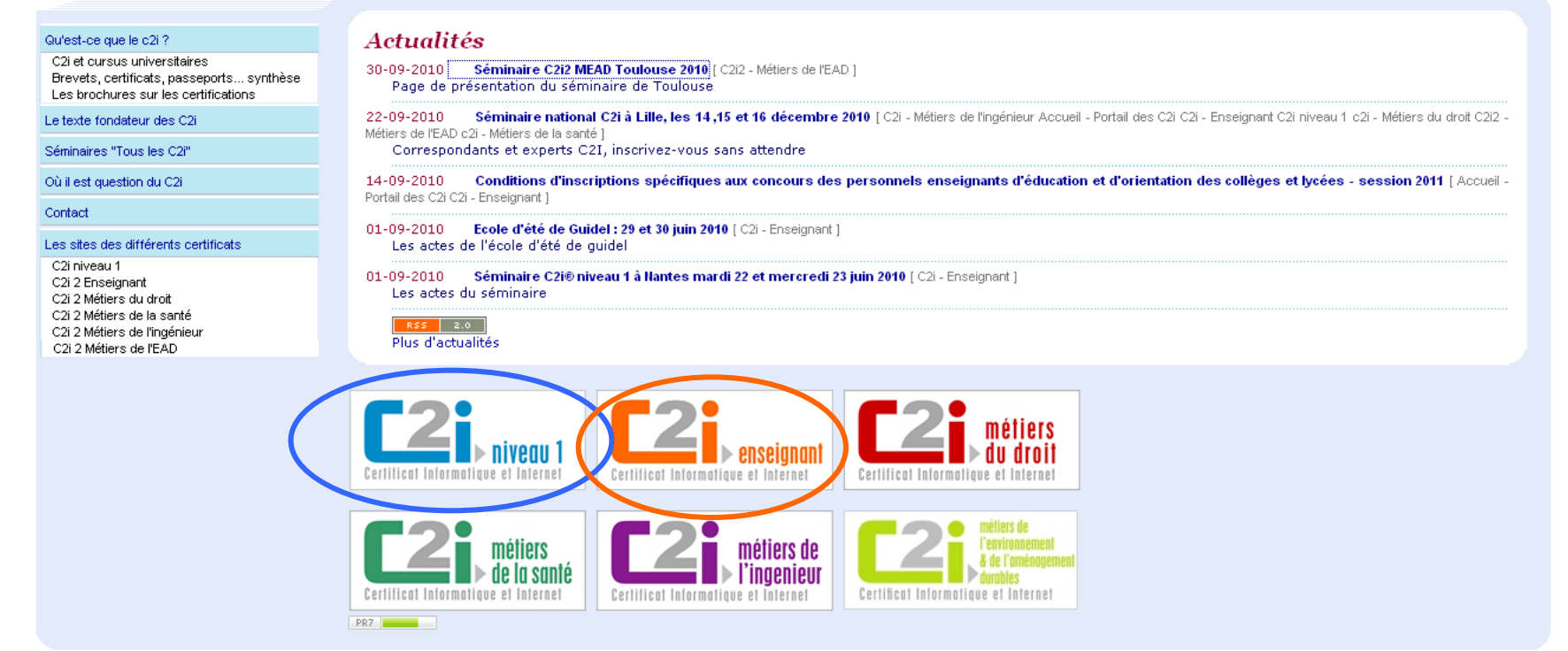

## http://www2.c2i.education.fr

= Garantie des aptitudes à l'utilisation des outils informatiques et internet

# http://www.c2i.education.fr

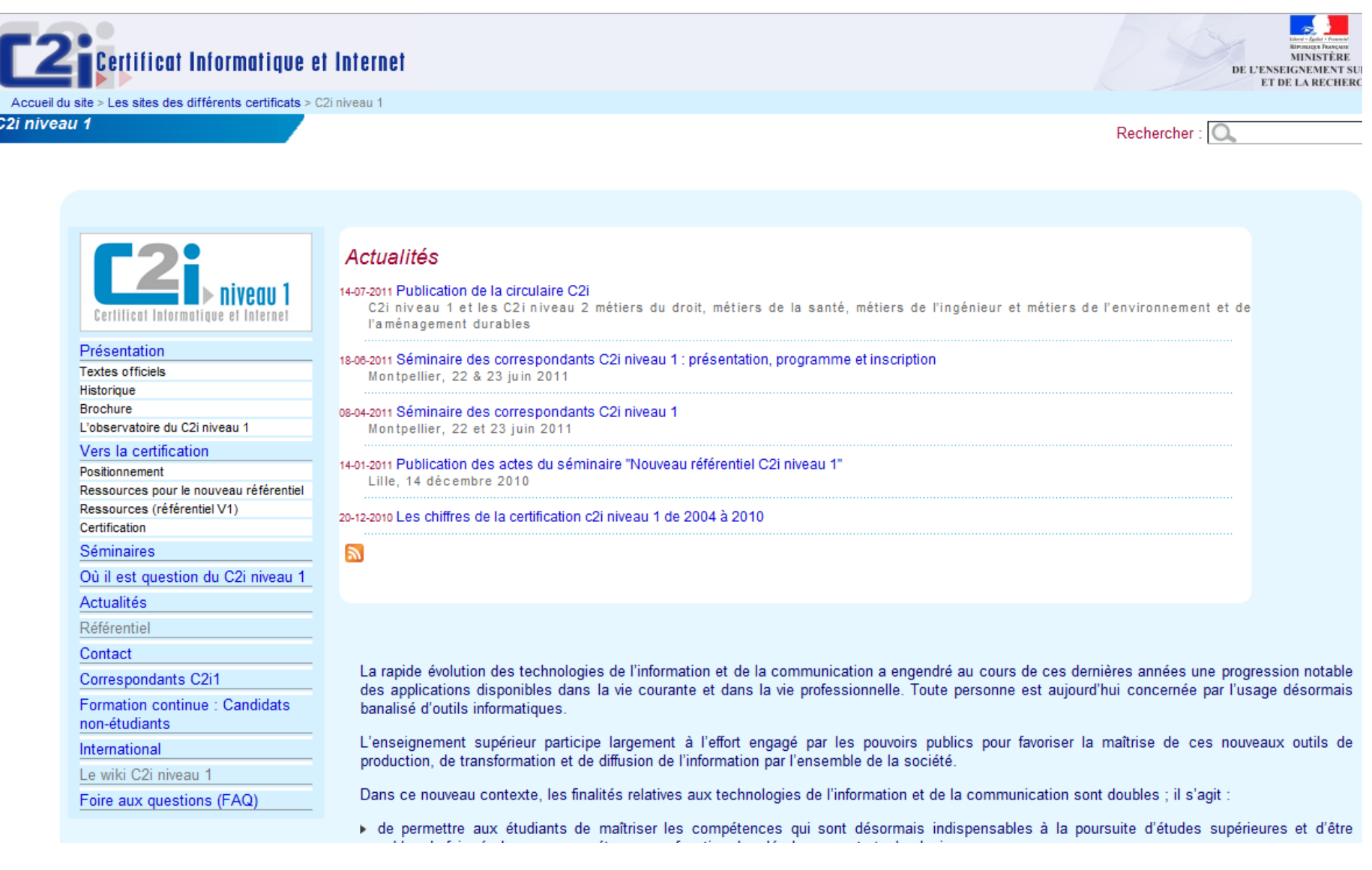

http://www.guide-concours-professeurs-des-ecoles.education.gouv.fr/

### **Conditions d'inscription au concours externe et au concours externe spécial de recrutement de professeurs des écoles (C.R.P.E.) à la session 2011**

Certificat informatique et internet de niveau 2 " enseignant " (c2i2e) Cette disposition est reportée à la session 201 2.

En cas de réussite au concours, vous devrez justifier pour être nommé fonctionnaire stagiaire du certificat informatique et internet de niveau 2 " enseignant " (c2i2e) ou toute autre certification ou diplôme délivré dans un Etat membre de l'Union européenne ou partie à l'accord sur l'Espace économique européen autre que la France, et attestant de la maîtrise de compétences professionnelles dans l'usage pédagogique des technologies numériques comparables à celles du référentiel national du c2i2e.

Les mères ou pères d'au moins trois enfants et les sportifs de haut niveau sont dispensés de fournir le c2i2e.

JORF n°0164 du 18 juillet 2010 ARRETE **Arrêté du 12 mai 2010 portant définition des compétences à acquérir par les professeurs, documentalistes et conseillers principaux d'éducation pour l'exercice de leur métier**

Principalement par Auto-formation, sur une plateforme informatique d'enseignement **(Moodle)**

9 Domaines de Compétences

- **A 1 Tenir compte du caractère évolutif des TIC**
- **A 2 Intégrer la dimension éthique et le respect de la déontologie**
- **B 1 S'approprier son environnement de travail**
- **B 2 Rechercher l'information**
- **B 3 Sauvegarder, sécuriser, archiver ses données en local et en réseau**
- **B 4 Réaliser des documents destinés à être imprimés**
- **B 5 Réaliser la présentation de ses travaux en présentiel et en ligne**
- **B 6 Echanger et communiquer à distance**
- **B 7 Mener des projets en travail collaboratif à distance**

Les modalités de certification définies dans la [circulaire n](http://www.education.gouv.fr/bo/2005/15/MENT0500561C.htm)[°](http://www.education.gouv.fr/bo/2005/15/MENT0500561C.htm)[2005-051 du 7/04/2005](http://www.education.gouv.fr/bo/2005/15/MENT0500561C.htm) parue au B.O. n°15 du 14/04/2005 sont : (un peu modifiées dans l'[annexe](http://media.education.gouv.fr/file/32/24/6/referentiel_c2i_33246.pdf) de la [circulaire n°2008-122 du 4-8-2008](http://www.enseignementsup-recherche.gouv.fr/pid20536/rubrique-bo.html?cid_bo=22087n%C2%B0%2033%20du%204%20septembre%202008) parue au B.O. n°33 du 4/09/2008)

•**une épreuve THEORIQUE de validation** des compétences sur la base de réponses apportées à un questionnaire couvrant les 9 domaines du référentiel national.

= **QCM online sur la plateforme (/20) (durée de l'épreuve 45 min)**

•**une épreuve PRATIQUE de validation des compétences**, organisée par l'établissement certificateur

**= examen écrit ou sur machine (/20)** 

# **Validation du C2i (à l'UPS jusqu'en juin 2010): THEORIQUE >10 PRATIQUE >12**

# *Où aura lieu la formation*

## Travaux Pratiques sur Ordinateurs SALLE infos du 4TP2

\* TP1 : Mercredi 8 Novembre, 8h/10h (1) -10h15/12h15 (2) \* TP2: Mercredi 22 Novembre, 8h/10h (1) -10h15/12h15 (2) \* TP3: Mercredi 29 Novembre, 8h/10h (1) -10h15/12h15 (2)

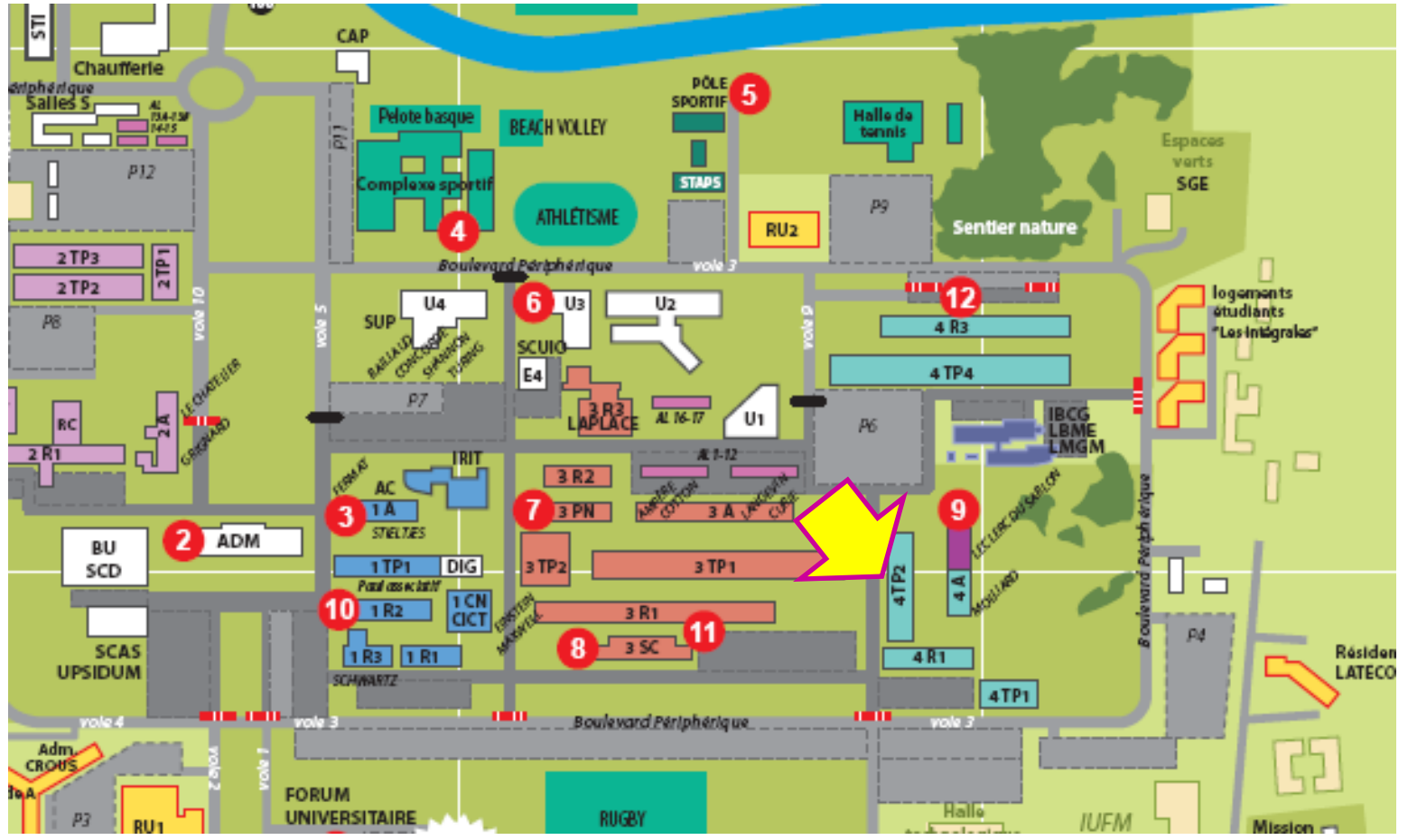

# + Autoformation

Salle Informatiques du batiment U1 (1er étage) , en accès libre si disponible

# **ET/OU**

depuis n'importe quel ordinateur connecté à Internet !!!!

*Quant aura lieu l'examen de validation ?* 

Mars-Avril 2012, en accord avec les autres UFR

*Comment suivre les cours/TD C2i d'autoformation online ?*

# - Se connecter sur la plateforme d'enseignement moodle **http://moodle.ups-tlse.fr/**

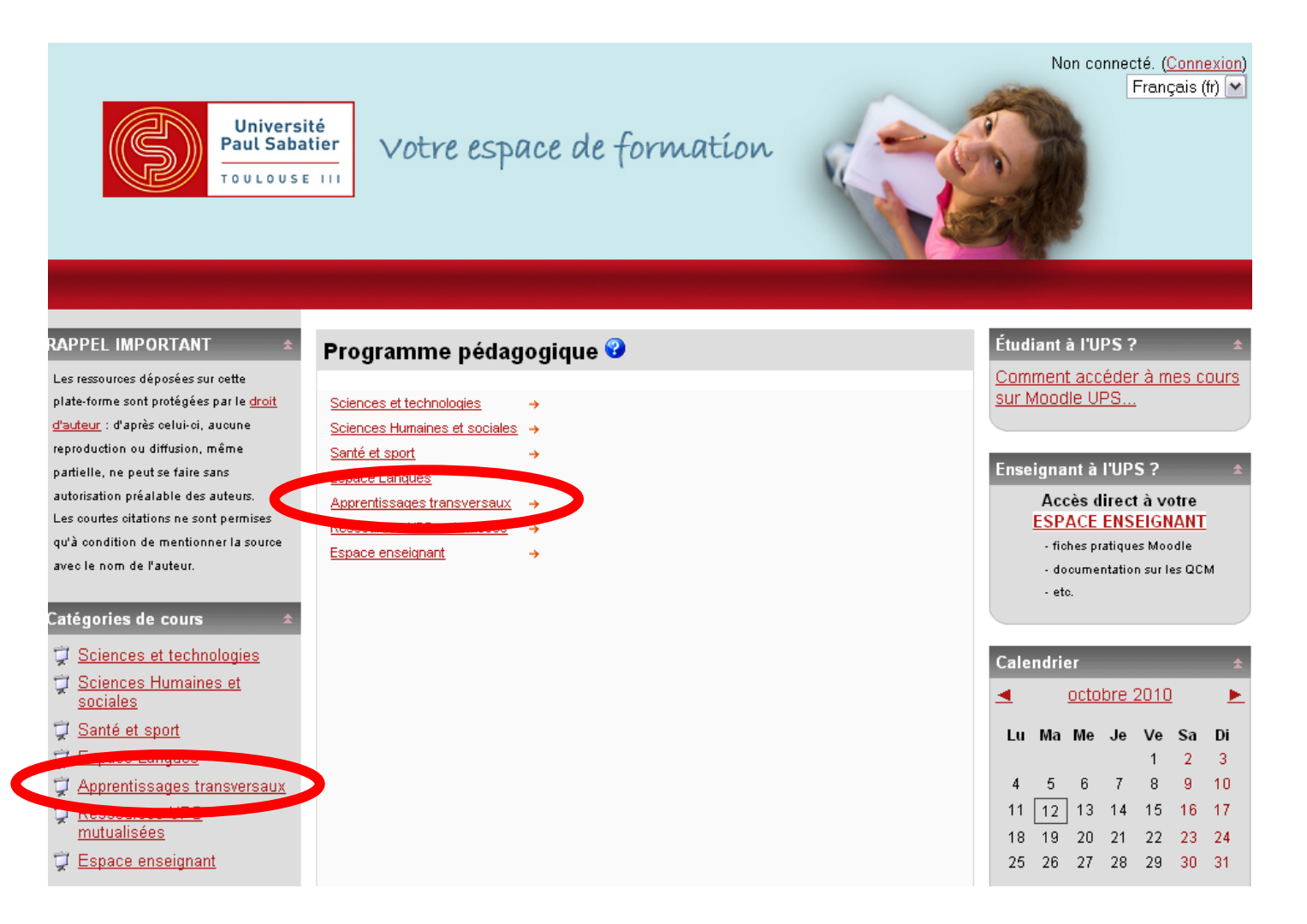

### Connecté sous le nom « Sylvain MASTRORILLO » (Déconnexion)

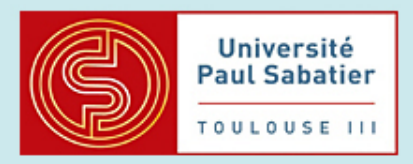

## Votre espace de formation

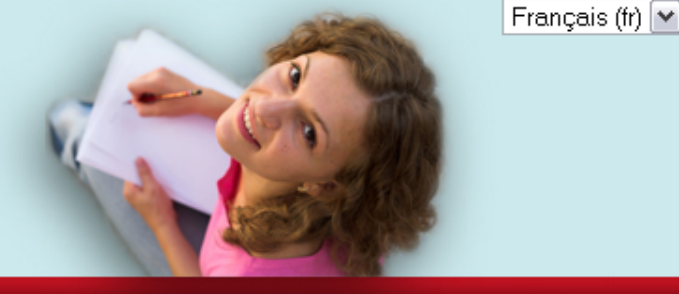

### **RAPPEL IMPORTANT**

Les ressources déposées sur cette plate-forme sont protégées par le droit d'auteur : d'après celui-ci, aucune reproduction ou diffusion, même partielle, ne peut se faire sans autorisation préalable des auteurs. Les courtes citations ne sont permises qu'à condition de mentionner la source avec le nom de l'auteur.

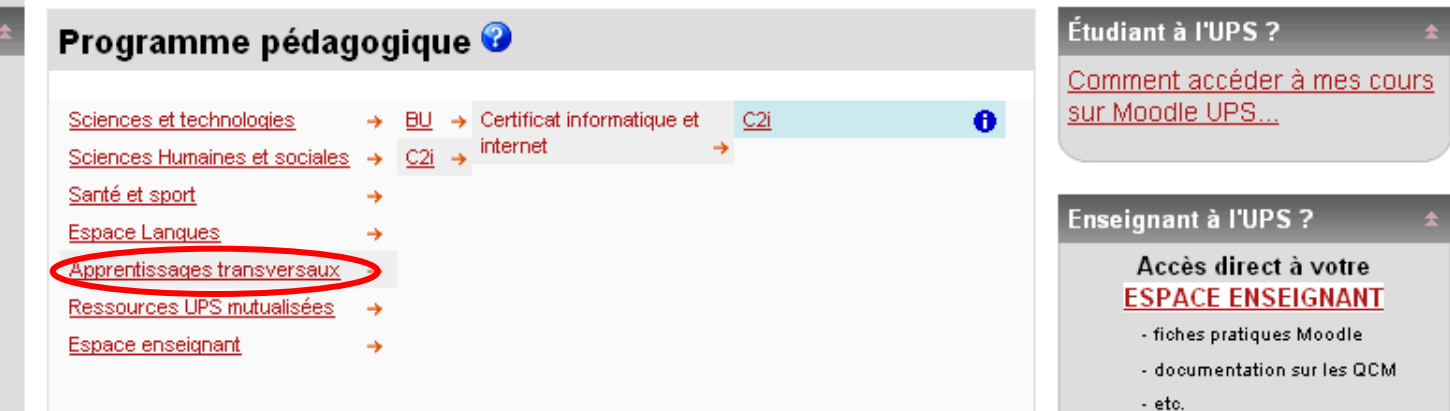

#### Non connecté. (Connexion)

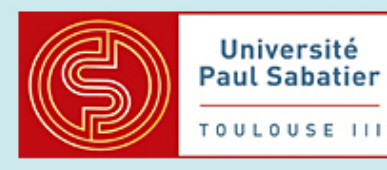

## Votre espace de formation

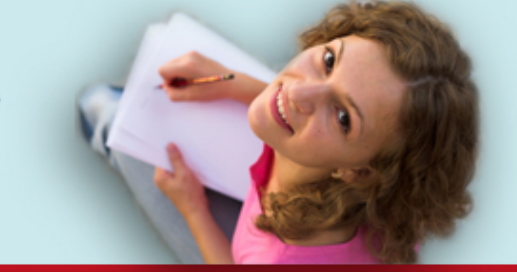

UPS ► Se connecter sur le site

### $|$  Français (fr)  $|$

### **Déjà inscrit?** Connectez-vous ici en utilisant votre nom d'utilisateur. et mot de passe (Votre navigateur doit supporter les cookies) Nom d'utilisateur. Mot de passe Connexion Les invités peuvent accéder à certains cours. Connexion en tant qu'invité Vous avez oublié votre nom d'utilisateur et/ou votre mot de passe ? Oui, j'ai besoin d'aide pour me connecter

### Première visite sur ce site ?

Identifiez-vous à l'aide de votre compte UPS :

Pour connaître votre identifiant et votre mot de passe, vous devez avoir activé ce compte au préalable sur l'intranet : http://intranet.ups-tlse.fr/

(Sur Moodle, votre "nom d'utilisateur" correspond à votre identifiant UPS, en général composé de 3 lettres, 4 chiffres et 1 lettre)

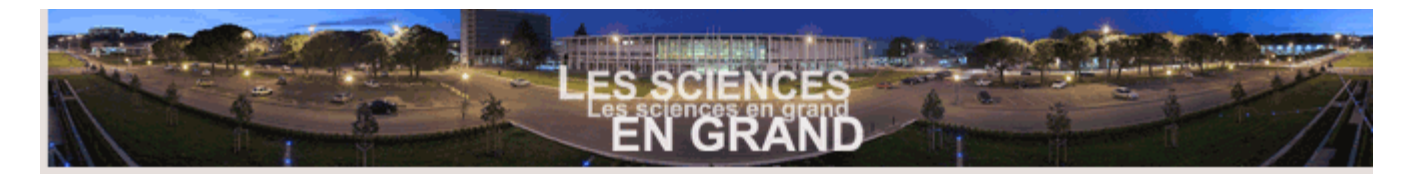

### Service Central d'Authentification de l'Université Paul Sabatier de Toulouse

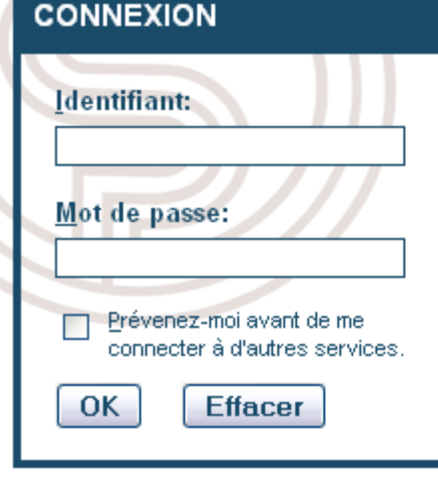

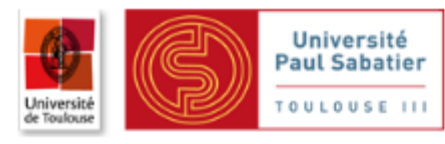

Cette page permet de vous authentifier afin d'accéder à une ensemble de services protégés destinés aux étudiants, enseignants-chercheurs et personnels de l'UPS.

of vous n'avez pas encore d'identifiant et de mot de passe, cliquez ici : Obtenir un identifiant et un mot de passe

Si vous avez oublié votre identifiant ou votre mot de passe, ou si vous souhaitez changer de mot de passe, cliquez ici : Identifiant ou mot de passe oublié

Vidéo : Comment changer mon mot de passe

En cas de problème, adressez-vous à : Support Web

### Pour des raisons de sécurité, fermez votre navigateur web après avoir accédé aux services protégés!

Méfiez-vous de tous les programmes et pages web qui vous demandent de vous authentifier. Les pages sécurisées de I'UPS vous demandant votre nom d'utilisateur et votre mot de nasse ont des URLs de la forme "https://xxx.uns-tise.fr". De

### - Si besoin, ouvrir un compte UPS en utilisant son numéro de carte d'étudiant

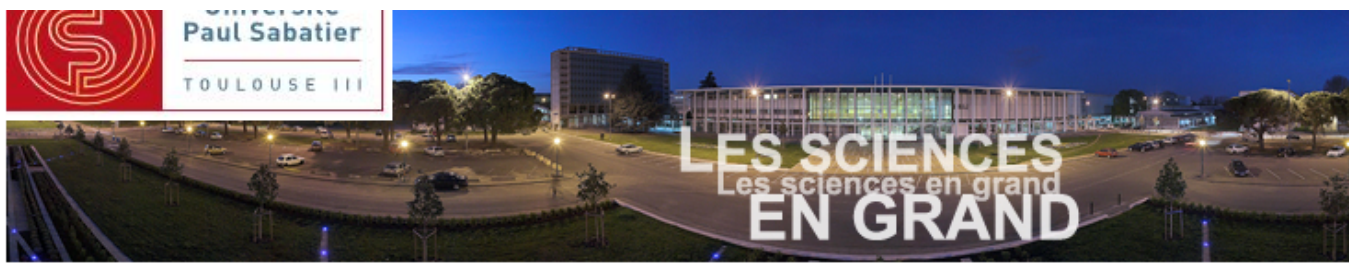

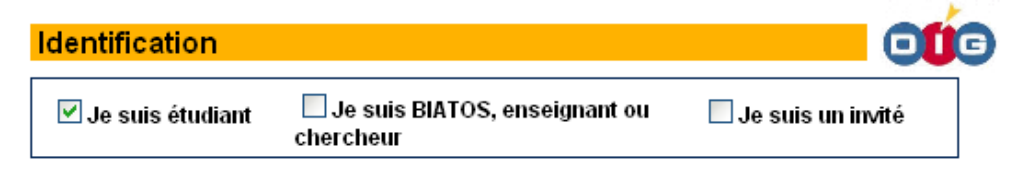

Vous devez vous munir de votre numéro d'étudiant.

Votre compte ne pourra être activé que 24h après votre inscription.

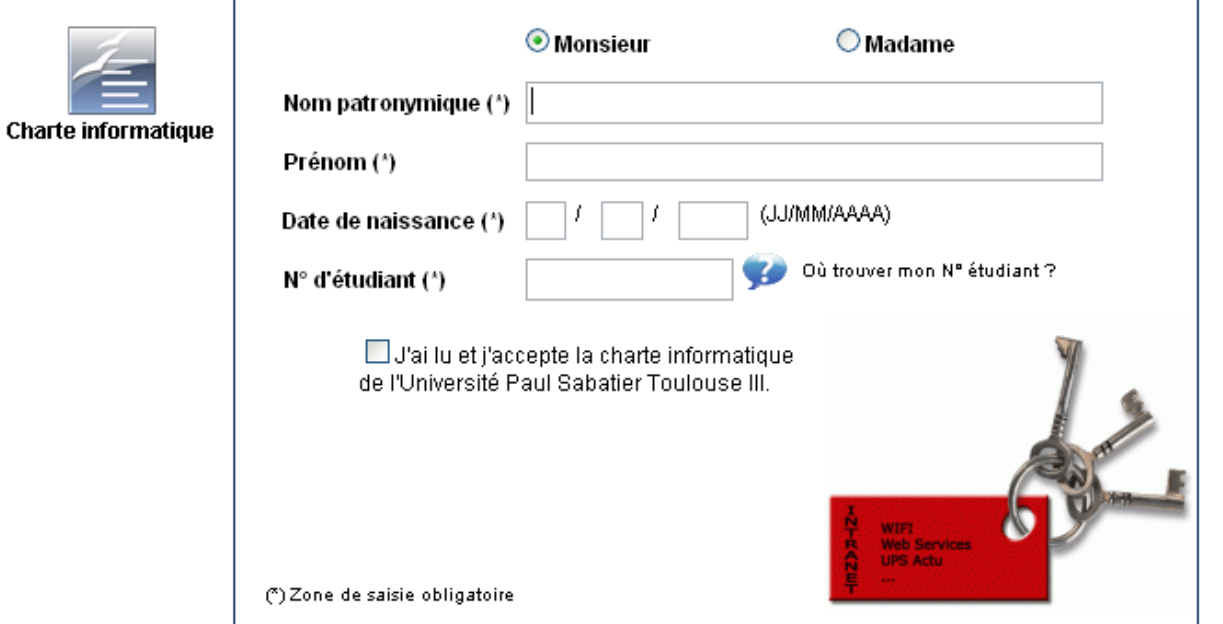

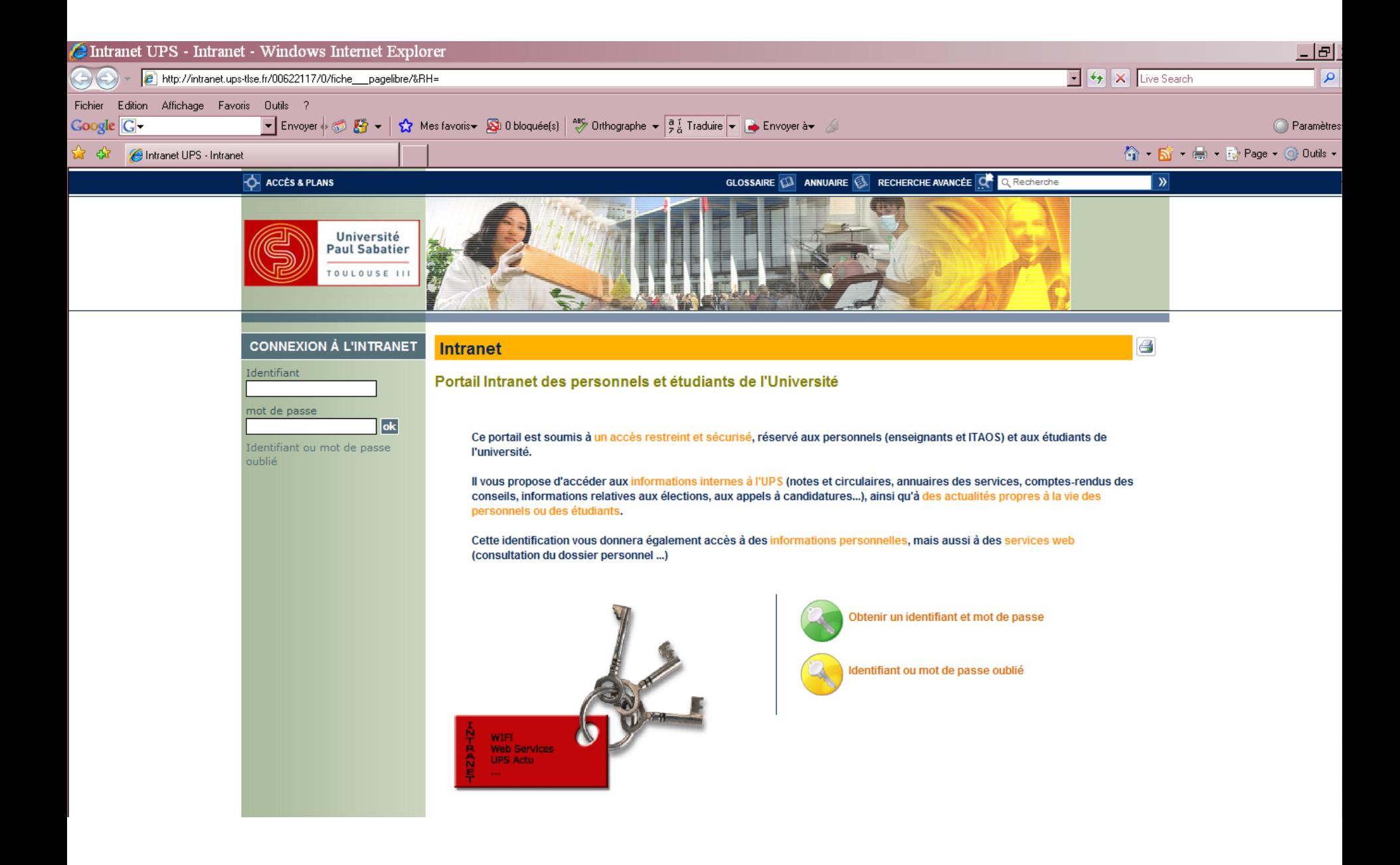

- Puis utilisez votre nom d'utilisateur + mot de passe correspondant pour vous connecter sur Moodle

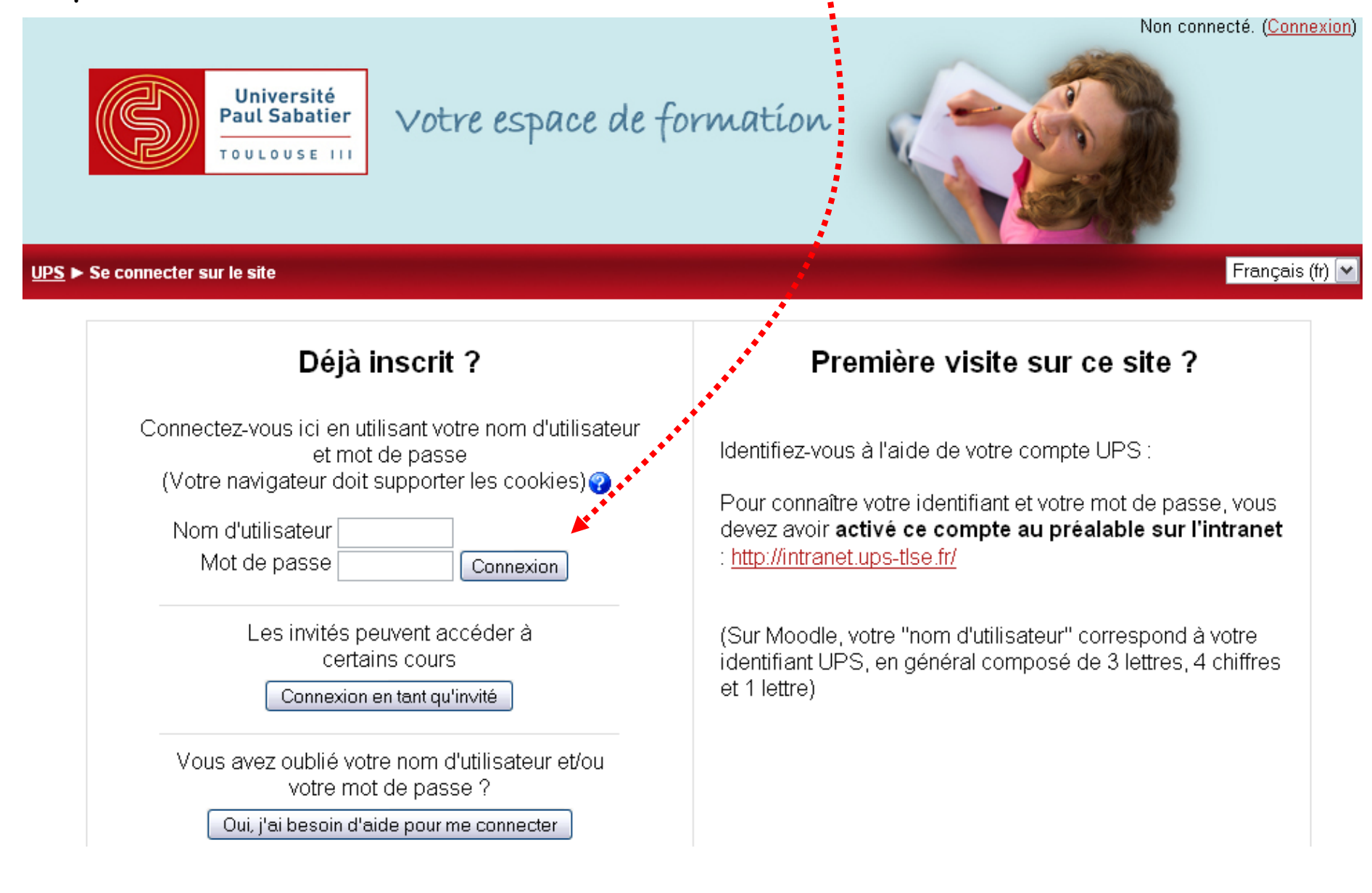

## Page d'accueil du C2i sur Moodle

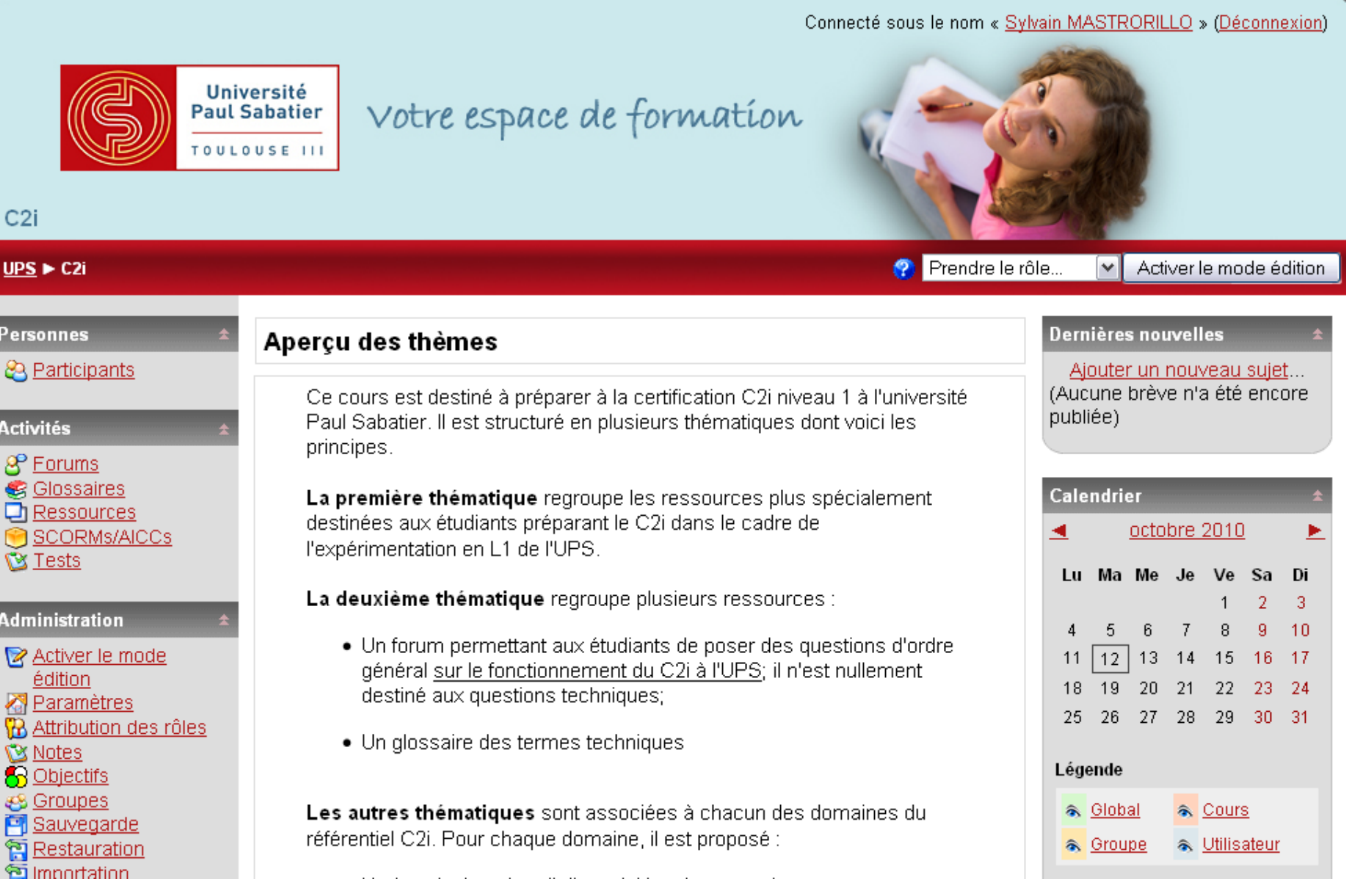

# *Comment s'inscrire au C2i pour passer l'examen ?*

http://c2i.ups-tlse.fr/

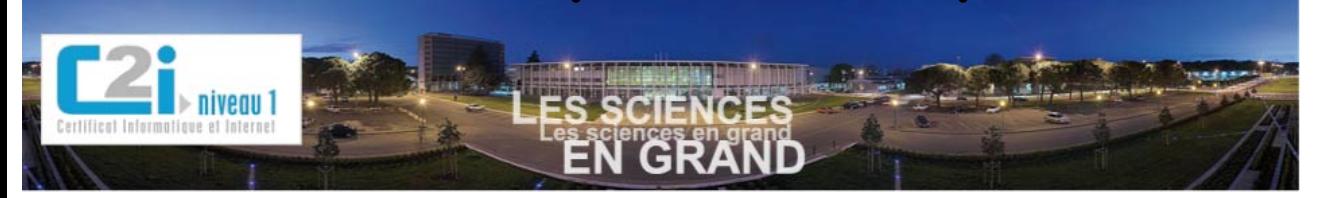

#### **Accueil Nouvelles**

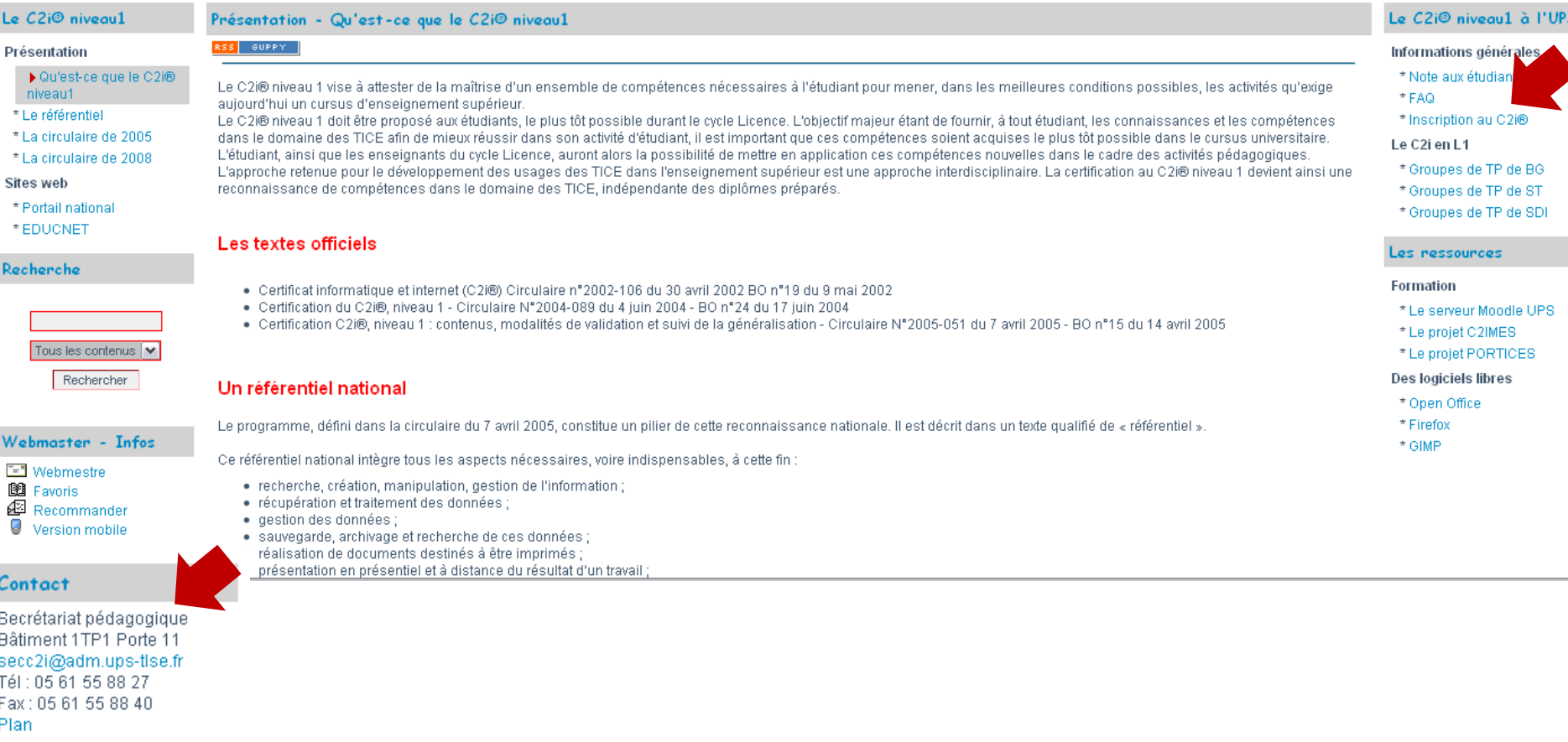

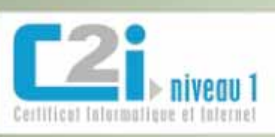

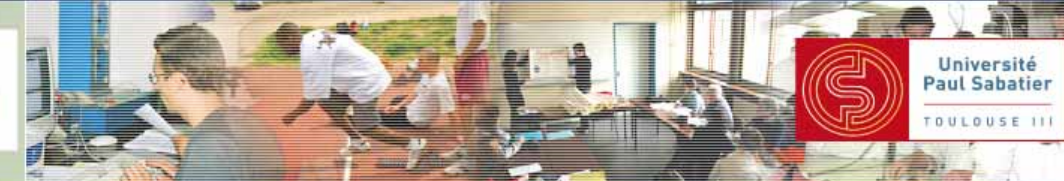

#### **Accueil Nouvelles**

#### Le C2i<sup>®</sup> niveau1 Informations générales - Inscription au C2i® Le C2i® niveau1 à l'UPS RSS GUPPY **Présentation** Informations générales \* Qu'est-ce que le C2i® \* Note aux étudiants niveau1 \* FAO Inscription à la certification du C2i® niveau 1 \* Le référentiel Inscription au C2i® \*La circulaire de 2005 Le C2i en L1 La candidature à la certification nécessite un acte volontaire du candidat. \* La circulaire de 2008 \* Groupes de TP de BG Un questionnaire est proposé à tout candidat afin de recueillir les informations indispensables à l'inscription à la certification et à sa gestion. **Sites web** \* Groupes de TP de CBPS \* Portail national **ATTENTION** \* Groupes de TP de IMM \* EDUCNET \* Groupes de TP de SDI · Les dossiers incomplets ou erronés ne permettant pas une gestion complète seront rejetés. Recherche Les ressources Quand doit-on candidater afin de préparer et présenter le C2i® niveau 1 ? **Formation** Les informations plus précises concernant les inscriptions au C2i® niveau 1 vous seront communiquées par les formateurs ou tuteurs dans vos \* Le serveur Moodle UPS formations respectives. En particulier, le mot de passe caractérisant votre formation vous sera fourni. Tous les contenus  $\rightarrow$ \* Le projet C2IMES \* Le projet PORTICES Rechercher Le questionnaire de candidature est **Des logiciels libres** \* Open Office Webmaster - Infos \* Firefox Dernière modification : 12/11/2008 @ 12:04 \* GIMP **End** Webmestre (9 Favoris Recommander **Q** Prévisualiser **S** Imprimer l'article 4 Version mobile Contact Secrétariat pédagogique Bâtiment 1TP1 Porte 11 secc2i@adm.ups-tlse.fr Tél: 05 61 55 88 27 Fax: 05 61 55 88 40 Plan

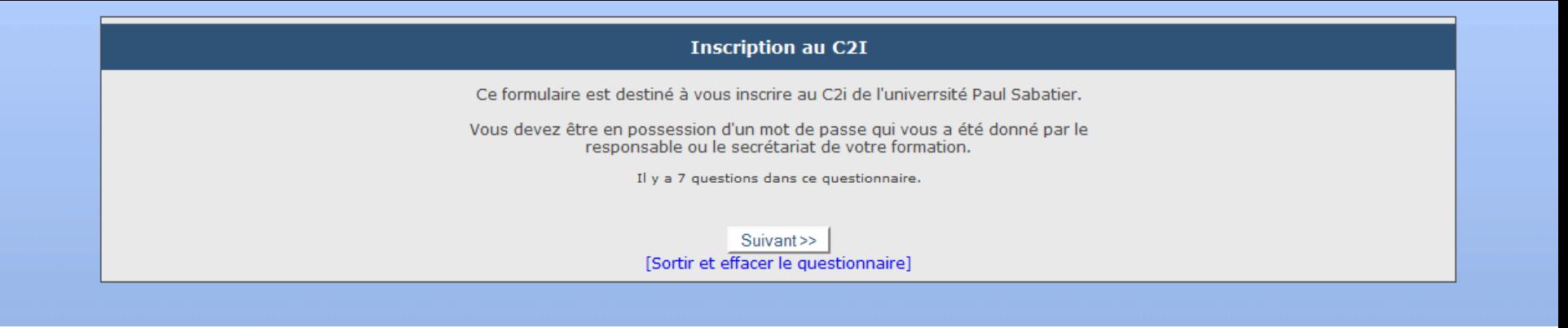

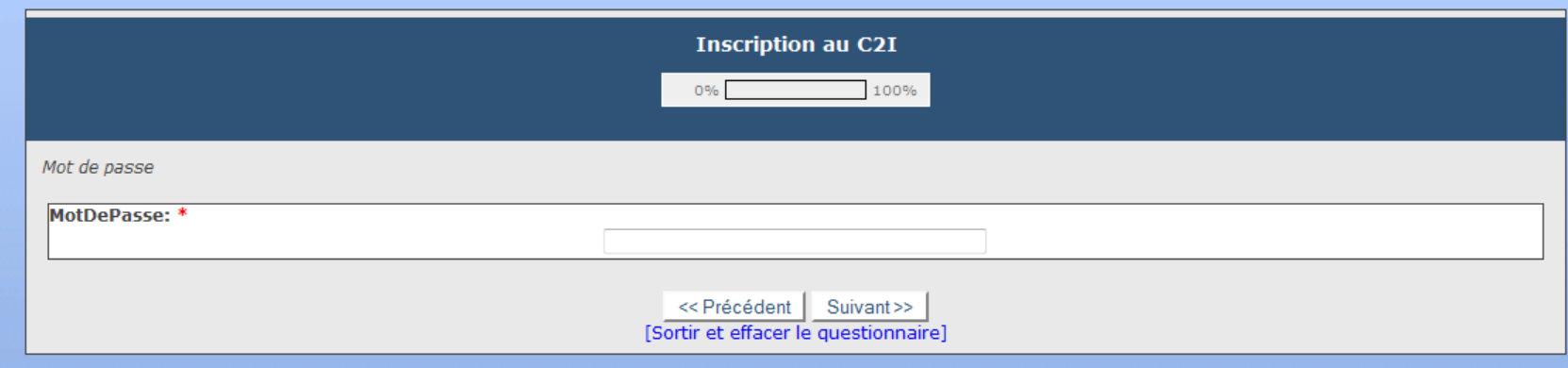

ATTENTION: Mot de Passe valable UNIQUEMENT si vous êtes en L3, Licence Pluridisciplinaire !!!!

Sinon contactez le responsable C2i de votre formation, pour obtenir le bon mot de passe ou le secrétariat du C2i secc2i@adm.ups-tlse.fr

> Élodie GAULIN gaulin@lrsv.ups-tlse.fr

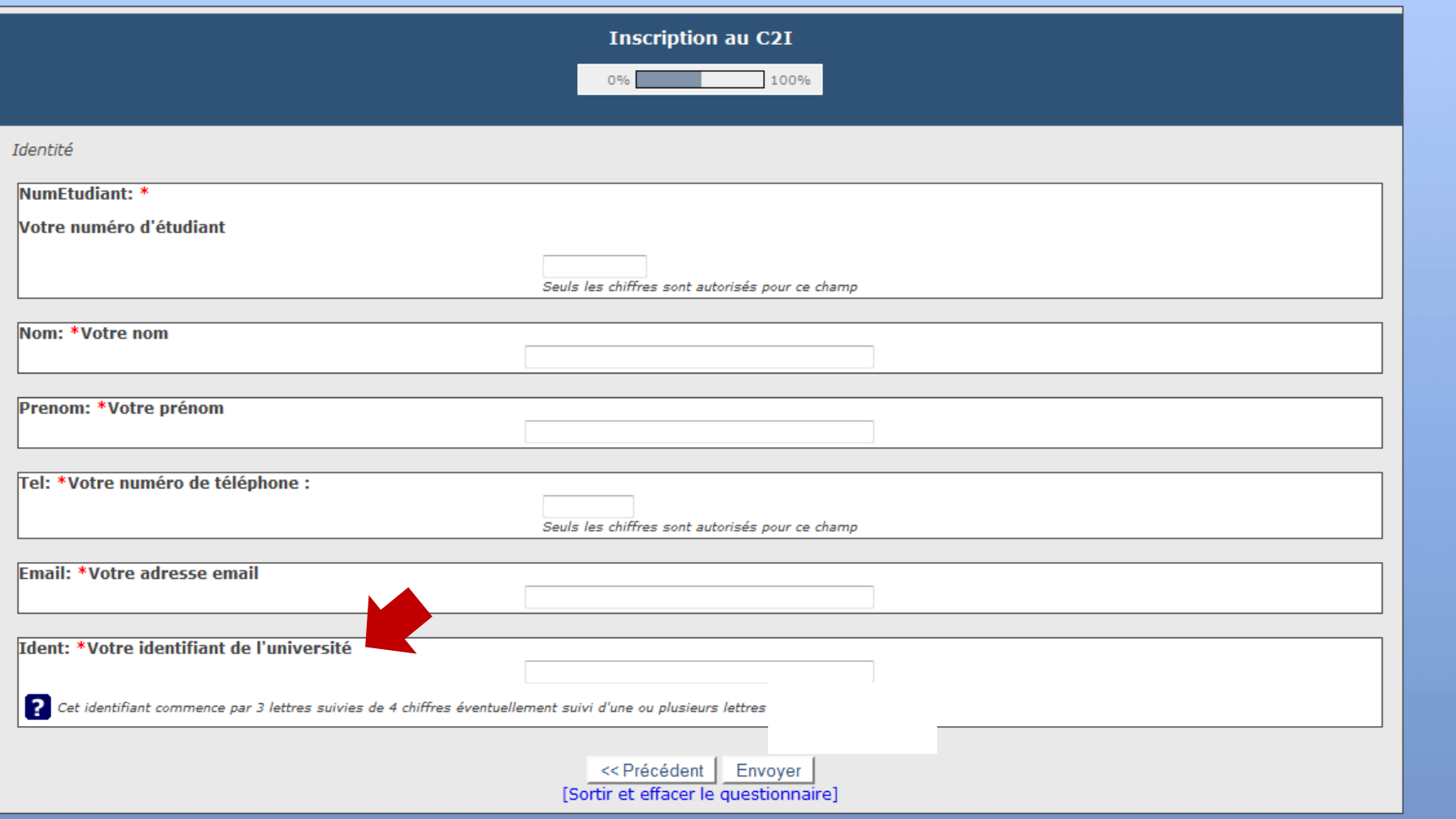

## Mail de confirmation d'inscription

# *Moodle et C2i*

### Page d'accueil du C2i sur Moodle

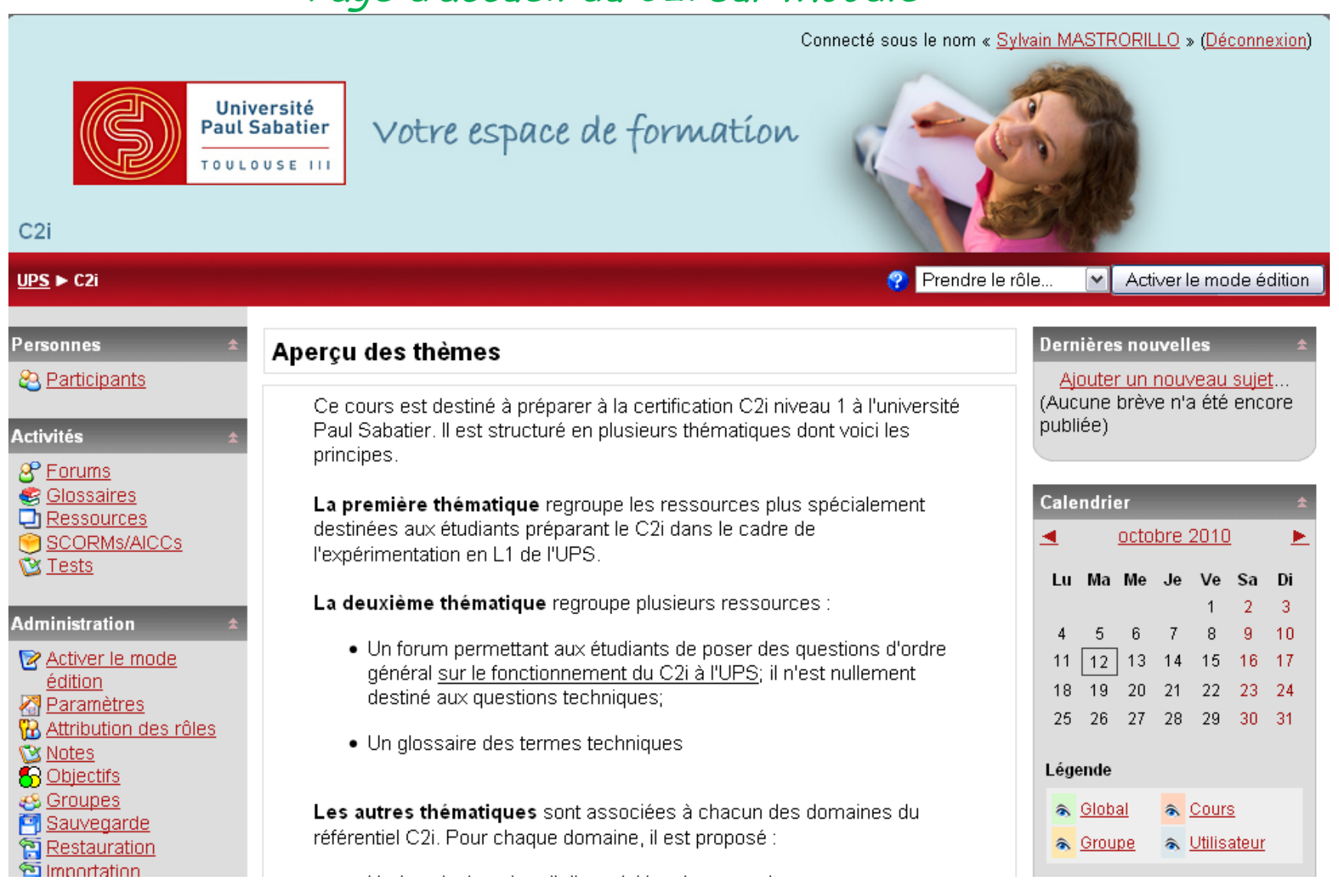

# 1. Evaluer ses connaissances i) test de positionnement : par domaine de compétence, basé sur votre honnêteté!

**A** Uluval

& Group

**Messages** 

**Online Users** 

**WA Operato** 

& User

Autoformation en Langues Vivantes -Centre de Ressources

Biodiversité et Ecosystèmes

my courses

**Eiologie du** développement animal et végétal

Biologie du développement des plantes M1

**Biologie** et Différenciation Cellulaire

Biologie et physiologie

**U BIOLOGIE MOLECULAIRE (Vision** Moléculaire de la cellule)

**Eiotechnologie des** Microorganismes et des Plantes

 $7C2i$ 

Cours modèle

Cycle Cellulaire. Développement et Communautés Bactériennes

Ecophysiologie animale et immunologie

Espace enseignants

Génétique Eucarvote

- Génomique des plantes et Microorganismes
- Génomique fonctionnelle végétale

Informations administratives M1 **BGSTU** 

Interactions plantesmicroorganismes

Levures

<sup>1</sup> Microbiologie 2: Les

Les autres thématiques sont associées à chacun des domaines du référentiel C2i. Pour chaque domaine, il est proposé :

- . Un (ou plusieurs) outil d'acquisition des connaissances correspondantes:
- . Un forum permettant aux étudiants de poser leurs questions techniques.

### **IMPORTANT:**

Ces forums sont limités aux discussions sur les thèmes du C2i. Il est vivement souhaité que les étudiants participent activement à la vie de ces forums en posant leurs questions mais aussi en apportant les réponses lorsqu'ils le souhaitent.

Un modérateur est chargé de suivre cette activité.

& Forum des nouvelles

### Ressources mises à disposition des étudiants

& Forum général du C2i à l'UPS

Glossaire des termes techniques

### **Tests de positionnement**

Les tests de positionnement proposés sont des tests déclaratifs; ceci signifie que vous déclarez vos compétences sur les points cités. La qualité du test est fonction de l'honnêteté de vos réponses. Ces tests sont totalement ouverts et peuvent être effectués autant de fois que vous le souhaitez.

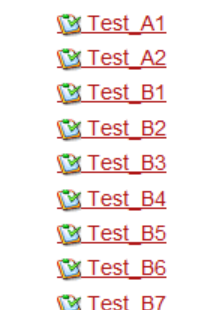

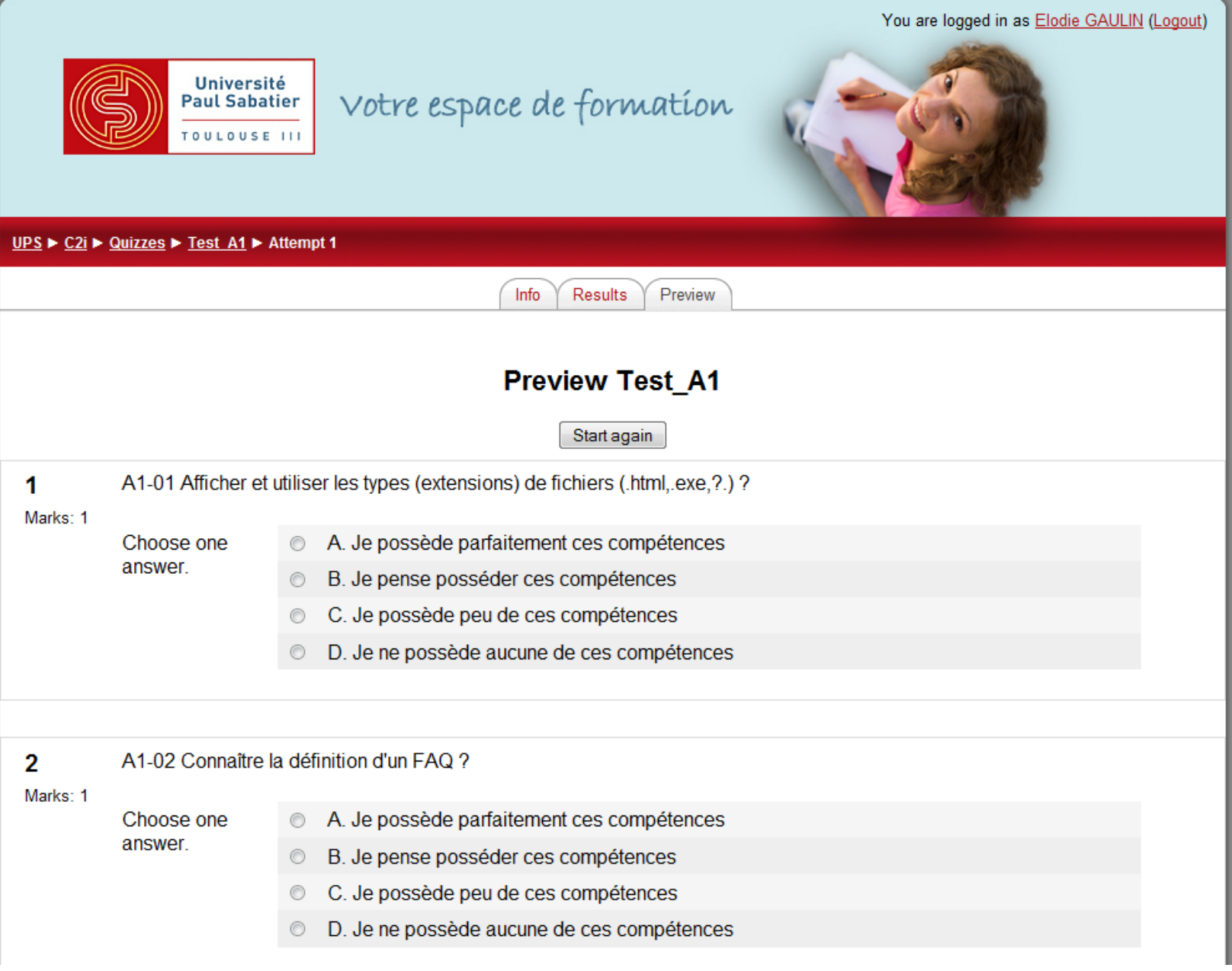

### **Prévisualiser Test A1**

Recommencer

A1-01 Afficher et utiliser les types (extensions) de fichiers (.html,.exe, ?.) ? 1 $\epsilon$ 

### Points: 1

- Veuillez choisir  $\circ$ une réponse.
- A. Je possède parfaitement ces compétences
- B. Je pense posséder ces compétences  $\circ$
- C. Je possède peu de ces compétences O
- D. Je ne possède aucune de ces compétences O

#### A1-02 Connaître la définition d'un FAQ ?  $2<sup>2</sup>$ (Frequently Asked Questions ou Foire Aux Questions) Points: 1 Veuillez choisir A. Je possède parfaitement ces compétences O une réponse.

- B. Je pense posséder ces compétences O
- C. Je possède peu de ces compétences O
- D. Je ne possède aucune de ces compétences O

A1-03 Faire la différence entre "intranet", extranet" et "internet" ?

Points: 1

 $3 \epsilon$ 

Veuillez choisir uno rónonco

A. Je possède parfaitement ces compétences O

ii) QCM de positionnement, avec note associée !

http://hesiode-2.ups-tlse.fr/c2i\_15/ (positionnement anonyme)

http://www2.toulouse.iufm.fr/hotrest/QCM.htm http://j.brosse.free.fr/AffDb/QCM-C2I-2007.php

http://c2i.ac-lille.fr/qcmc2i/anonyme.php http://c2i.univ-reims.fr/anonyme.php

## 2. Suivre les cours et TD du C2i de l'UPS

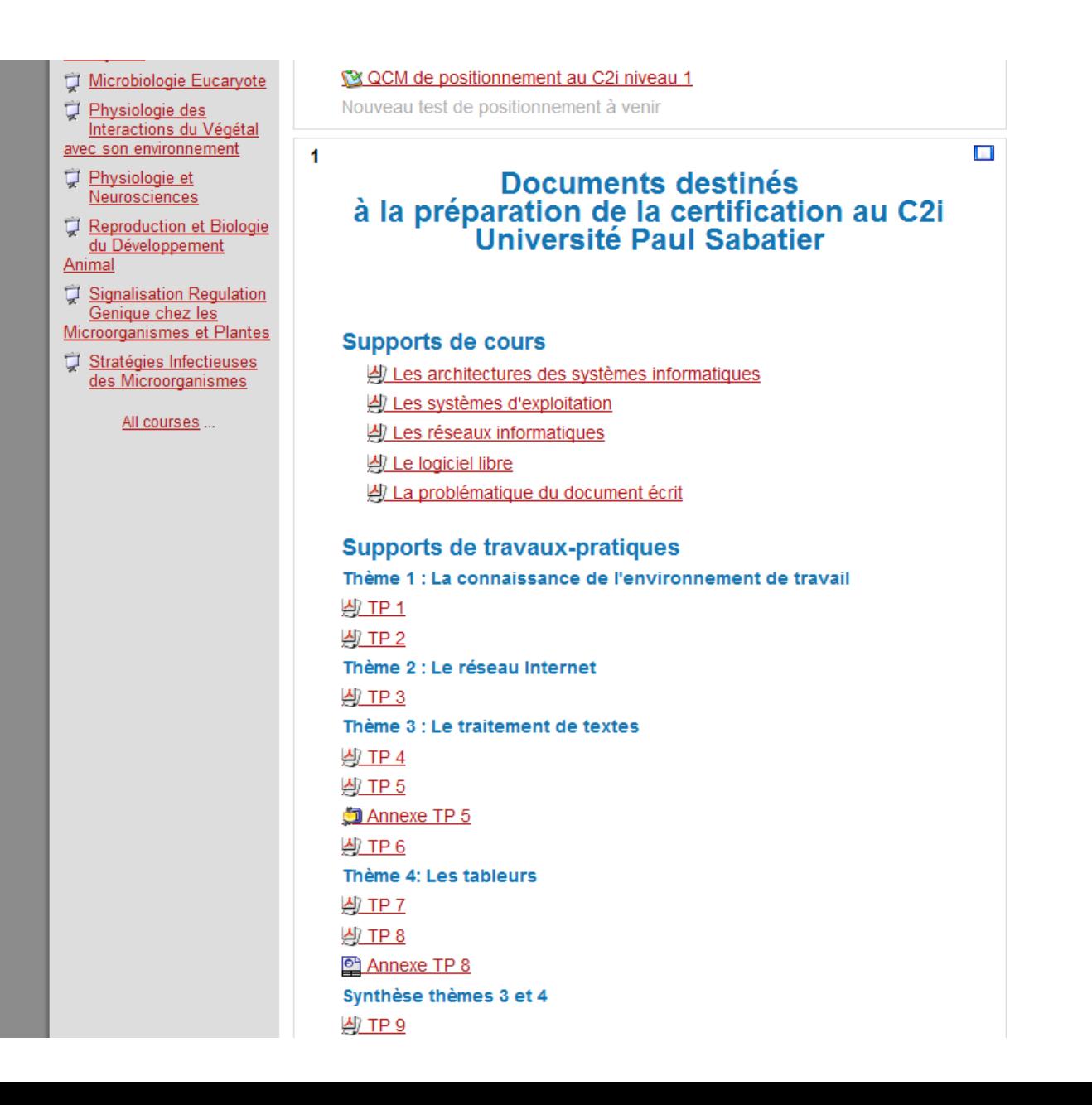

## 3. Cours supplémentaires / compétences

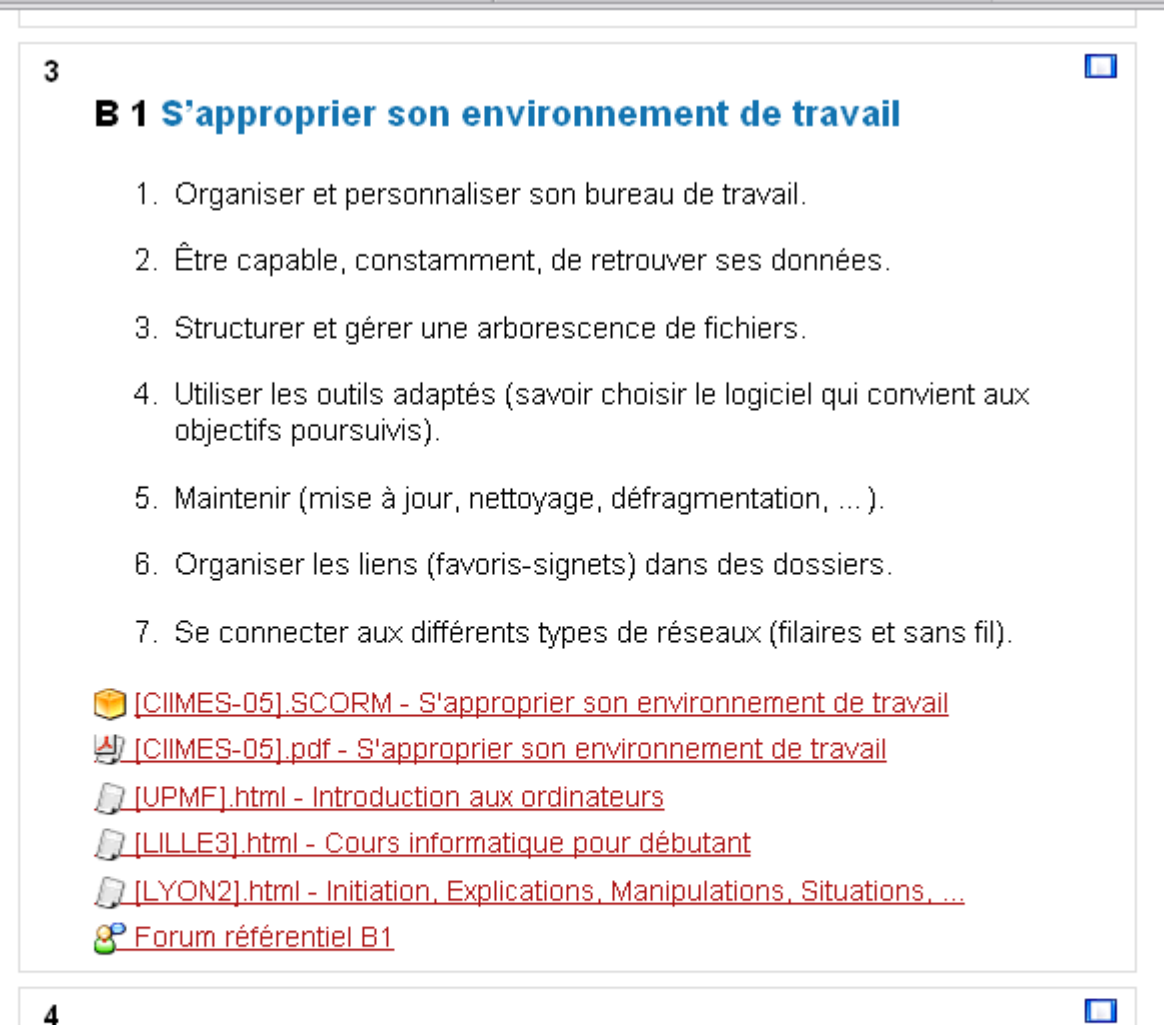

### **B 2 Rechercher l'information**

- 1. Distinguer les différents types d'outils de recherche
- 2. Formaliser les requêtes de recherche

## http://www.c2i.education.fr/spip.php?article100

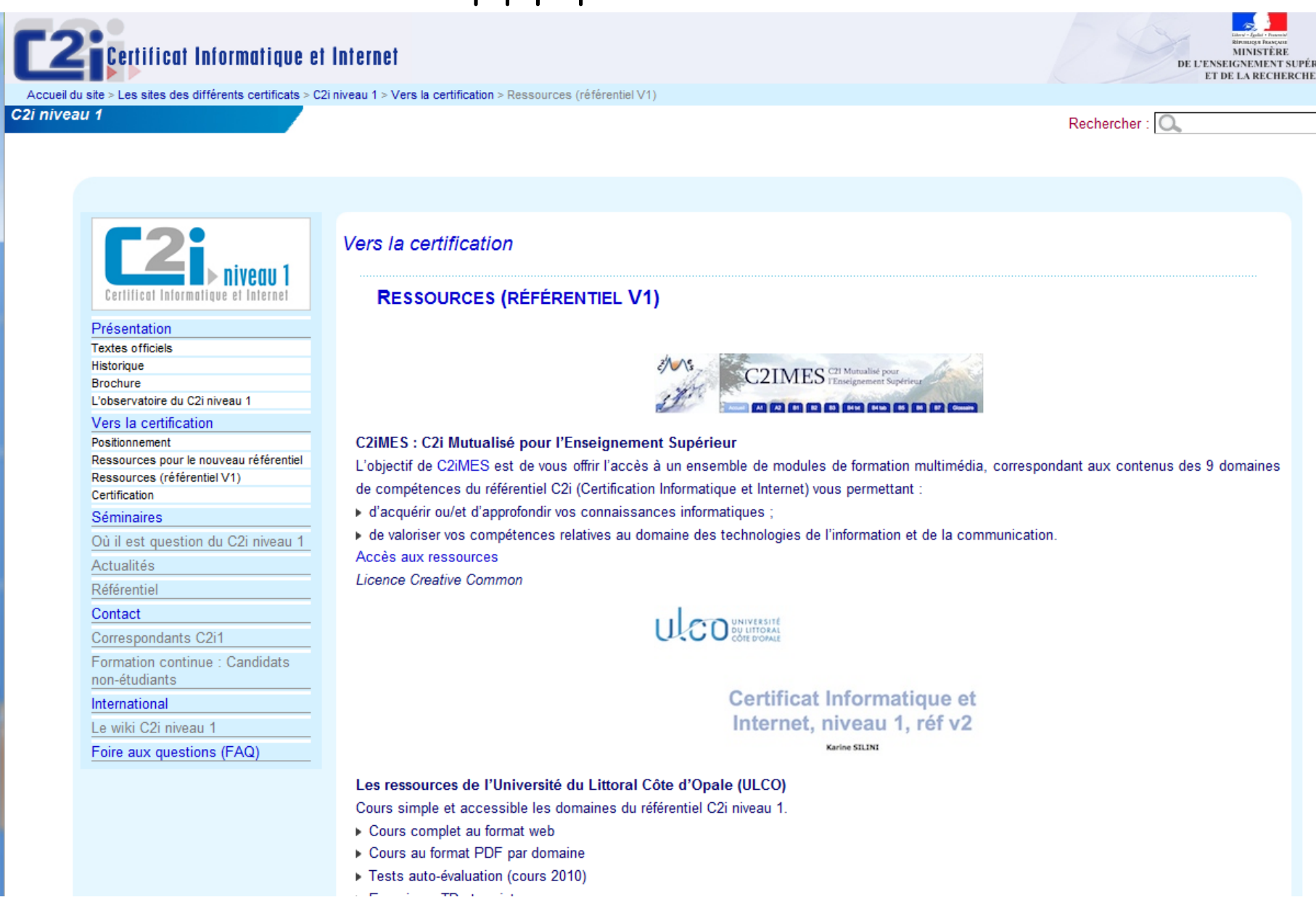

https://sead.univ-reims.fr/courses/C2I608e/

# *Plan du Cours : quelques point clés des 9 domaines de compétence du C2i*

**Référentiel A: Aptitudes générales et transversales (2 domaines)**

A.1. Caractère évolutif des TIC

A.2. Intégrer la dimension éthique et la caractère déontologique

## **Référentiel B: Savoir faire pratique (7 domaines)**

- B1 S'approprier son environnement de travail
- B2 Rechercher l'information
- B3 Sauvegarder, sécuriser, archiver ses données en local et en réseau filaire ou sans fil
- B4 Réaliser des documents destinés à être imprimés
- B5 Réaliser la présentation de ses travaux en présentiel et en ligne
- B6 Échanger et communiquer à distance
- B7 Mener des projets en travail collaboratif à distance

# A.1 Caractère évolutif des TIC

# (Technologies de l'information et de la communication)

+ Cf supports de cours online Moodle (système d'exploitation)

• LOGICIELS: suite d'instruction dans un langage informatique, donnant un ensemble cohérent, pour réaliser un besoin

• LICENCE: donne des droits en terme de :

Garantie ; Droit d'utilisation ; Droit de copie ; Droit de modification ; Clauses particulières.

Différents types :

•freeware = logiciel distribué gratuitement

•shareware= auteur demande aux utilisateurs réguliers de son programme une rétribution volontaire. (contributiel , partagiciel)

+ Cf supports de cours online Moodle (système d'exploitation)

• SYSTEME d'EXPLOITATION: ensemble de programmes responsables de la liaison entre les ressources matérielles d'un ordinateur et les applications de l'utilisateur

Ex: Windows 7, MAC OS X, Linux…

• COMPATIBILTE : la capacité de deux systèmes à communiquer sans ambiguïté.

• INTEROPERABILITE : capacité à rendre compatibles deux systèmes quelconques.

L'interopérabilité nécessite que les informations nécessaires à sa mise en œuvre soient disponibles sous la forme de standards ouverts.

# *Les formats de fichiers*

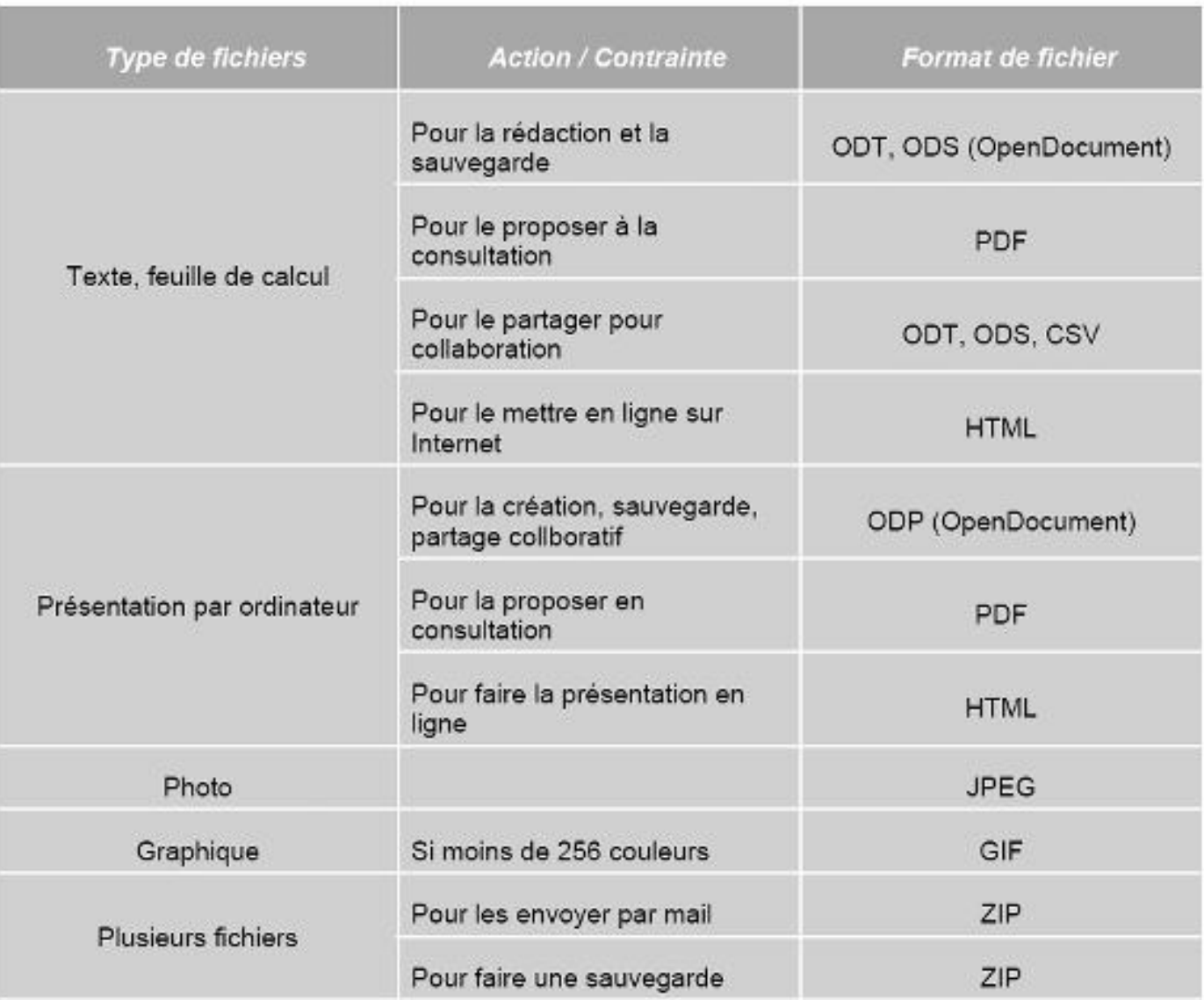

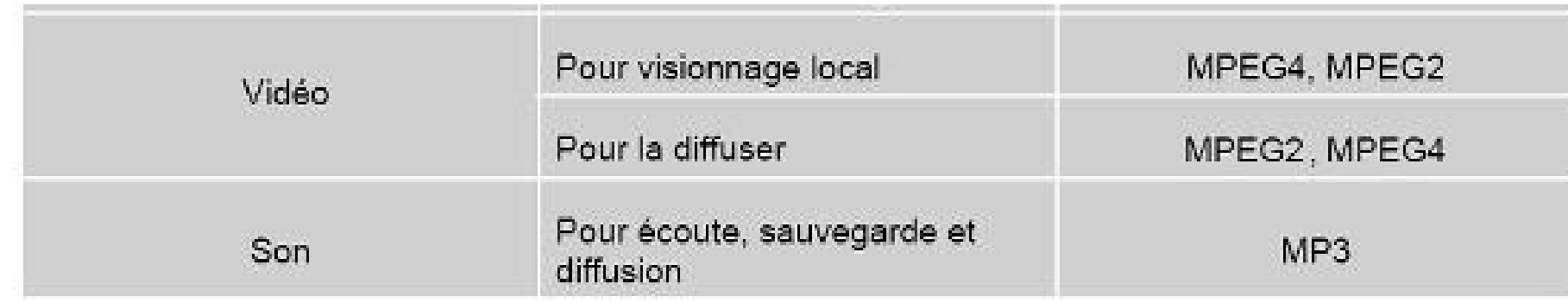

• format MP3 (MPEG-1/2 Audio Layer 3) : algorithme de compression réduisant la quantité de données nécessaire pour restituer du son stéréophonique : qualité sonore acceptable.

fait l'objet d'une licence (brevet/royalties)

• format WAV : format de fichier sonore de Microsoft Windows (plus volumineux que MP3)

• format WMA : possibilité de protéger dès l'encodage les fichiers de sortie contre la copie illégale par une technique nommée DRM (Digital Right Management)

• norme MPEG-2 : définit les aspects compression de l'image et du son et le transport à travers des réseaux pour la télévision numérique. Utilisé pour les DVD, VCD (video compact disc)et SVCD avec différentes résolutions d'image et la TNT.

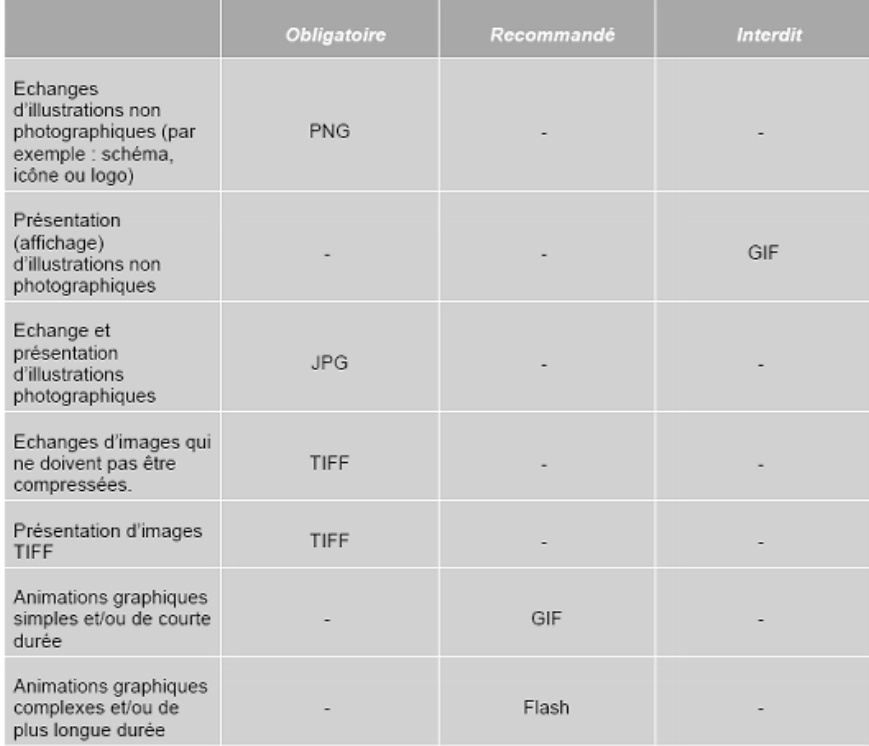

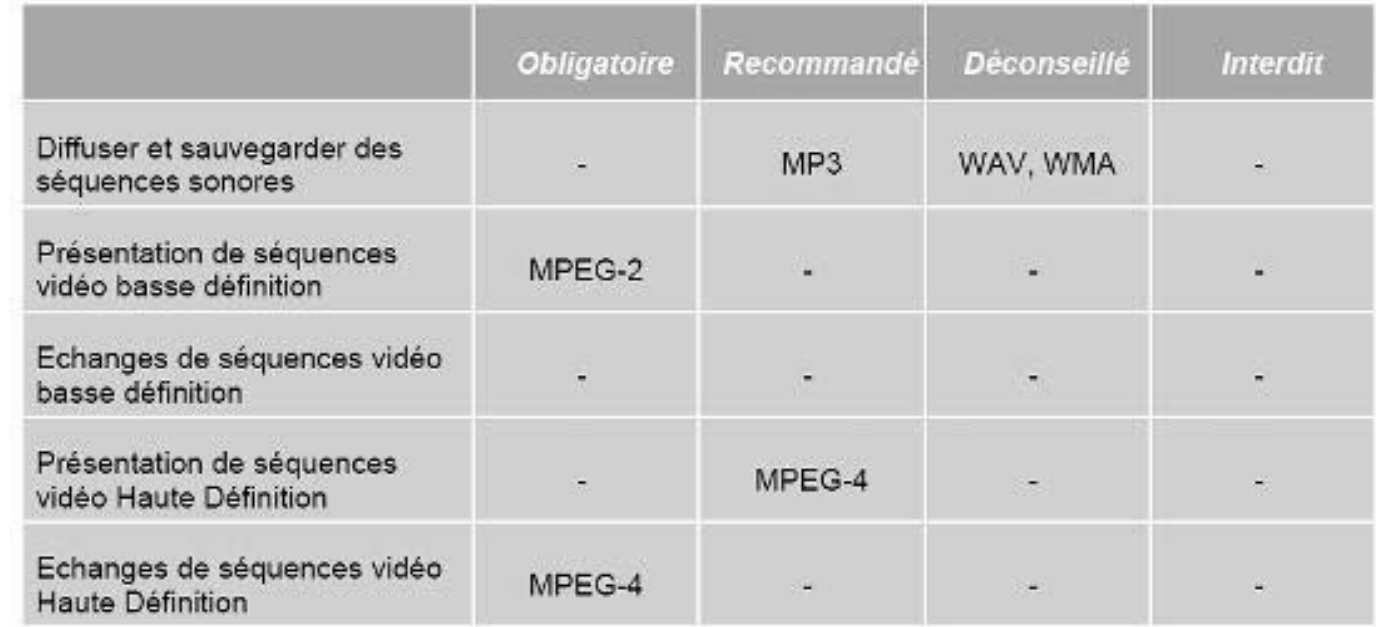

# A2 Intégrer la dimension éthique et le respect de la déontologie
# *Les ordinateurs*

+ Cf supports de cours online Moodle (réseaux informatiques)

### *Comment communiquer entre ordinateurs?*

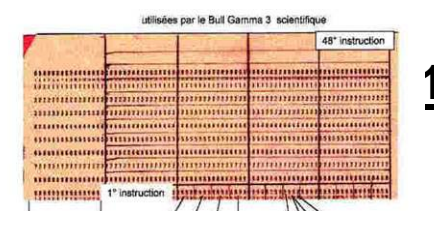

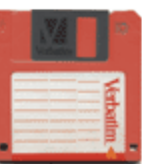

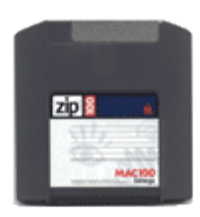

### **1. Transport manuel de l'information**

- supports cartonnés & carte perforées = historique de l'informatique
- disquette (1,44 Mo), bon marché, mal adapté pour les images
- zip de Iomega (de 100 à 750 Mo), coûteux
- CD-R et CD-RW (650 Mo), très populaire, peu coûteux
- disques durs externes (250 Go, 500 Go, et +)
- DVD (4,7 Go)
- clés USB (plusieurs Mo)

### **2. Transport via les Réseaux**

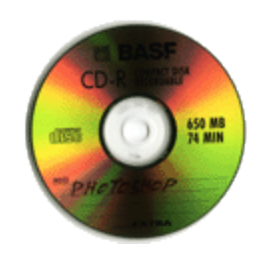

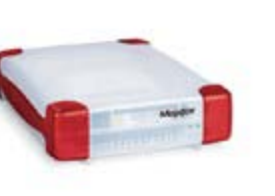

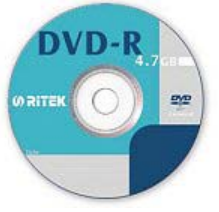

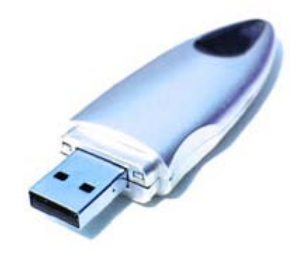

### **Définition**

C'est une extension naturelle de l'ordinateur

Gérer par le système d'exploitation

Permet d'accéder à des ressources (péripheriques distants)

- disques partagés et imprimantes = Voisinage Réseau

- envois/réception de données = Internet

*Types de Réseaux*

- Réseau **WAN** (Wide Area Network) -nécessite des routeurs, modems, passerelles... RATP, Airfrance, SNCF...
- Réseau **LAN** (Local Area Network) -pour zones géographiques restreintes -haut débit

# *Réseau Local (LAN)*

+ Cf supports de cours online Moodle (réseaux informatiques)

*Exemple: Salle informatique bâtiment U1de l'UPS*

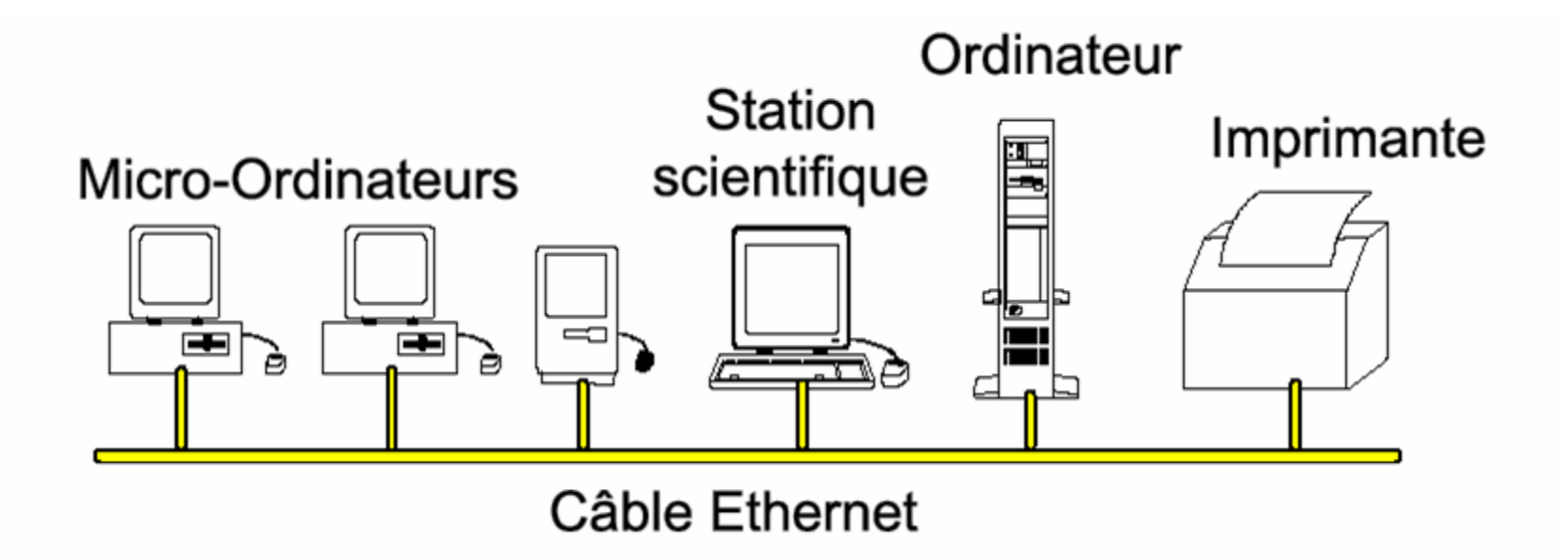

Relie les équipements informatiques d'un bureau, d'un groupe de bureau, d'un batiment = distance de liaison faible

## *Réseau de Campus = relier les réseaux locaux*

*Exemple : site de l'UPS*

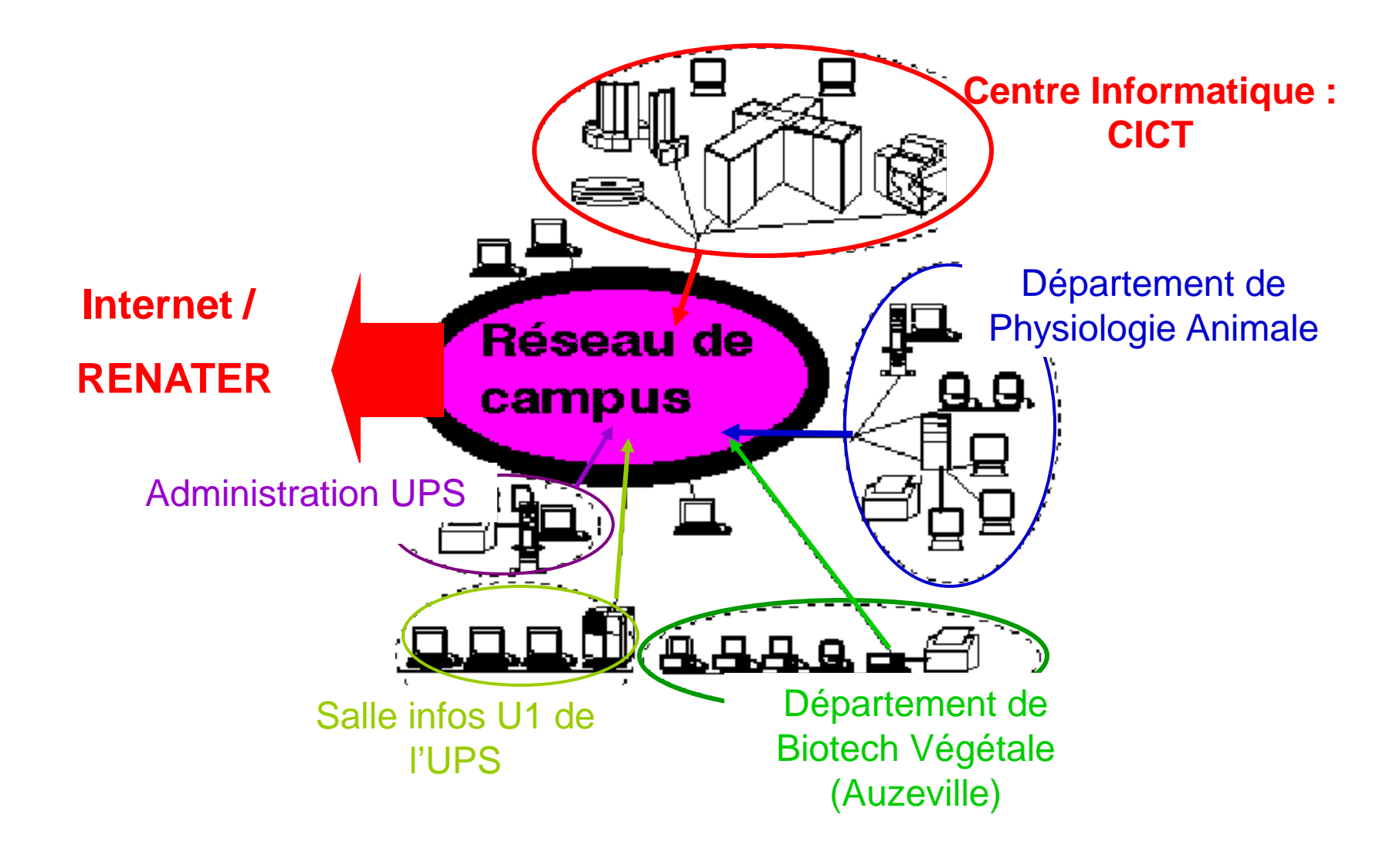

*Permet de fédérer les différents réseaux locaux d'un site*

# *Réseau Régional*

### *Exemple : site régional Midi-Pyrénées*

*Permet de fédérer les différents réseaux locaux et les réseaux de campus*

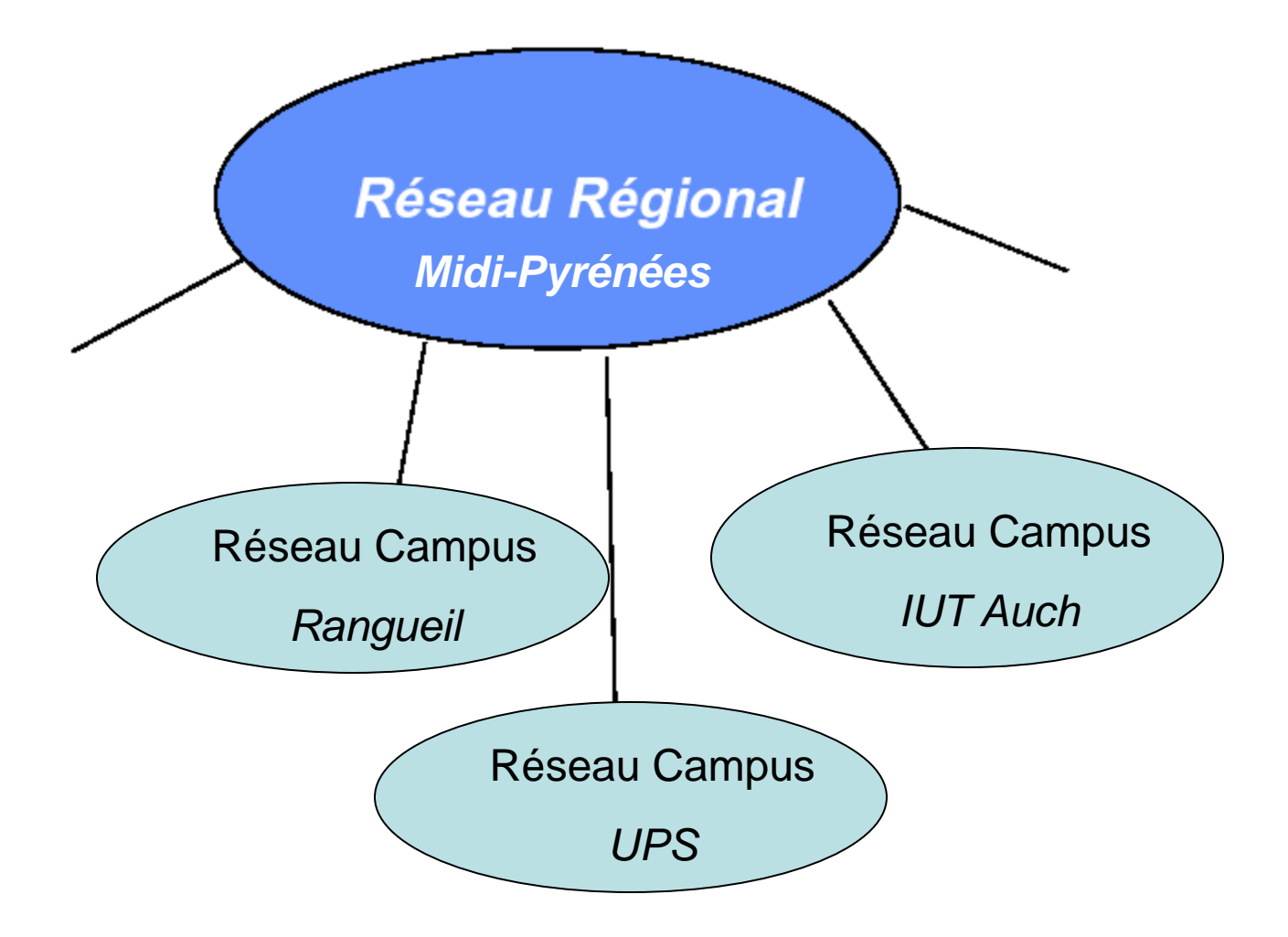

# *Réseau National (RNI)*

*Permet de fédérer les Réseaux Régionaux et d'accéder à l'International*

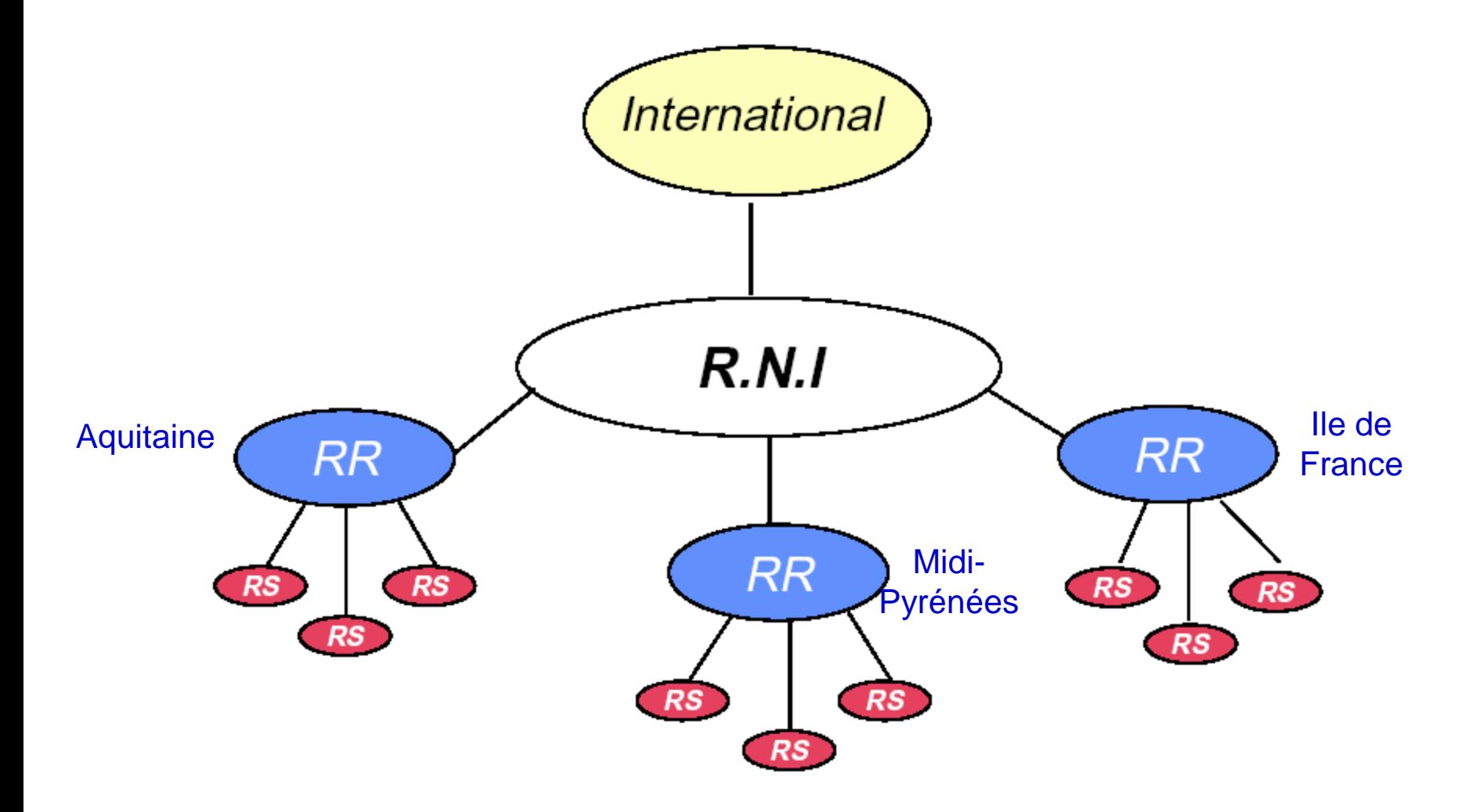

## **RENATER**

## *le muti-Gbits/s pour l'Education et la Recherche*

### RE seau

NA tional de télecommunications pour la

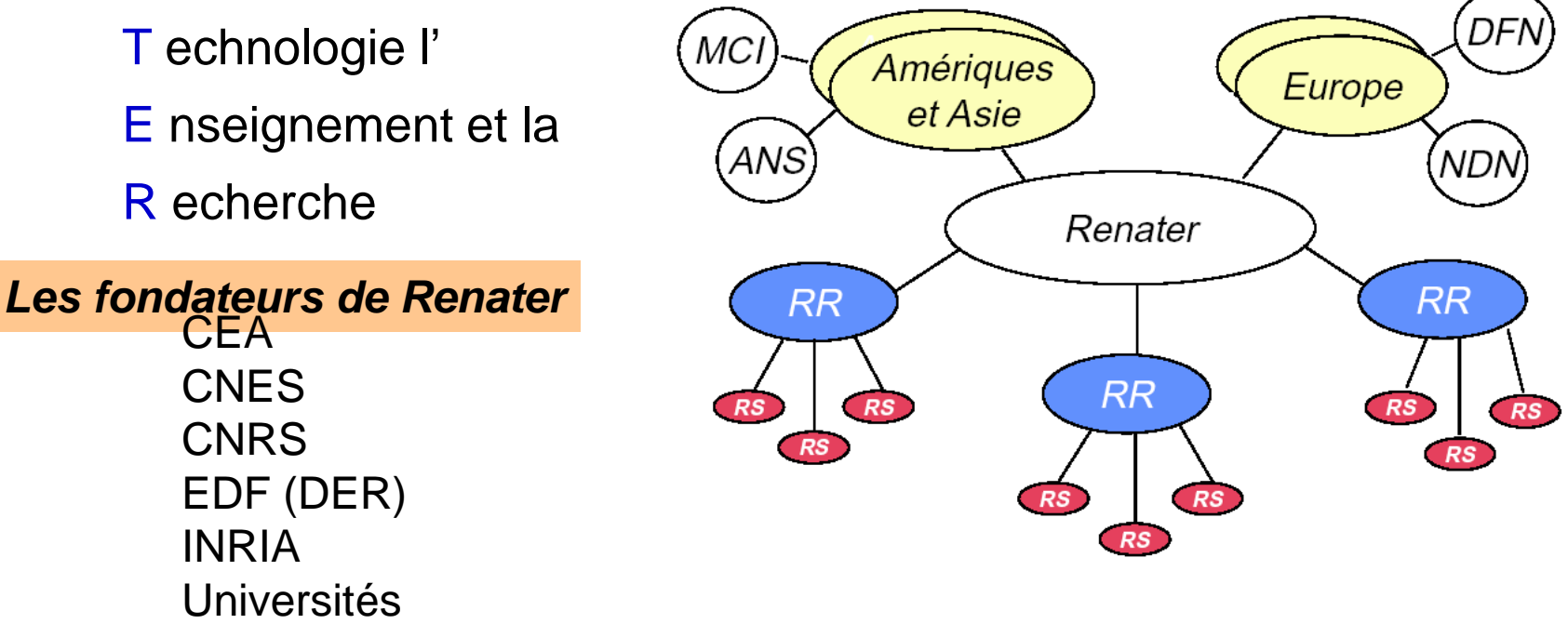

Tous les principaux sites de recherche ou d'enseignement de ces organismes sont maintenant reliés à Renater = **+de 1000 sites connectés** liaison [très haut débit](http://fr.wikipedia.org/wiki/Tr%C3%A8s_haut_d%C3%A9bit) (liaisons jusqu'à 10 Gbit/s, cœur de réseau à 80 Gbit/s)

# **Le Réseau RENATER**

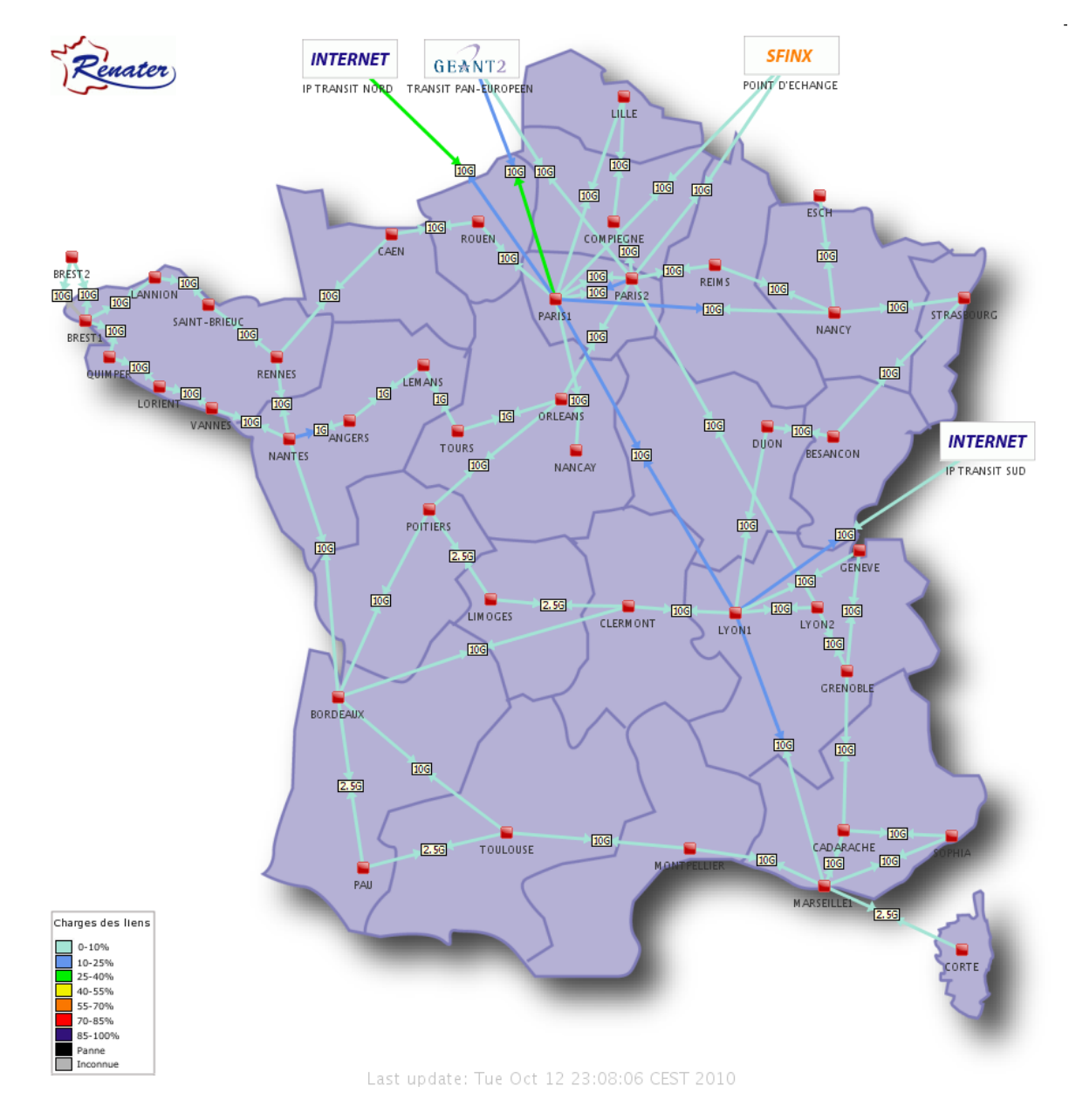

#### http://www.renater.fr/

*Les ordinateurs C'est quoi Ko, Mo, Go, To ???*  + Cf supports de cours online Moodle (réseaux informatiques)

Un octet est constitué de 8 bits (8 zéros ou uns)

*NB : En assemblant 8 zéros et uns, on peut faire 256 combinaisons différentes (00000000....00101110...11101011...11111111)*

Un octet a donc une valeur entre 0 et 255.

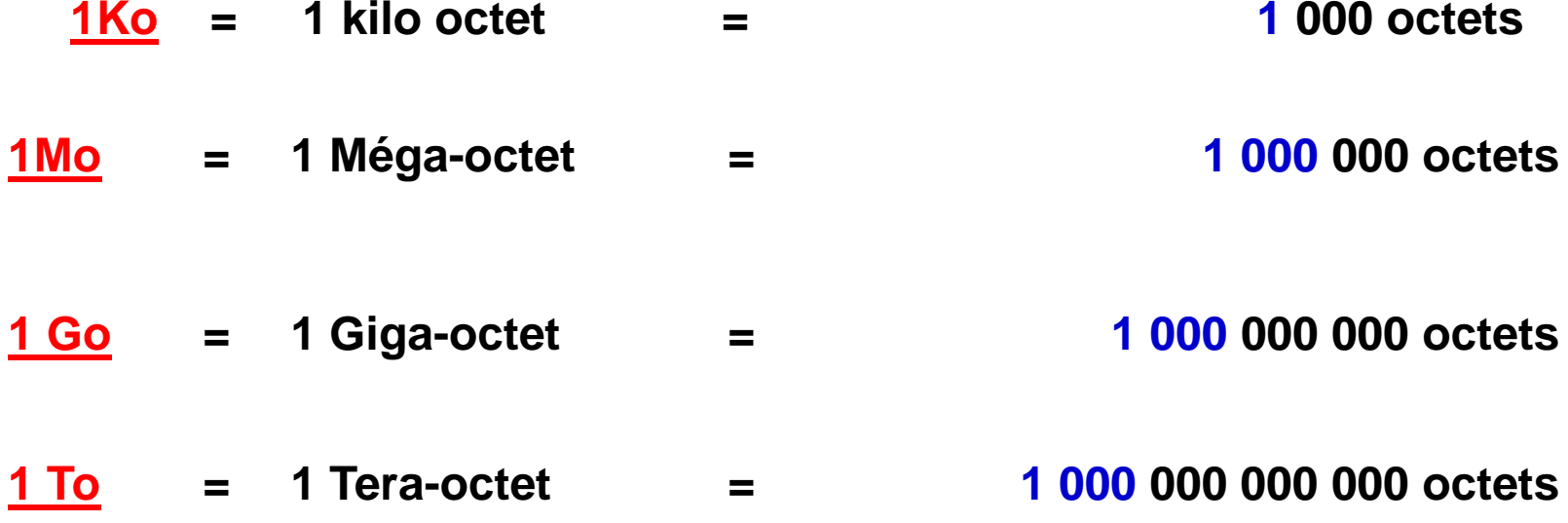

## *Qu'est ce qu'Internet*

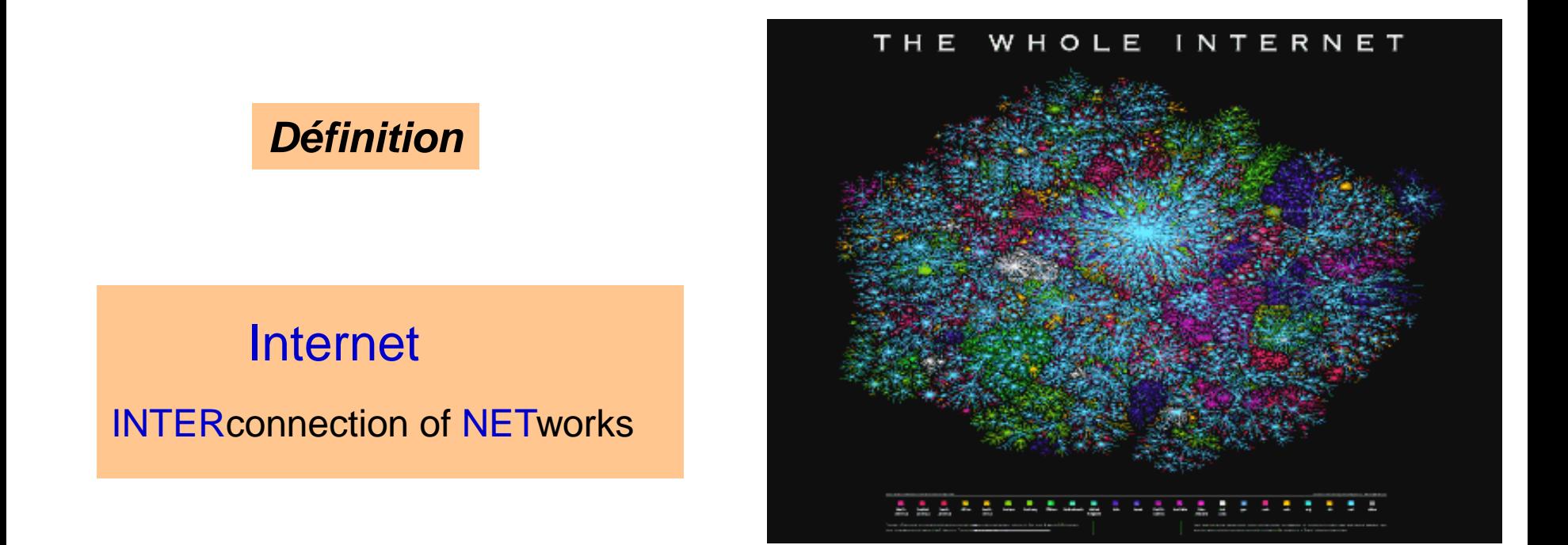

Ensemble de tous les réseaux qui sont reliés et utilisent un même langage de communication *(protocole).*

# *Notion d'identité sur Internet*

?

•Identité numérique = tous les moyens (logiciels ou matériels) permettant d'identifier de manière fiable et unique une personne.

Comment se connecter à Internet en toute sécurité ?

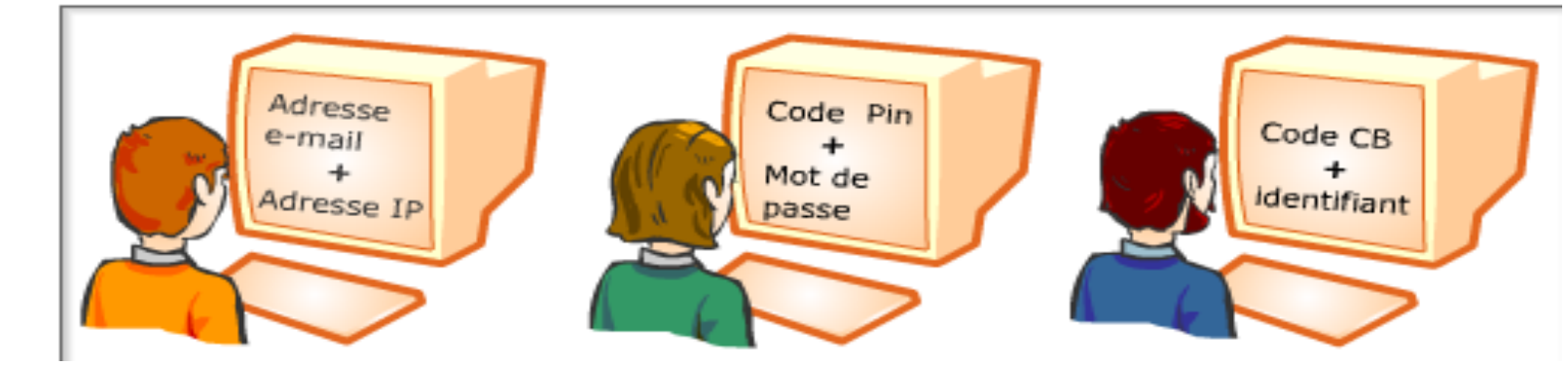

Numero IP (Internet Protocol): XXX.XXX.XXX.XXX

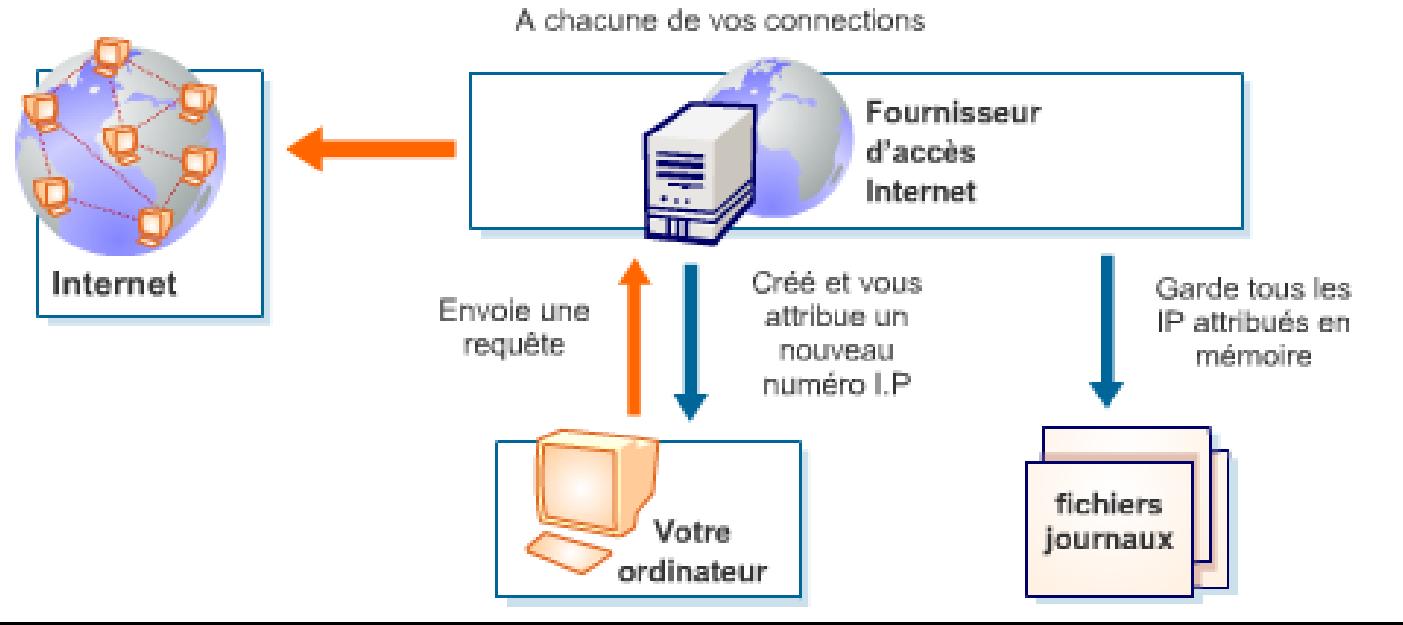

+ Cf supports de cours online Moodle (réseaux informatiques)

A l'origine, internet était un réseau militaire américain (ARPANET).

Le but était de concevoir un réseau résistant aux attaques: si un point du réseau est anéanti, les informations doivent pouvoir continuer à circuler.

= une toile d'araignée.

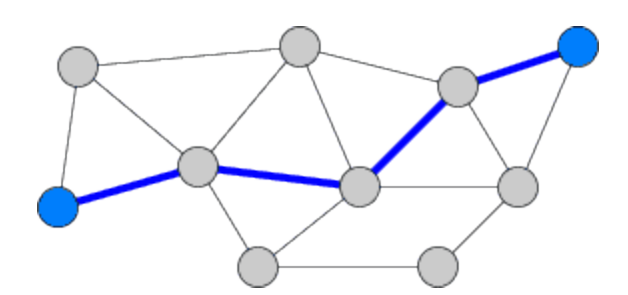

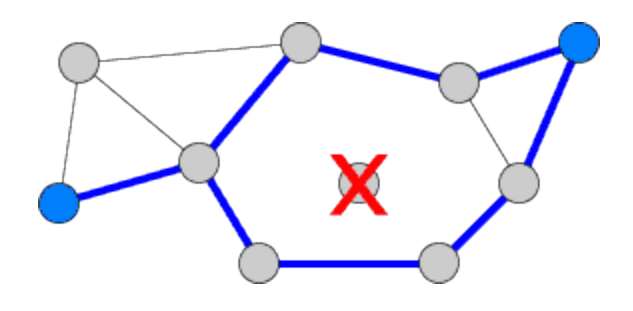

*Quelques notions…*

- Chaque ordinateur est identifié par son **numéro IP**

- Les distances n'ont aucune importance

- Internet n'est là que pour transmettre des données

- Internet ne se limite pas à des pages Web…

+ Cf supports de cours online Moodle (réseaux informatiques)

*Adresse Electronique*

Adresses des **personnes :** 

prenom.nom@organisation.domaine

*Ex:* paul.dujardin@nestle.fr

Adresses des **machines : numéro IP**

fourni par le NIC

*Ex:* 193.203.245.63

Adresses des **fichiers : URL**

*Ex:* http://www.ups-tlse.fr/FORMATIONS

### *URL = Uniform Resource Locator*

Ligne de texte qui permet de trouver une source sur internet (image, fichier..) **Doit répondre à 3 questions** : •où ? •quoi ? •comment ?

#### *Exemple :* http://www.champignon.net/comprendre/girolles.html

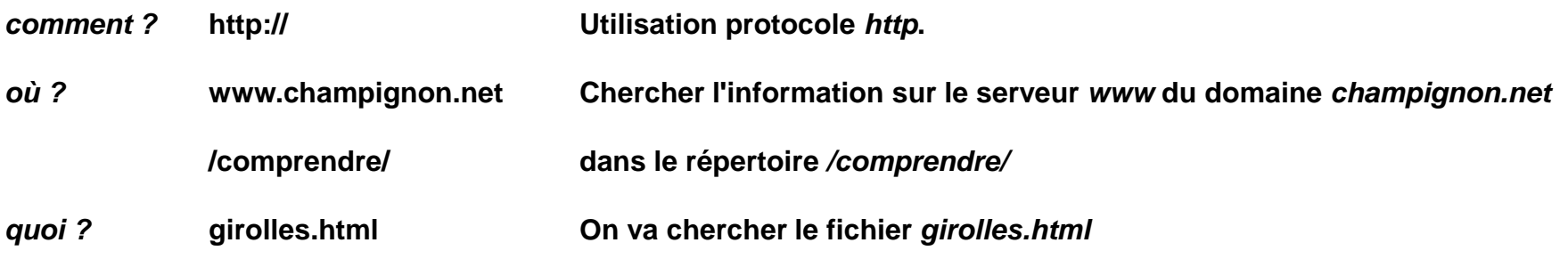

*? Mais alors pourquoi est-ce qu'il m'affiche quand même la page d'accueil quand je tape* **http://champignon.net**

#### + Cf supports de cours online Moodle (réseaux informatiques)

### *Le protocole TCP/IP en résumé …*

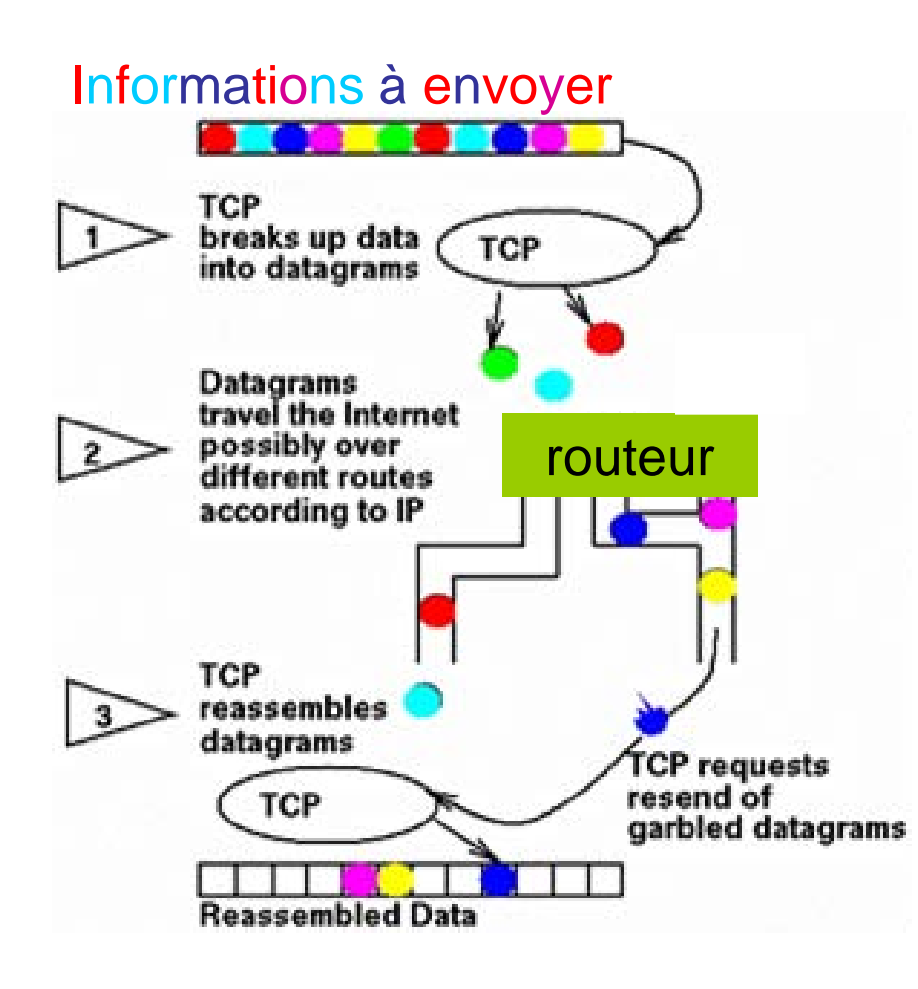

*Le protocole TCP ,* segmente l'information à envoyer en petits paquets (datagram) et la reconstitue à l'arrivée en remettant les paquets dans le bon ordre.

### *Les modules IP* ,

exploitent les adresses inscrites dans l'en-tête Internet (adresse IP) pour acheminer le datagram vers sa destination.

# *Internet et le cheminement de l'information lors de l'interrogation d'un site web : client-serveur*

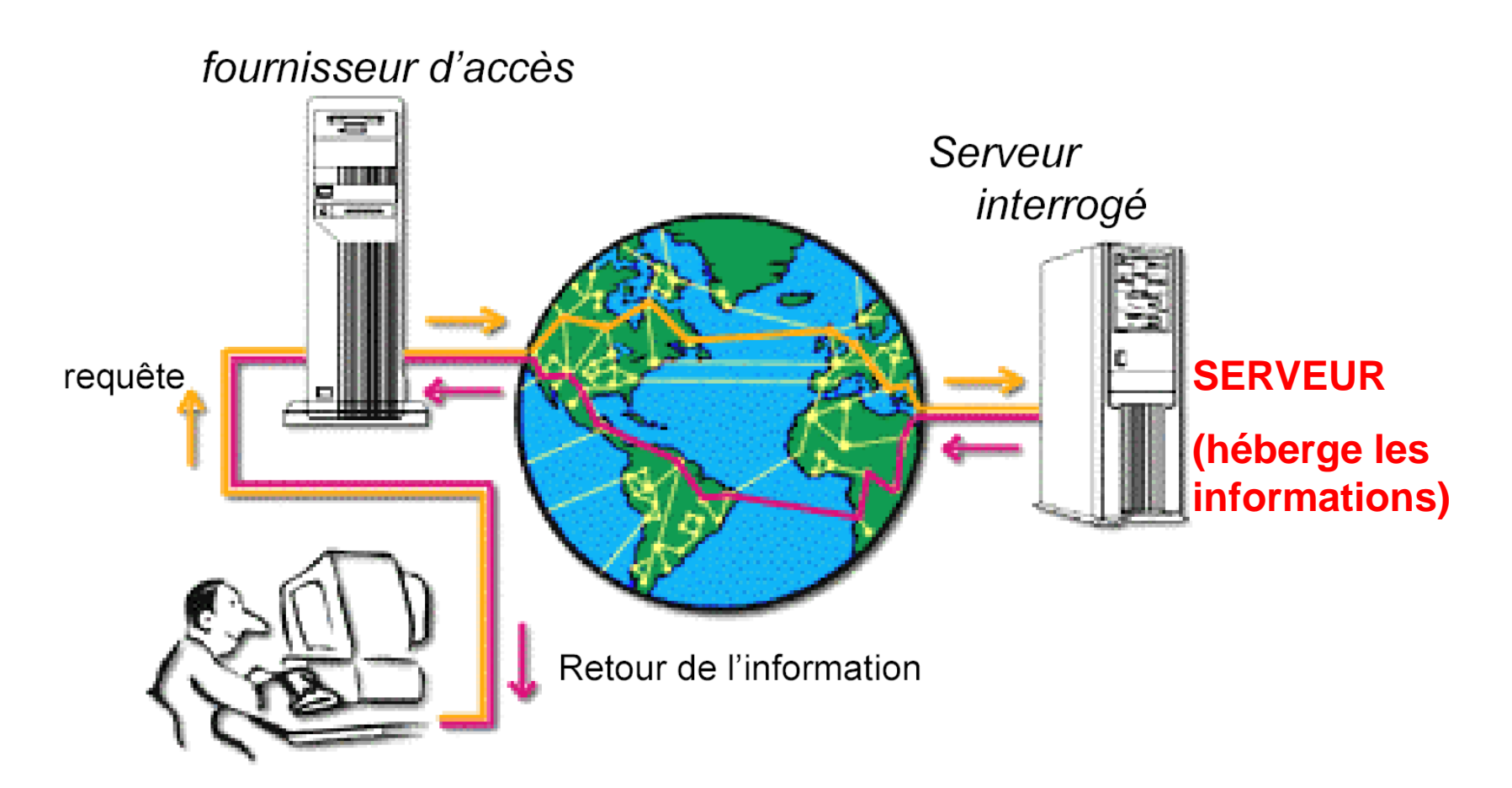

**CLIENT**

**(ordinateur + navigateur Web)**

+ Cf supports de cours online Moodle (réseaux informatiques)

*Internet Quelques notions indispensables* + Cf supports de cours online Moodle (réseaux informatiques)

## *Les Services d'Internet : notions de Protocoles*

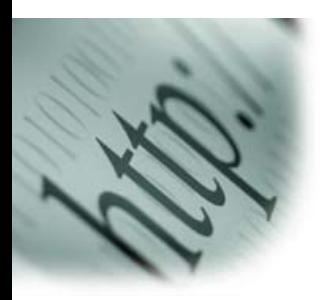

HTTP *World Wild Web*: lecture d'hyper-documents (images, fichiers..)

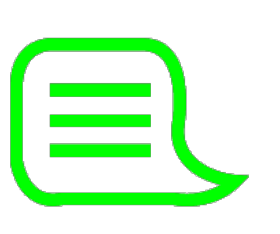

FTP *File Transfert Protocol* : transfert de fichiers IRC *Internet Relay Chat* : tchatche en ligne NMTP *Networks News Transfer Protocol* : forum de discussion

## Courrier Electronique

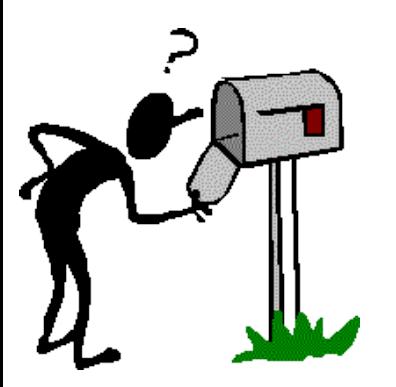

SMTP *Simple Mail Transfer Protocol* : envoi POP *Post Office Protocol* : lecture (chargement) IMAP *Internet Message Acess Protocol* : consultation

+ Cf supports de cours online Moodle (réseaux informatiques)

## **Des informations " fixes "**

- documents
- images
- (sons)
- programmes

## **Des informations " circulantes "**

- messages échangés dans les NEWS/USENET
- messages échangés dans les LISTES de diffusion

## **Des bases de données**

- bibliographiques
- de fichiers informatiques

#### **Les bases de données commerciales**

Ex: MEDLINE, CHEMICAL ABSTRACTS, INSPEC, BIOLOGICAL ABSTRACTS, etc...

### **Un grand nombre de périodiques scientifiques ou d'actualité**

**Ex: Plant Physiology, Journal of Biological Chemistry, Le Monde, le Figaro....** 

## *Internet Principaux Formats de Fichiers*

### + Cf supports de cours online Moodle (réseaux informatiques)

### 1. Documents textuels

- **.DOC extension beaucoup utilisée, assez répandu sur Internet.** *(Word, logiciels textes)*
- **.RTF format de documents textuels normalisé favorisant l'échange entre différents logiciels**
- **.HTML .HTM utilisé spécifiquement pour la rédaction de page Web.** *(Navigatuer Web)*
- **. PDF très répandu pour la diffusion de documents dans Internet (***Acrobat* **de Adobe)**

### 2. Images

#### **.GIF**

**Fichiers compacts, maximum de 256 couleurs. Pour petites images peu texturées**

#### **.JPEG .JPG**

**Très fréquent dans Internet. Fichiers très compacts, compresser, avec pertes d'informations**

#### **. PNG**

**Appelé à remplacer les formats GIF et JPEG. Norme publique.** 

#### **.TIFF .TIF**

**Utilisé pour l'archivage d'images de qualité, gros fichier, compression sans pertes.** 

+ Cf supports de cours online Moodle (réseaux informatiques)

## **Il permet à un citoyen de se connecter n'importe où en disposant** :

- micro-ordinateur,
- système d'exploitation
- modem
- abonnement
- navigateur

# *MAIS*

- Les informations sont présentes pêle-mêle sur le réseau sans distinction de niveau de véracité, d'utilité ni de discernement

- Les temps de recherche sur le Net sont parfois longs
- **Sécurité de l'information**

#### Notion de cookie :

fichiers qu'un serveur Internet peut vouloir stocker sur votre machine afin de mémoriser vos préférences de consultation et, ainsi, vous reconnaître la prochaine fois que vous vous connecterez à ce site.

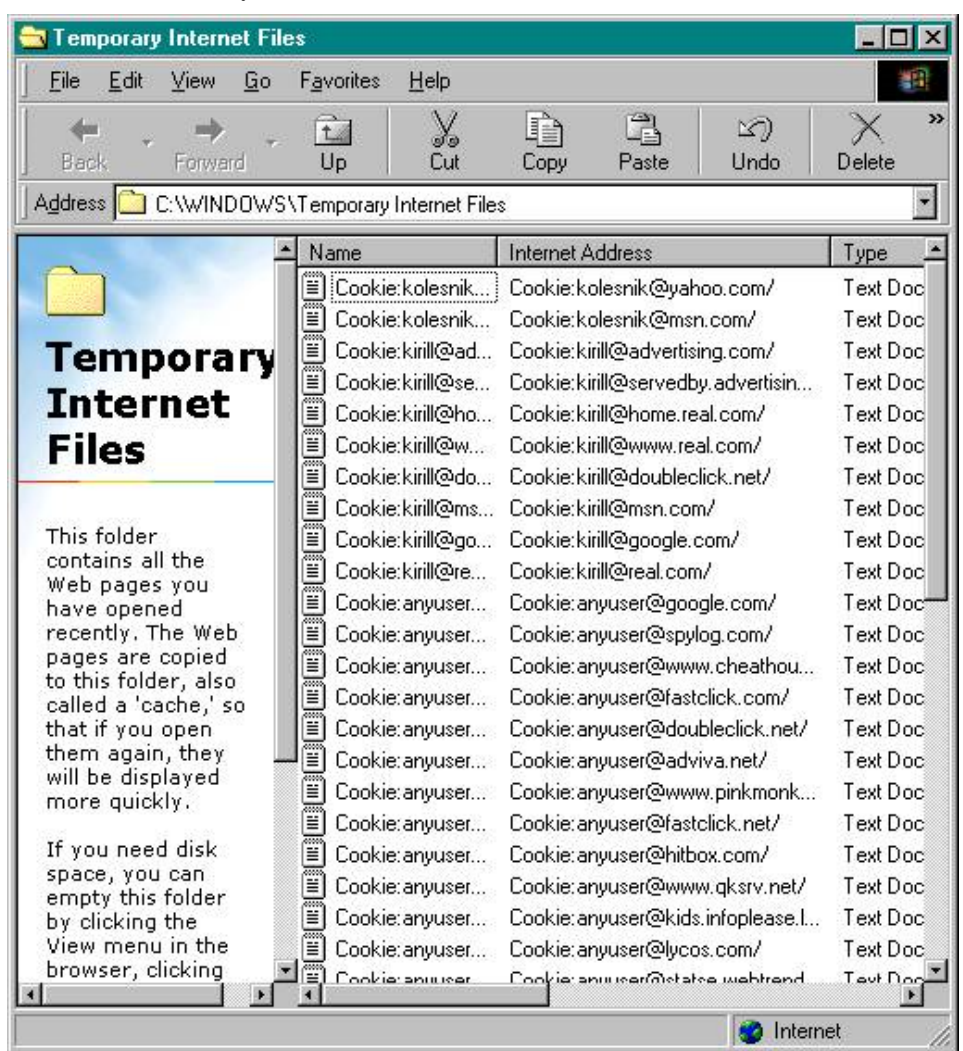

# *Les dangers d'Internet : « la malveillance »*

Malveillance vient:

d'un utilisateur ou d'un logiciel qui tente de vous espionner ! (lecture, copie de fichiers privés, modif du contenu d'un fichier…)

1. Se protéger des Mouchards (SpyWare)

-But : espionnage des habitudes d'un internaute, afin de la cibler pour lui adresser de la publicité.

-Se charge dans la mémoire vive au démarrage de l'ordi, et rapporte les moindres faits et gestes.

- Se présentent souvent sous forme de petits programmes accompagnant des logiciels gratuits. Ou sont récupérés via le navigateur Internet.

## 2. Lutter contre les Mouchards (SpyWare)

-Spybot Search and Destroy et Ad-Aware sont les freewares les plus connus.

## 3. Prévenir la Malveillance

- Protéger Vos fichiers

## . Le rendre invisible sur l'ordinateur

Sous Xp: Outils/Options des Dossiers/affichage)

Fichiers et dossiers cachés

- $\Omega$  Afficher les fichiers et dossiers cachés.
- ⊙ Ne pas afficher les fichiers et dossiers cachés

. Le mettre en Lecture seule

Sous Xp: Propriétés dans le menu

Attributs:

Lecture seule  $\Box$  Fichier caché

. Attacher un mot de passe au fichier (si le logiciel le permet)

# *Les dangers d'Internet : Se préserver des Nuisances*

## 1. Les pourriels ou SPAMS

- Courriers électroniques non sollicités : le but est de vous faire cliquer sur un lien qui confirmera votre adresse mail…celle-ci est enregistrée et revendue.

Fournisseur d'accès Internet propose un filtrage des Spams ou utiliser mozilla Thunderbird

## 2. Arnaques et escroqueries : les SCAMS

## -But : extorquer de l'argent à l'internaute

Généralement envoyé par un millionnaire étranger dont la somme est bloquée en France, vous êtes le seul pouvant l'aider…

Le pishing : récupérer les codes de comptes/carte bancaire. L'escroc se fait passer pour votre banque, un site de vente online…

## 3. Les virus informatiques

• Principe : programme effectuant des actions et, en général, cherche à se reproduire.

> cherche a nuire à l'ordinateur peut se répandre via tout moyen d'échange (mail, web…)

### **Différents types de virus :**

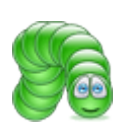

-les vers : capables de se propager entre ordinateurs, via un réseau

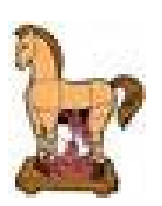

- les troyens : détruisent une partie du système de sécurité d'un ordinateur

-les hoax (canulars) : mail de désinformation dont le but est d'engorger les réseaux

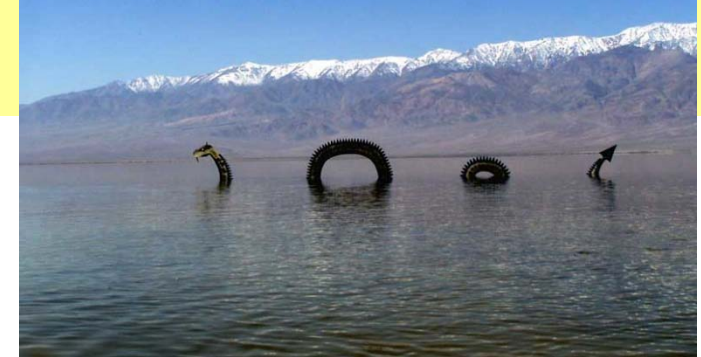

#### -Fausse information ou rumeur

### fausse alerte aux virus, fausse chaîne de solidarité…

Bonjour à tous, Je vous sollicite car une petite fille de 9 mois doit être sauvée. Noélie est atteinte d'une leucémie rare. Le seul moyen pour que cette petite ne décède pas dans moins de 2 mois c'est que vous tous vous vous monopolisiez pour trouver un donneur compatible. Ce donneur doit être un homme de moins de 40 ans avec un groupe sanguin A Négatif. Je vous demande donc de bien vouloir communiquer à un maximum de gens cette information. D'avance merci à tous. les personnes à contacter : MME PATRICIA TANCE AU 02 32 xx xx xx EFS de BOIS GUILLAUME AU 02 35 XX XX XX

 $\overline{ }$ 

# *Detecter comportement anormal de votre machine*

L'ordi est soudainement debordé. Ne peut répondre a des taches simples

Mon ordinateur ''rame''…

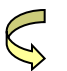

Replication de vers ou virus

Ralentissement de lecture de pages web, ou acces non sollicite aux peripheriques

S Propagation de vers ou virus

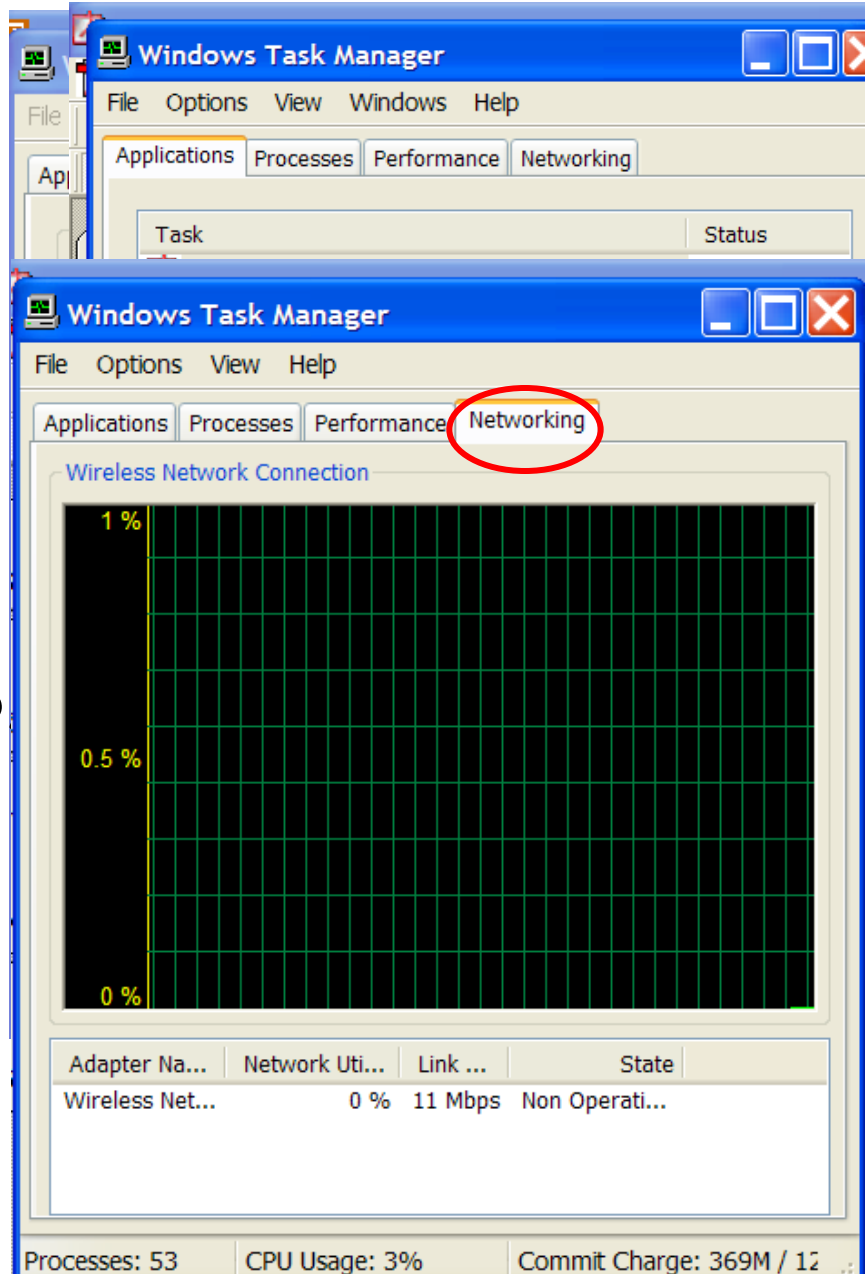

# B1 S'approprier son environnement de travail

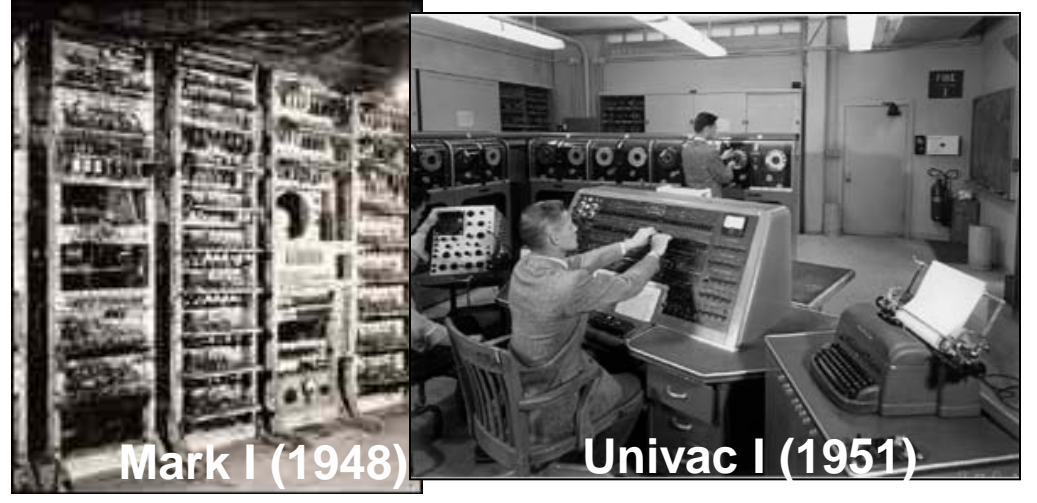

*1ère Génération (1945-55) TUBES A VIDE*

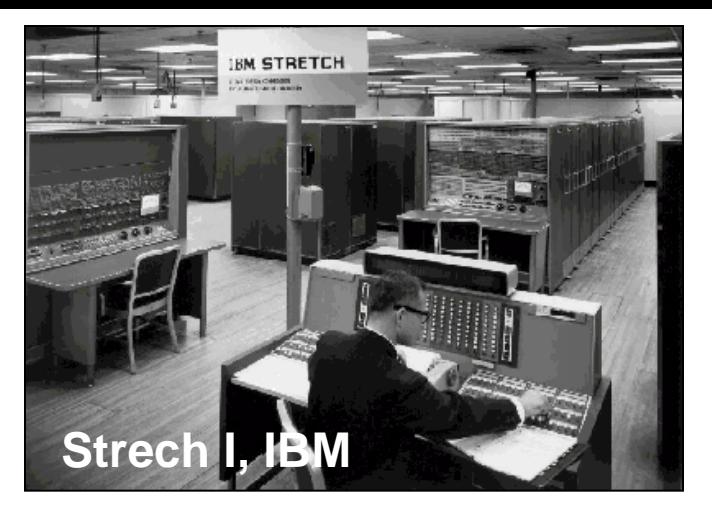

*2ème Génération (55-65) TRANSISTOR*

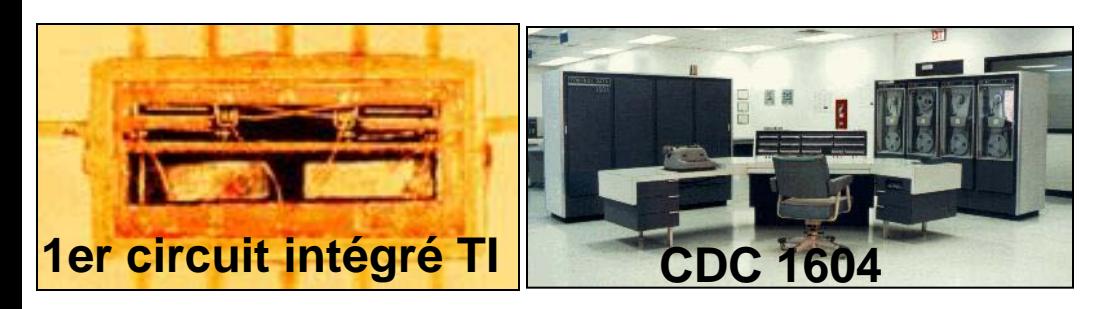

*3ème Génération (65-73) CIRCUIT INTEGRE* 

5éme génération (80-?) **FAMILIAL** 

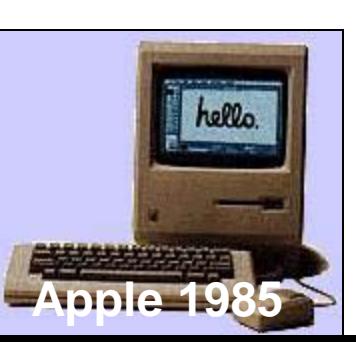

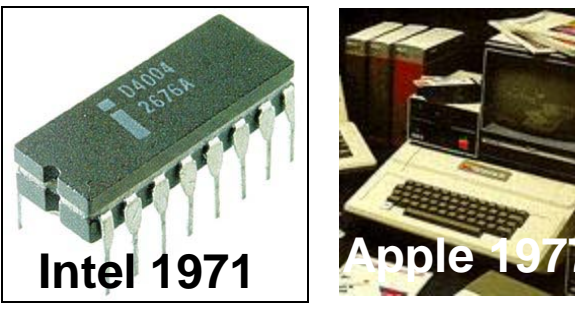

*4ème Génération (74-80) MICROPROCESSEUR MINIATURISATION*

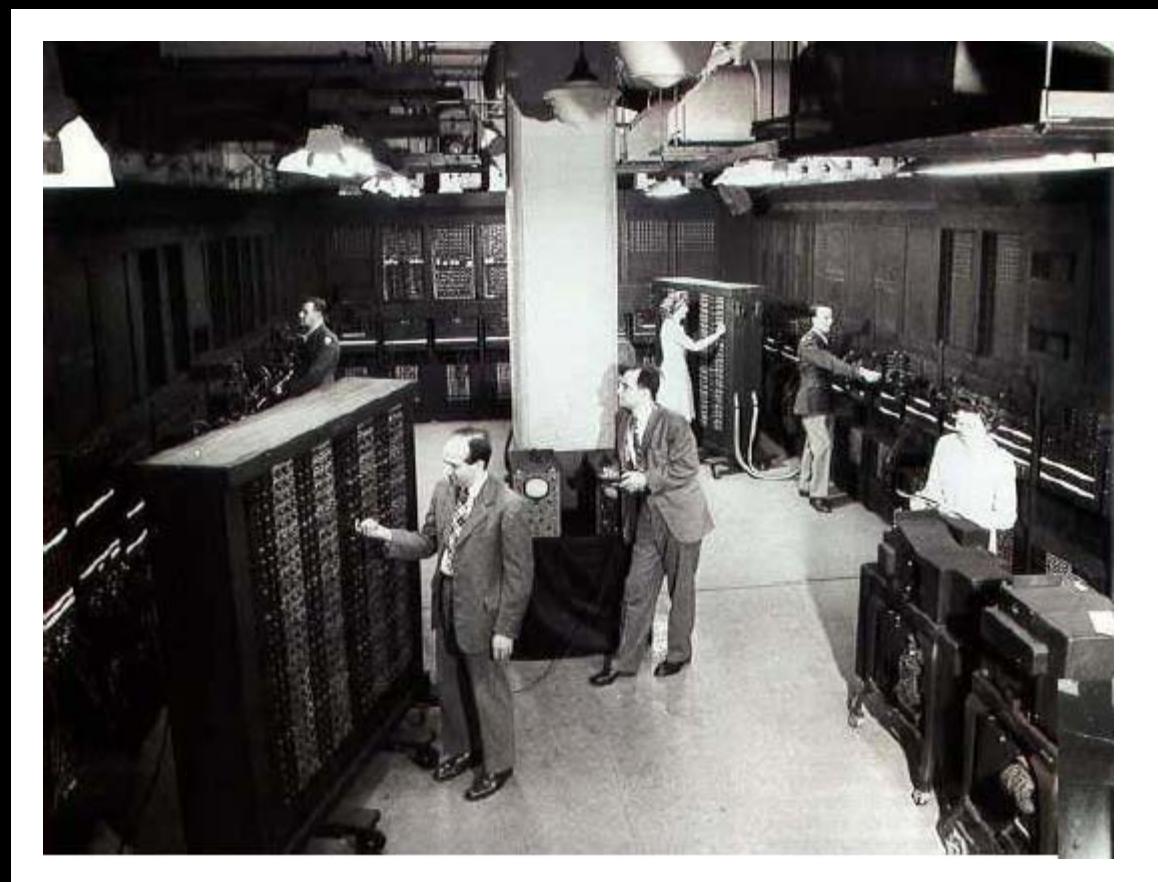

## **ENIAC**

Electronic Numerical Integrator and Calculator (1946-51)

30 tonnes 160 metres carres 17468 tubes a vide 70000 resistance 1500 relais et 6000 commutateurs......*manuels*

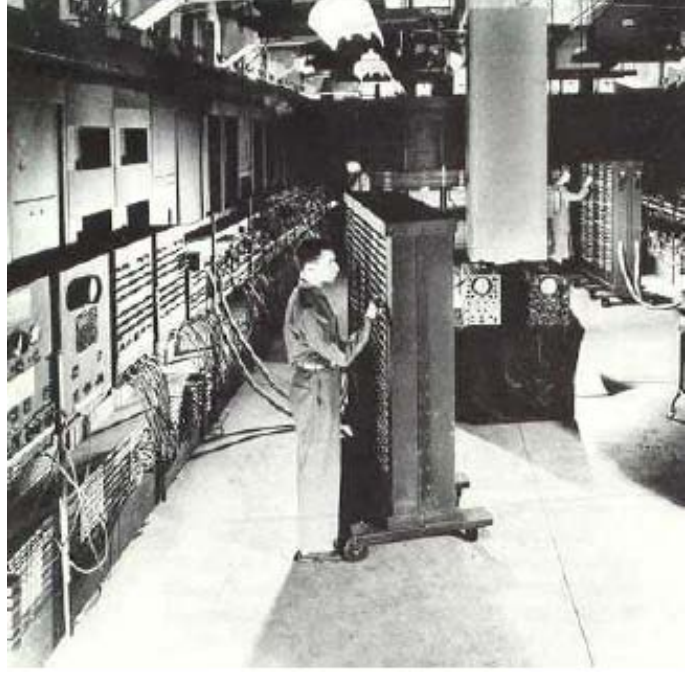

# *Généralités*

+ Cf supports de cours online Moodle (architecture des sytèmes informatiques)

*Composants matériels*

- Le Cœur (composant minimal de l'ordinateur)
- Les Périphériques (entrée /sortie)
- Les bus : communication

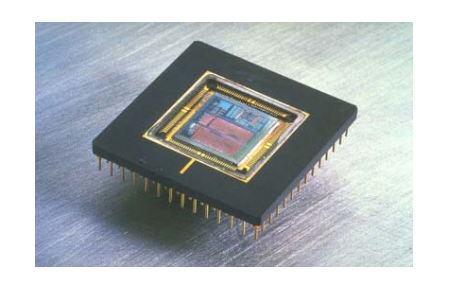

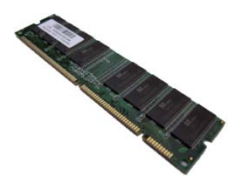

- un microprocesseur  *(4 Ghz = 4 milliards d'opérations/seconde)*

- une mémoire vive *(RAM)*

-une interface entrée/sortie

-un bus ou port  *(permet de transférer les données entre 2 éléments)*

# *Les ordinateurs*

*Logiciels et Machine virtuelle*

#### + Cf supports de cours online Moodle (architecture des sytèmes informatiques)

### Logiciel et machine virtuelle :

- le logiciel doit offrir aux utilisateurs des fonctionnalités adaptées à leurs besoins, et ceci, de manière ergonomique
- la machine virtuelle masque les caractéristiques physiques du matériel

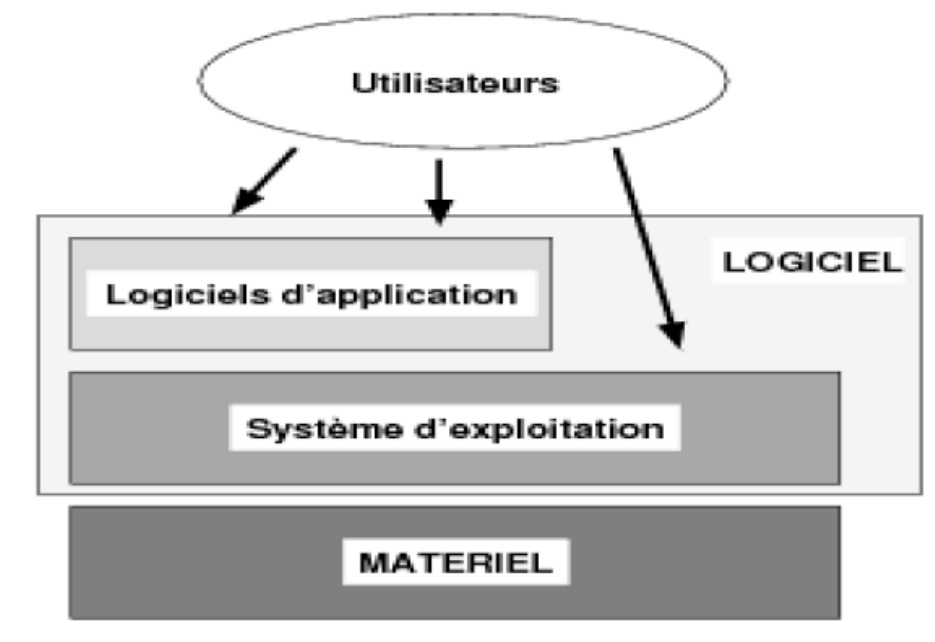

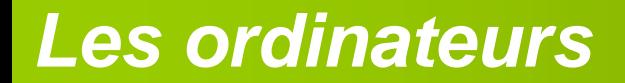

*Architecture*

+ Cf supports de cours online Moodle (architecture des sytèmes informatiques)

# B3 Sauvegarder, sécuriser

## *Se protéger de la Perte de Données*

Perte de données provoquée par:

-Virus

- -Effacement intentionnel par utilisateur
- -Effacement Accidentel des données..
- Une panne: électrique, disque dur….

## 1. Protéger Son Ordinateur

- Utiliser un mot de passe : 8 caractères minimum, minuscule, majuscule, ponctuation. Soyez imaginatif et gardez le pour vous.

> Exemples: maitre corbeau, perché sur son arbre! mot de passe : mc,pssa!

> > jsui1encgnaneurheu!

- Utiliser un Firewall (pare-feu) : logiciel qui contrôle les connexions de votre ordinateur aussi bien en entrée qu'en sortie

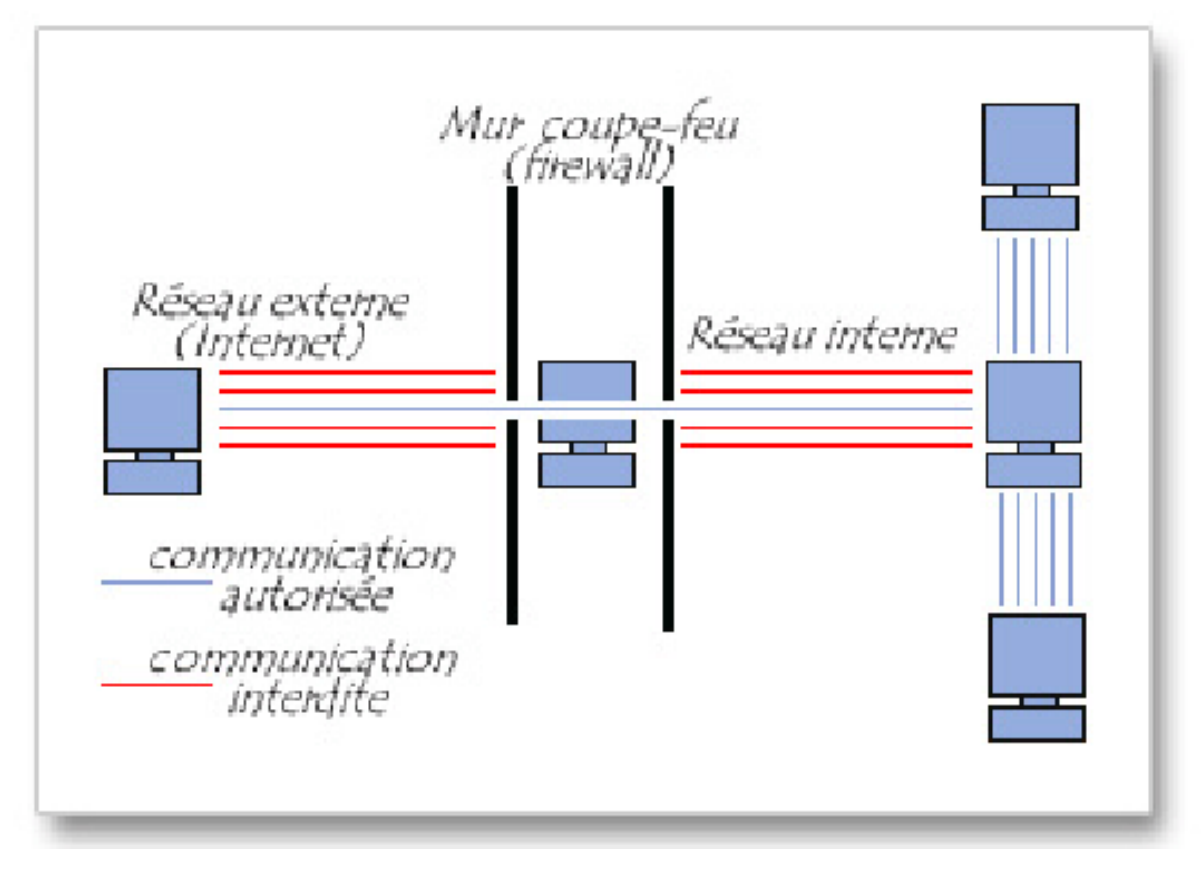

A l'aide du firewall l'utilisateur peut définir sa politique de sécurité :

- · Soit il autorise uniquement les communications ayant été explicitement autorisées donc tout ce qui n'est pas explicitement autorisé est interdit.
- Soit il empêche les échanges qui ont été explicitement interdits donc *tout le reste est* autorisé.

La première méthode est sans nul doute la plus sûre, mais elle impose toutefois une définition précise et contraignante des besoins en communication. En effet, chaque fois que le firewall détecte un échange jamais rencontré jusqu'ici, il demande à l'utilisateur d'autoriser ou d'interdire cet échange.
#### 2. Se protéger des Virus

Virus: logiciel malveillant dont le but est de se dupliquer sur un autre ordinateur

peut pertuber le fonctionnement de l'ordi

peut se répandre via clé USB, CD…

## !!!! Utiliser un antivirus !!!

# Pensez a faire les mises à jour

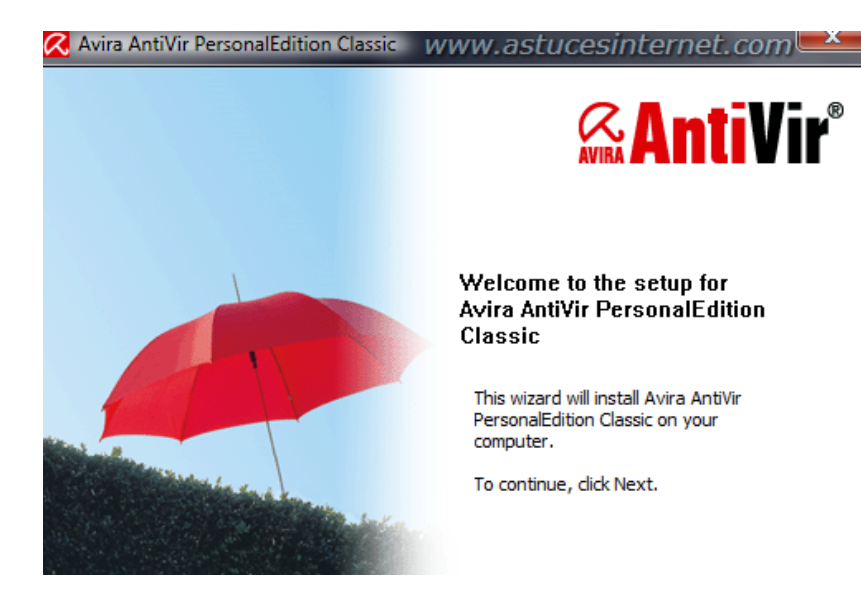

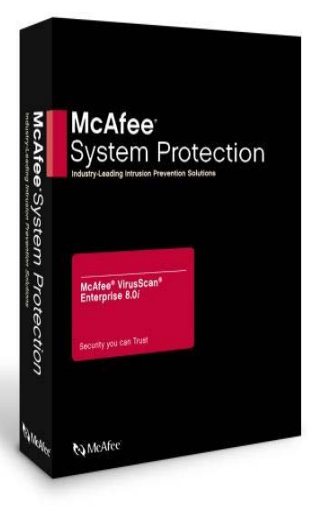

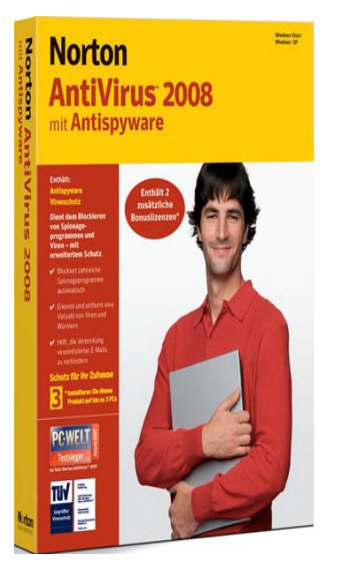

gratuit

## *Assurer la sauvegarde de ces données*

#### 1. Les regles elementaires

Pourquoi ? Quand ? Quoi ?

#### 2. Les methodes de sauvegarde

. Simple copie sur support amovible (CD, cles USB..) : 3 défauts

. Copie sur un disque en miroir (mirrorring) : très onéreux

. Backup = Sauvegarde automatique (sur un autre ordi, disque dur…)

# *Compresser/Decompresser ces données*

Compresser : reduire le poids d'un fichier en modifiant le codage de l'information

le fichier n'est plus lisible par le logiciel qui l'a cree

necessite de decompresser avant utilisation du fichier

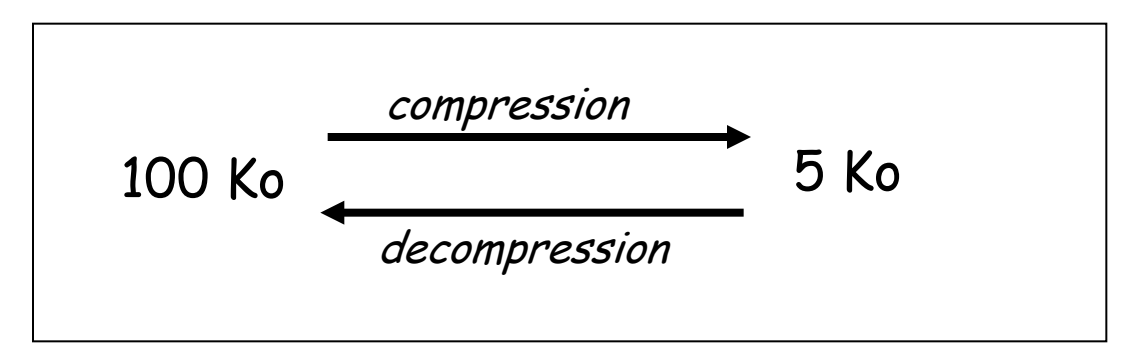

Pourquoi Compresser ? Gain de place

Créer des Archives : fichiers compresses contenant plusieurs autres fichiers et/ou repertoires.

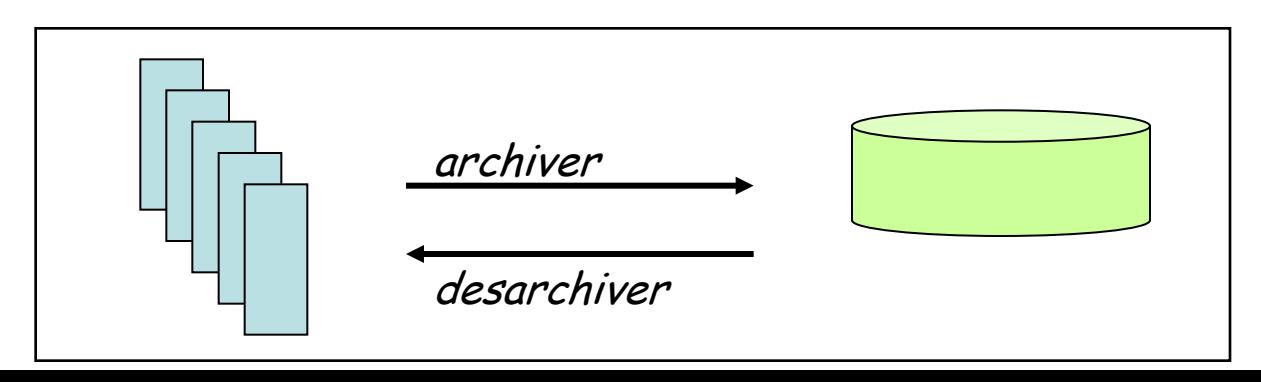

# B2 Rechercher l'information sur le Web

# *Principales caracteristiques des outils de recherche*

*-* **Les Annuaires (Yahoo)**

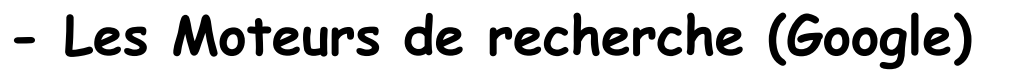

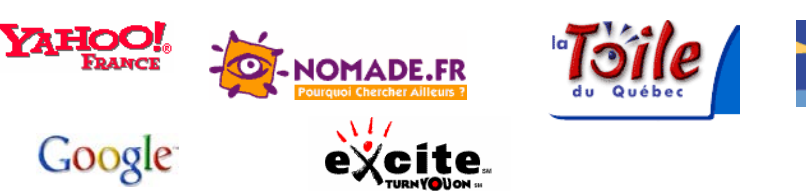

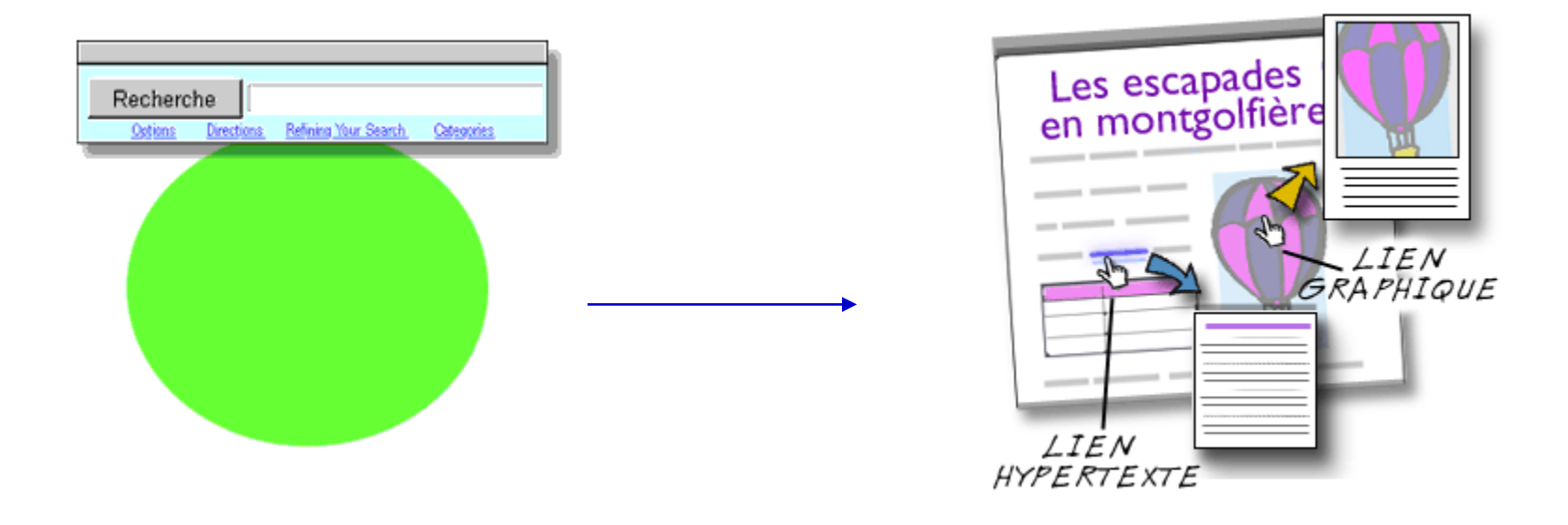

**OUTILS DE RECHERCHE PAGE (S) Ou** 

**SITE (S) WEB**

**Les Annuaires (ex :Yahoo) :**

**. recense des sites Web**

**. constitue de rubriaues (categories): actualites, sante… divise en sous-rubriaues plus precises correspondant a des sites web (et non des pages Web)**

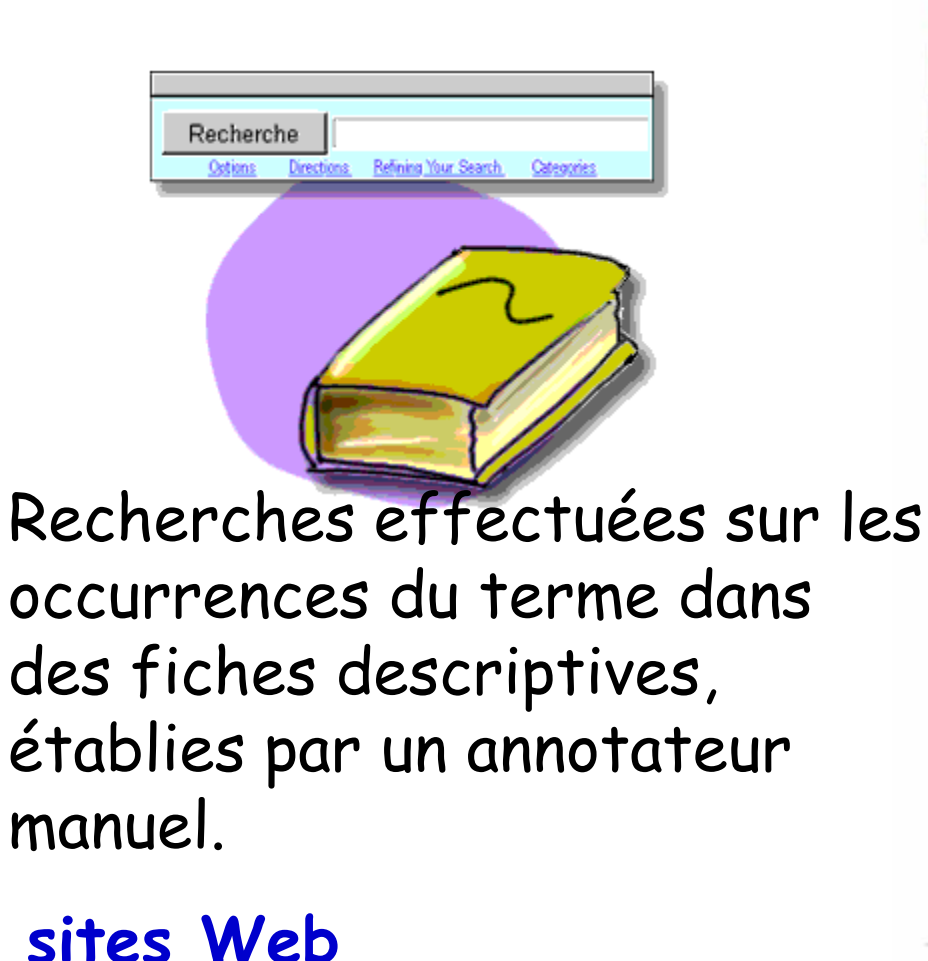

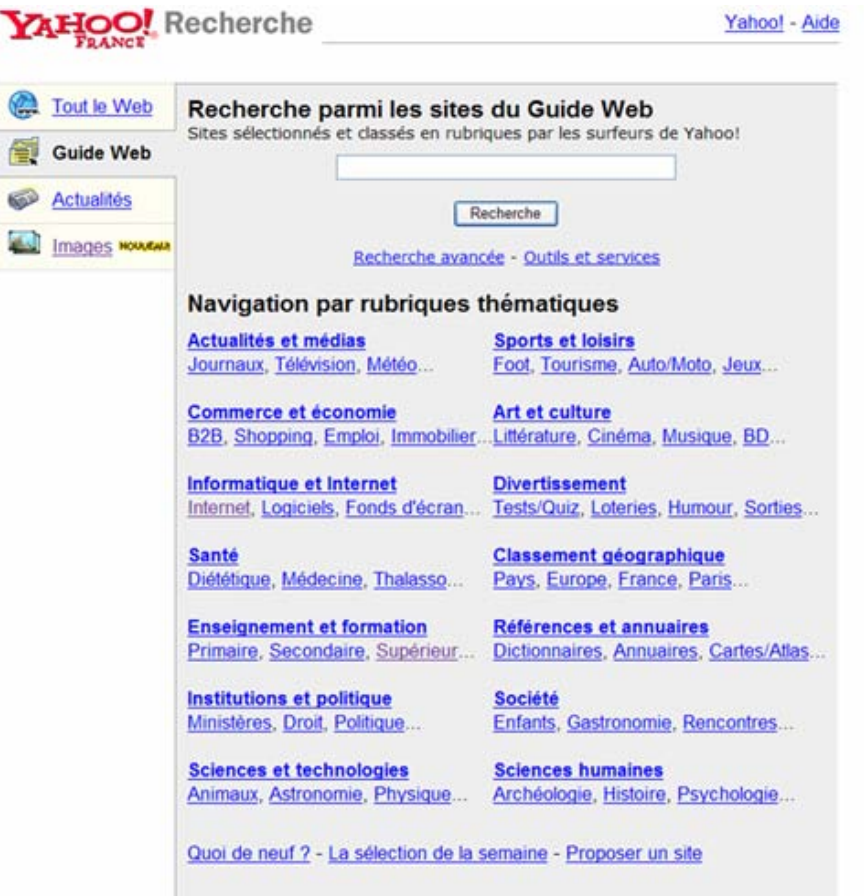

Recherchez aussi dans Shopping, Yahoo! Rencontres, et depuis Yahoo! Compagnon

#### **Comment utiliser un Annuaire ?**

2 possibilites:

- navigation (*browsing*) dans les rubriques/sous-rubriques
- recherche par mots cles (searching)

#### **Avantages et Inconvenients des Annuaires**

- . Navigation simple et guidage efficace
- . Sites identifies bien centres sur le theme recherche
- . Probleme de la mise a jour
- . N'englobe qu'une partie du Web

# **Les moteurs de recherche ou Index (ex :Google)**

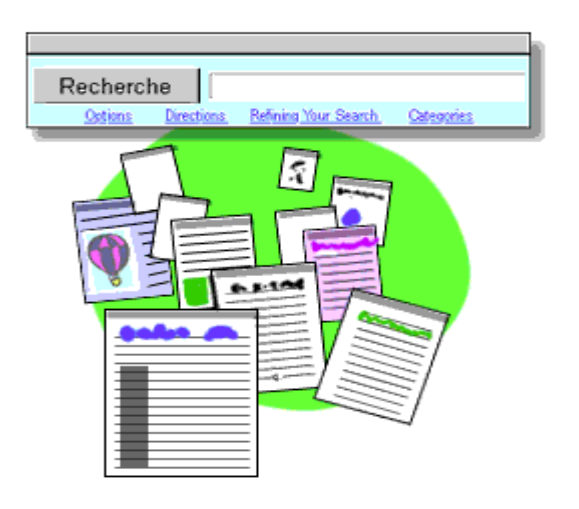

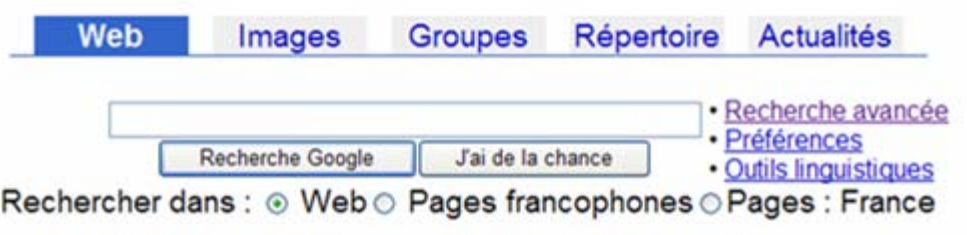

Recherches effectuées sur les occurrences du terme dans un index de pages web. pages Web

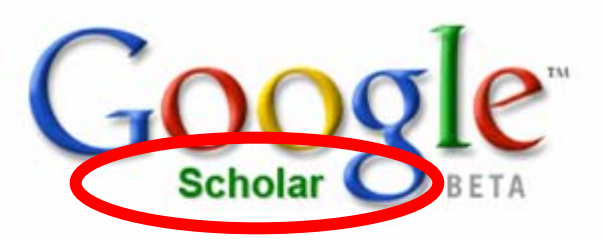

Rechercher

Préférences **Aide Scholar** 

Rechercher sur le Web O Rechercher les pages en français

Sur les épaules d'un géant

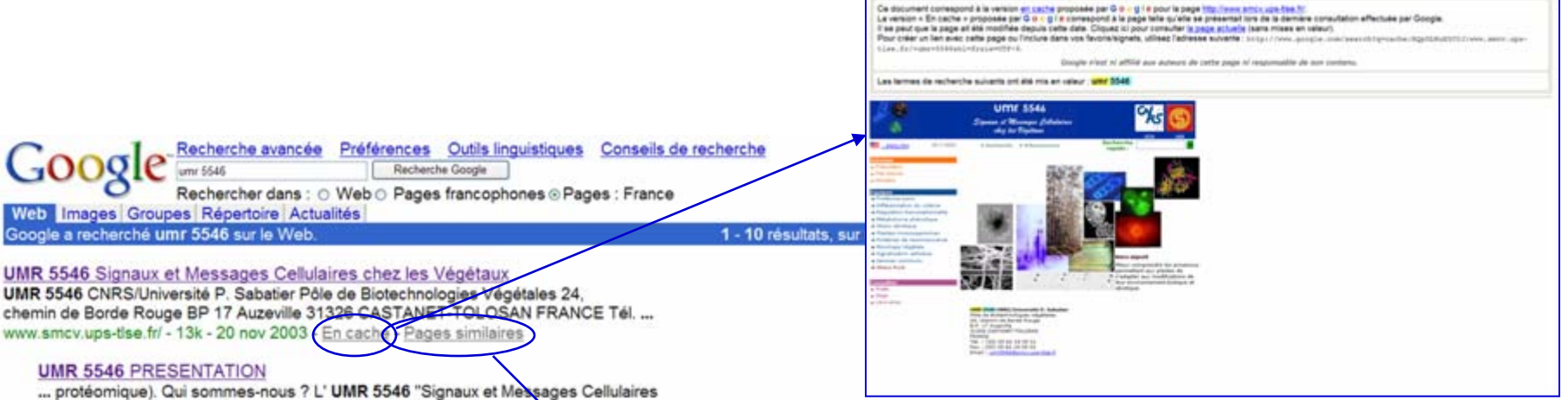

chez les Végétaux" dirigée par Guillaume Bécard regroupe: ... www.smcv.ups-tise.fr/root/infoumr/ presentation/presentation.php - 11k - X0 nov 2003 - En cache - Pages similaires

I Autres résultats, domaine www.smcv.ups-tise.fr ]

#### **IFR-annuaires**

... TEULIERES Chantal. UMR 5546 CNRS-UPS. 05 62 19 35 22. teuliere@smcv.ups-tlse.fr. THULEAU Patrice, UMR 5546 CNRS-UPS, 05 62 19 35 06, thuleau@smcv.ups-tise.fr. ... ifr40.smcv.ups-tise.fr/pages/annuaire.html - 101k - En cache - Pages similaires

#### IFR-Pathogenic plant-microbe interactions

... d'agarose M. Petitorez and H. Barthou, avec la collaboration de R. Pont-Lezica, JP Galaud et H. Canut (UMR 5546 CNRS/Université Paul Sabatier, Toulouse). ... ifr40.smcv.ups-tise.fr/pages/t\_dev.html - 53k - En cache - Pages similaires [ Autres résultats, domaine ifr40, smcv.ups-tise.fr ]

#### laboratoire impliques dans le projet genopole toulouse

... Université Paul Sabatier CNRS UMR 5547, Homme, Université Paul Sabatier CNRS UMR 5546, Plantes. INRA INPT EA 939, Plantes. INRA INPT EA 990, Plantes. ... genopole.toulouse.inra.fr/genopole/labogenopole.html - 5k - En cache - Pages similaires

#### CNRS-SDV : competences et prestations des laboratoires

... Signaux et messages cellulaires chez les végétaux - UMR 5546 CNRS. Toulouse ... Signaux et messages cellulaires chez les végétaux - UMR 5546 CNRS, Toulouse. ... www.cnrs.fr/SDV/competence.html - 27k - En cache - Pages similaires

#### Universite Paul Sabatier - Toulouse III - France : La recherche ...

UMR 8555 Centre d'Anthropologie / Jean-Pierre ALBERT ) > UMR 5546 Laboratoire

Recherche avancée Préférences Outla Inquistiques Conseils de recherche 500gle indeed some setters upon that for Rechercher dans : O Web O Pages francophones @ Pages : France hi les pages similaires à www.smcv.ups-the.fr/ 1 - 10 resultats, sur un total d'anviron 21. Recherche effectuée en 0.68 se

#### UMR 5546 Signaux et Messages Celulaires chez les Végétaux UMR 5546 CNRS/Université P. Sabatier Pôle de Biotechnologies Végétales 24,<br>chemin de Borde Rouge BP 17 Auzeville 31326 CASTANET-TOLOSAN FRANCE Tél. ...

www.smcv.ups-fee.frl - 13k - En.cache - Pages similaires

#### Département de Biologie Cellulaire de l'Univ. de Strasbourg Description: Résumé des activités en cours et informations.

Catégoria: Warld + Français + Sciences + Biologie + Biologie cellulaire lamp u-strasbg fr - 2k - En cache - Pages similaires

#### Publications scientifiques du MNHN : Adansonia Format: 175 x 245 mm Disponible par abonnement ou par échange Tarif d'abonnement : 75 HT / 79,13 TTC (Particuliers : 37,5 HT ...

ews mnhn fripublication/adanson/adanson.html - 12k - En cache - Pages similaires

IFR-Pathogenic plant-microbe interactions Phoma macdonaldi infection in sunflower cotyledon petoles: penetration via stomata (arrow). Responsable : G. Barrault, E-mail.. ifr40 amov.ups-tise.fripagest\_jomp.html - 40k - En cache - Pages similares

Institute of Plant Biochemistry Halle (Saale) - Germany - [ Traduce cette page ] Research Group: Induced Pathogen Defence Heads: Sabine Rosahl & Dierk Scheel. . www.ipb-halle.de/english/institute/ research/rosahl/introduction.htm - 25k - En cache - Pages similares

Institute of Plant Biochemistry Halle (Saale) - Germany - [ Traduire cette page ] home. the institute. contact, search. Inks. cfg. spp 1152, www.wgl.de. deutsche homepage impressum. www.jpb-halle.de/english/index3.htm - 11k - En cache - Pages similaires

www.gwdg.de/~sreuman Pages similaires

Horticulture Research International - [ Tradure cette page ]

# http://www.cndp.fr/spinoo/

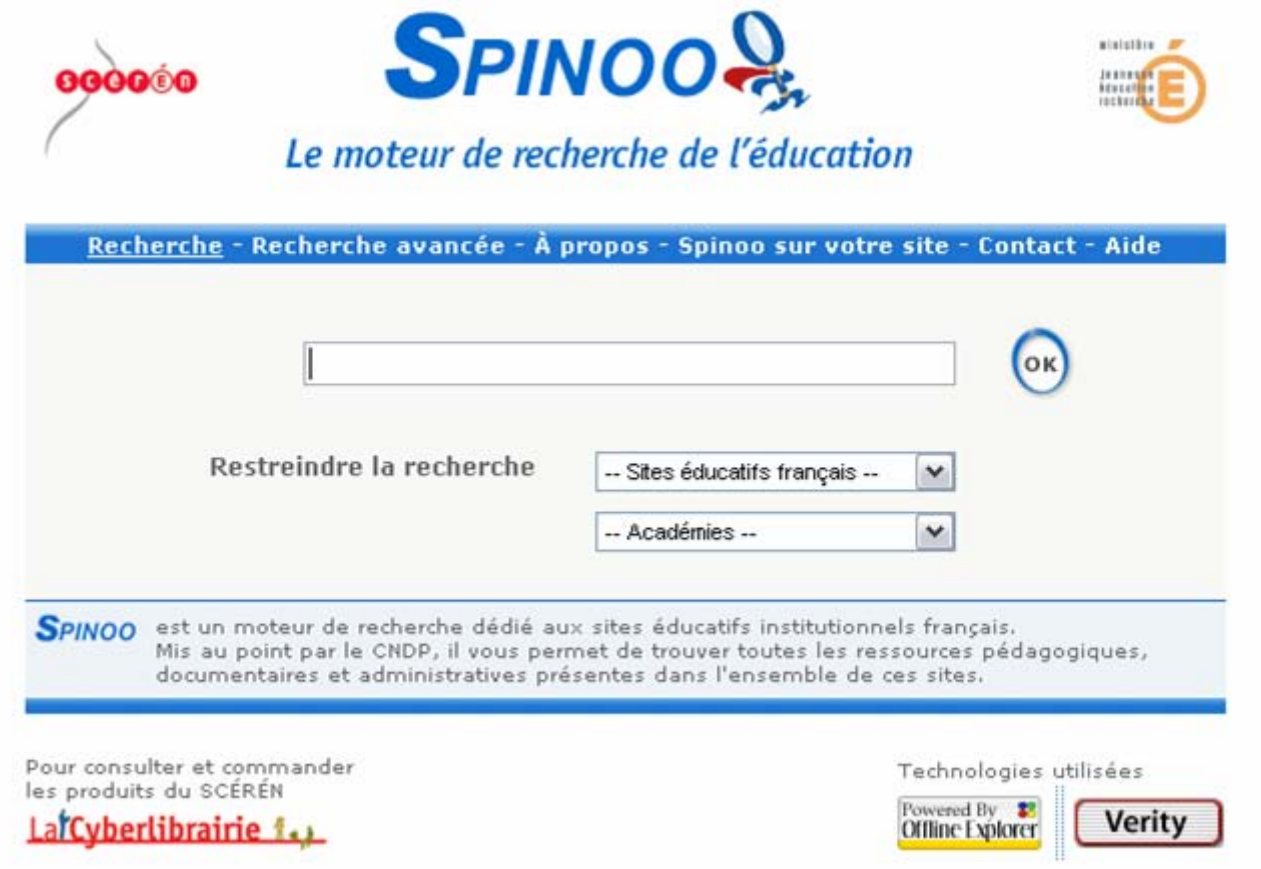

#### Avantages et inconvenients des Moteurs de Recherche

- . La taille del'index augmente avec la taille du web
- . Mise a jour frequente
- . Nombre de resultats enormes

. Difficulte a identifier les bon mots cles pour rapidement identifier l'information recherchee = Manque de pertinence

. Beaucoup de sites etrangers

- Ecrivez la question en langage naturel
- Définissez les idées principales (mots clés)
- Choisissez le vocabulaire (synonyme, singulier, pluriel …)
- Soyez le plus précis possible
- Ne faites pas de fautes d'orthographe
- Utilisez des opérateurs pour lier les mots entre eux

 Les opérateurs booléns : pour associer des notions entre elles SONT FONDAMENTAUX

**AND** : recherche de documents comprenant TOUS les termes saisis

**OR** : recherche de documents comprenant L'UN OU L'AUTRE des termes saisis

**NOT** : recherche de documents avec l'EXCLUSION d'un terme de l'ensemble

Ex: chemistry NOT organic

**Ex: migration** 

AND cigogne

Ex: aids OR HIV

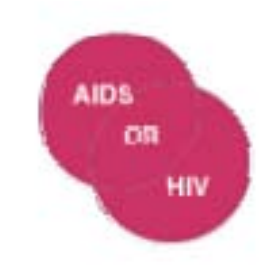

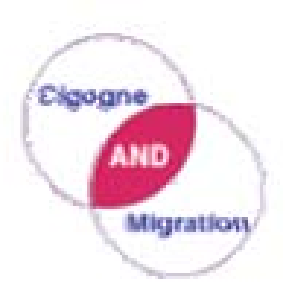

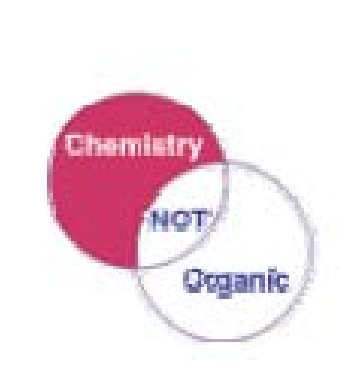

#### Les Guillemets pour les expressions.

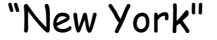

Recherche

Recherche exactement l'expression NY

MAJUSCULES ou minuscules ? Préférez minuscules

 $Ex:$  IBM = ibm = Ibm pour Yahoo # ibm # Ibm pour AltaVista

Les Accents. Dépend des moteurs de Recherche

Yahoo, Voila : n'en tiennent pas compte

AltaVista :  $Ex : bebe$  trouve bébe, bebé ou bébé bébé trouve QUE bébé

# *Comment faire une recherche sur un moteur ? Utiliser l'option recherche avancee*

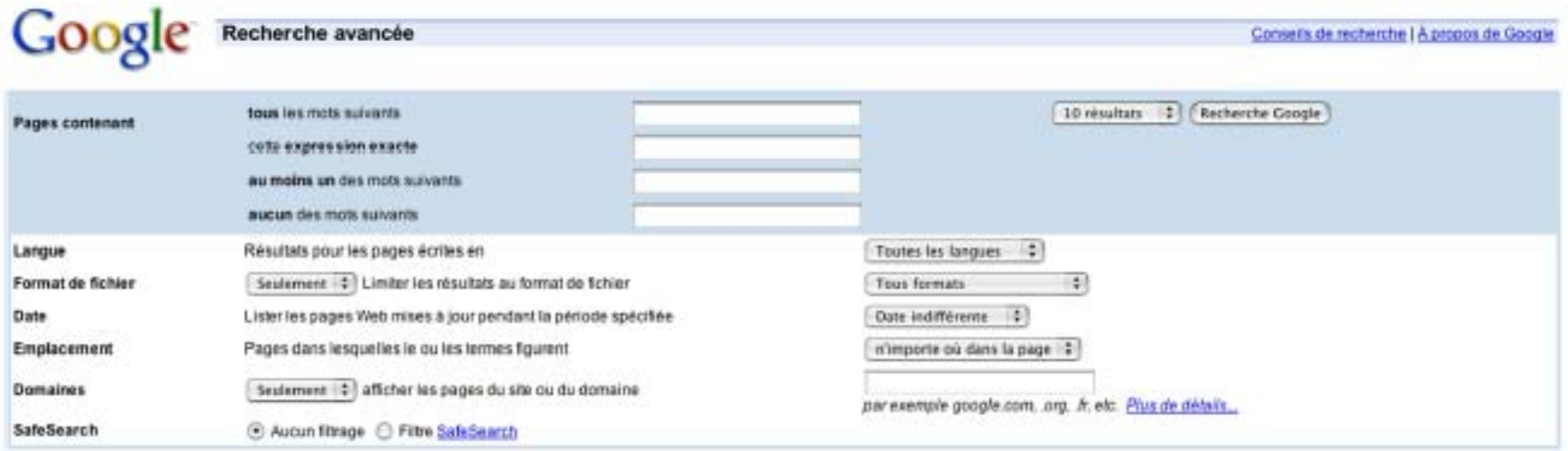

Recherche d

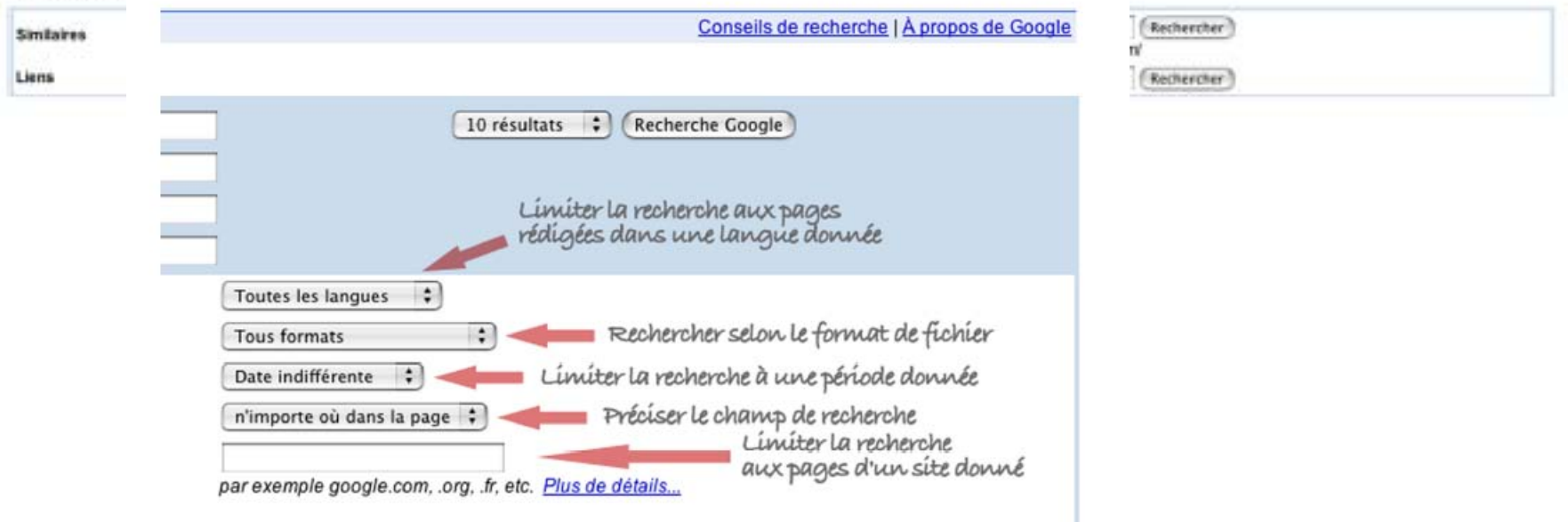

# *Annuaire OU Moteur de Recherche ?*

#### Les Annuaires (Yahoo) sont construits a la main donc:

- . Sites de bonne qualite
- . Bonne classification de l'information
- . Obtention d'une liste de sites

Recherche Generale

Les Moteur de Recherche (Google) sont construits de maniere automatique:

- . Resultats nombreux : il faut trier
- . Beucoup de resultats non pertinents
- . Informations recemment mis a jour

 $S$  Dans la plupart des cas (NB: >8 milliards de page recensees dans Google)

# *Rechercher des documents sur le Web Repérer des documents*

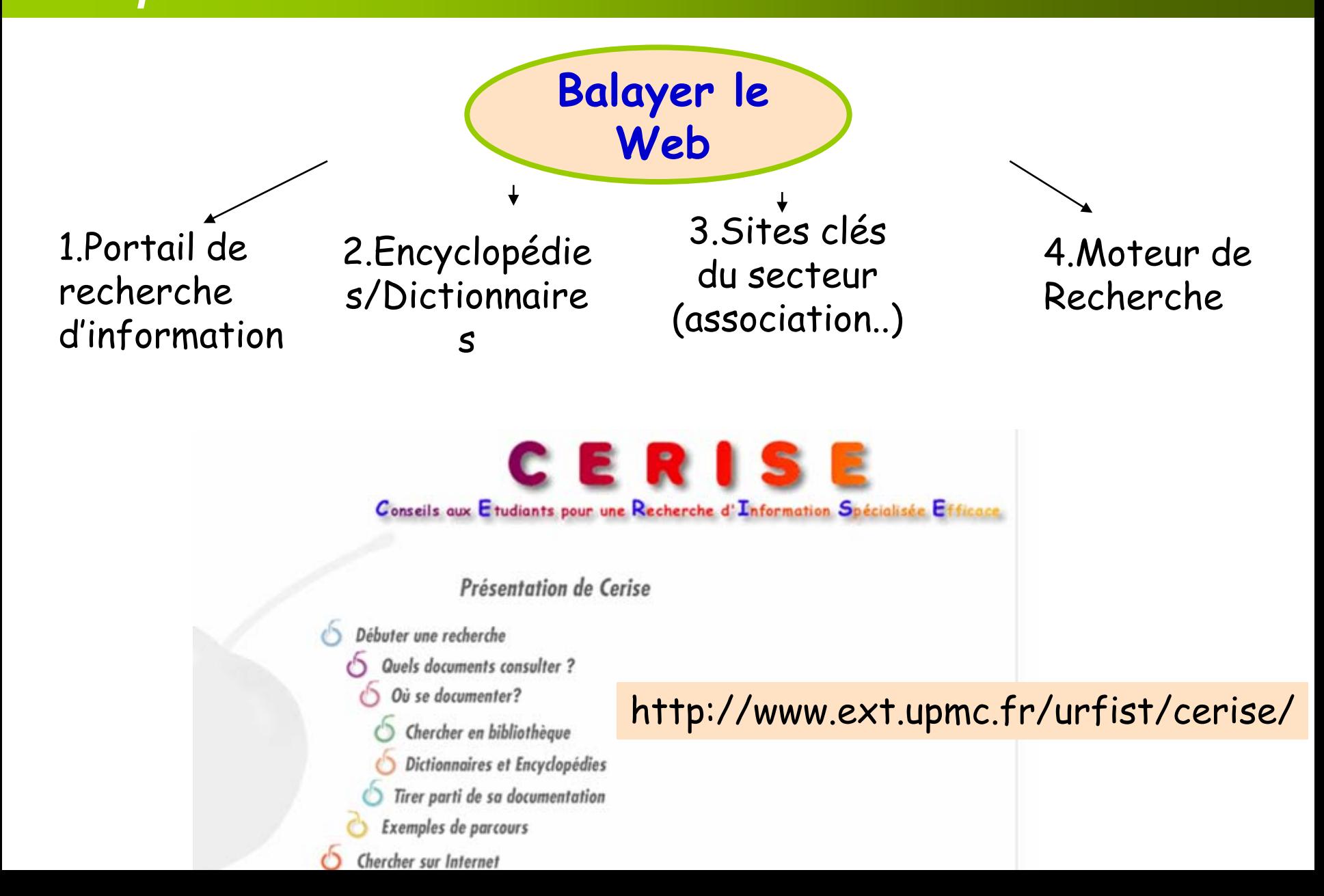

# **1.Portail de recherche d'information**

- Bibliothèques Universitaires et Nationales

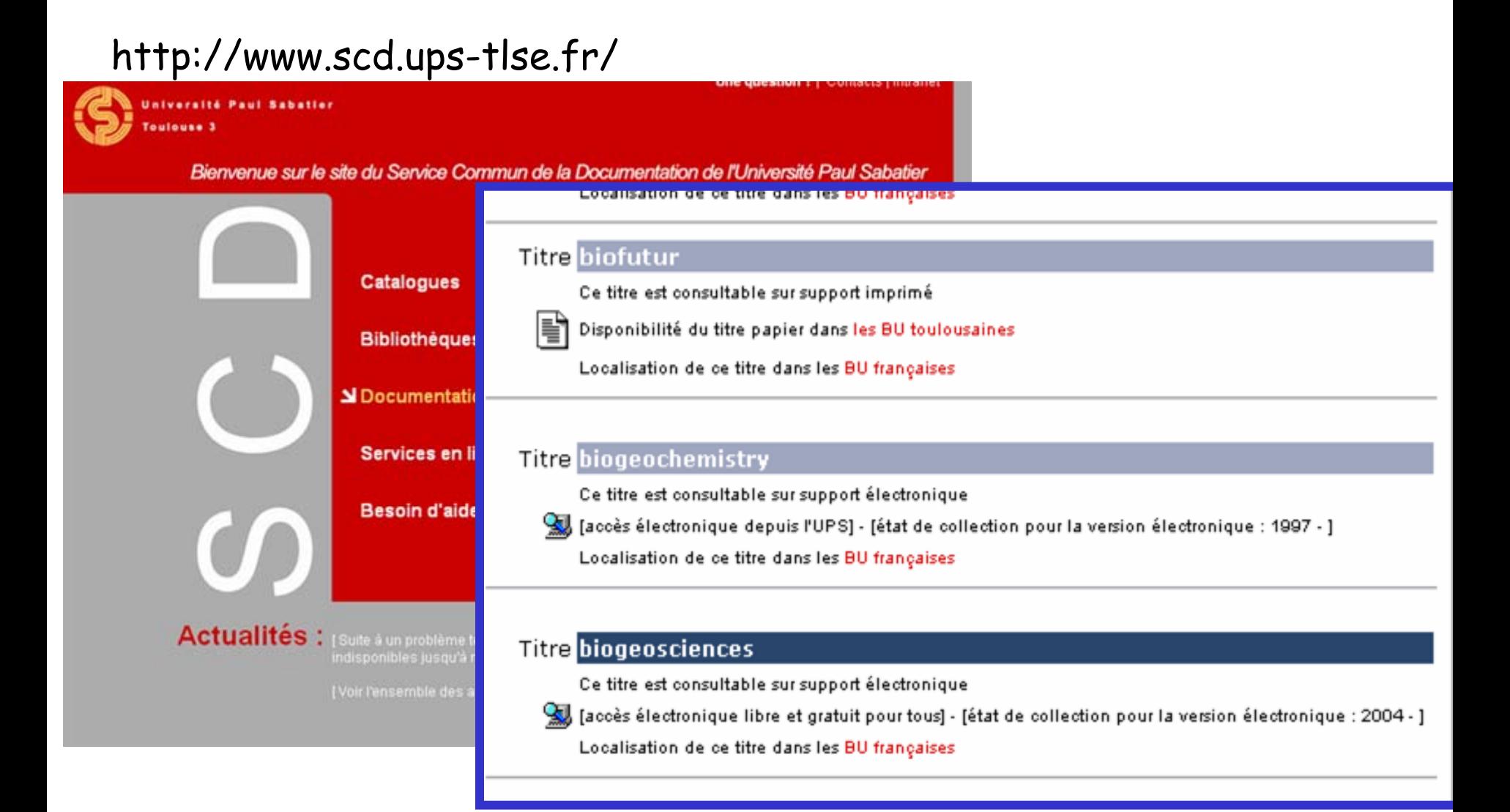

### http://www.bnf.fr/

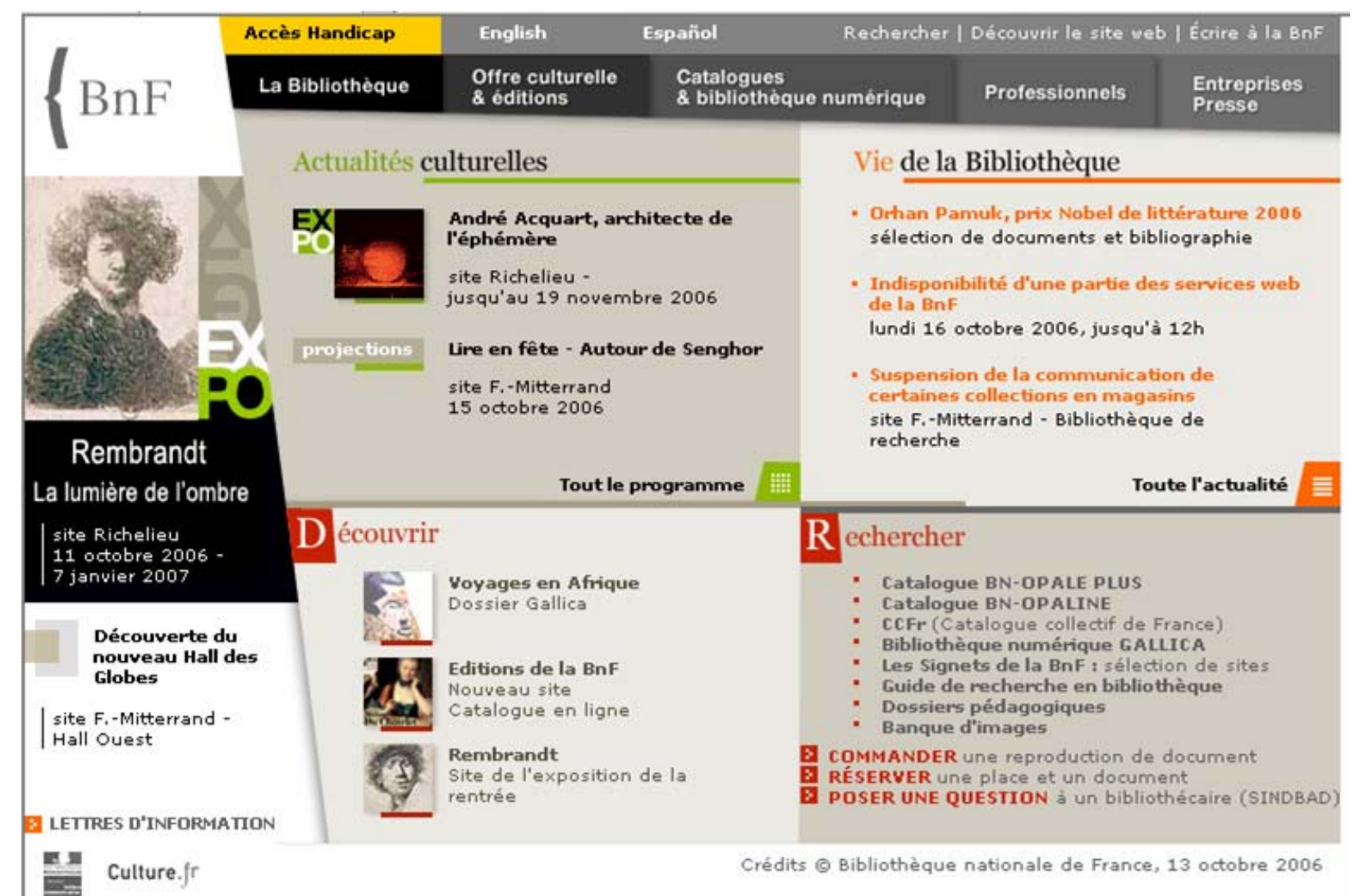

# - Bibliothèques des Centres de Recherche Scientifique

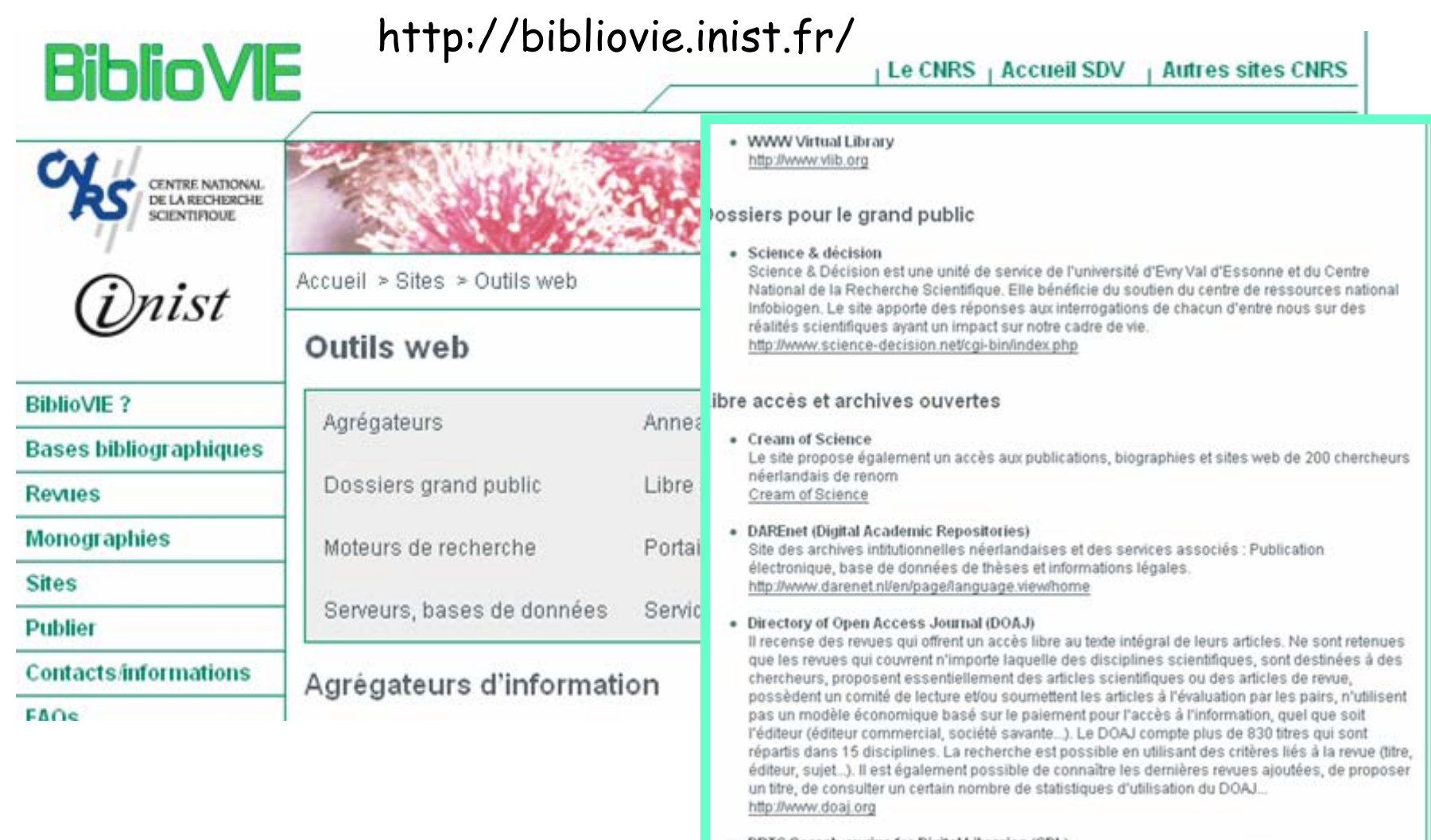

• DRTC Search-engine for Digital Libraries (SDL) moteur de recherche d'informations en texte intégral sur les sciences de l'information. (2777 documents) http://drtc.isibang.ac.in/sdl/

## - Les catalogues de Bibliotheque (ex; SUDOC : Systeme Universitaire de Documentation)

Recensent tous les documents contenus dans une bibliotheque (revue, livre, these, video...) ou un ensemble de bibliotheque

SUDOC: catalogue collectif des universites francaises >5 millions de references

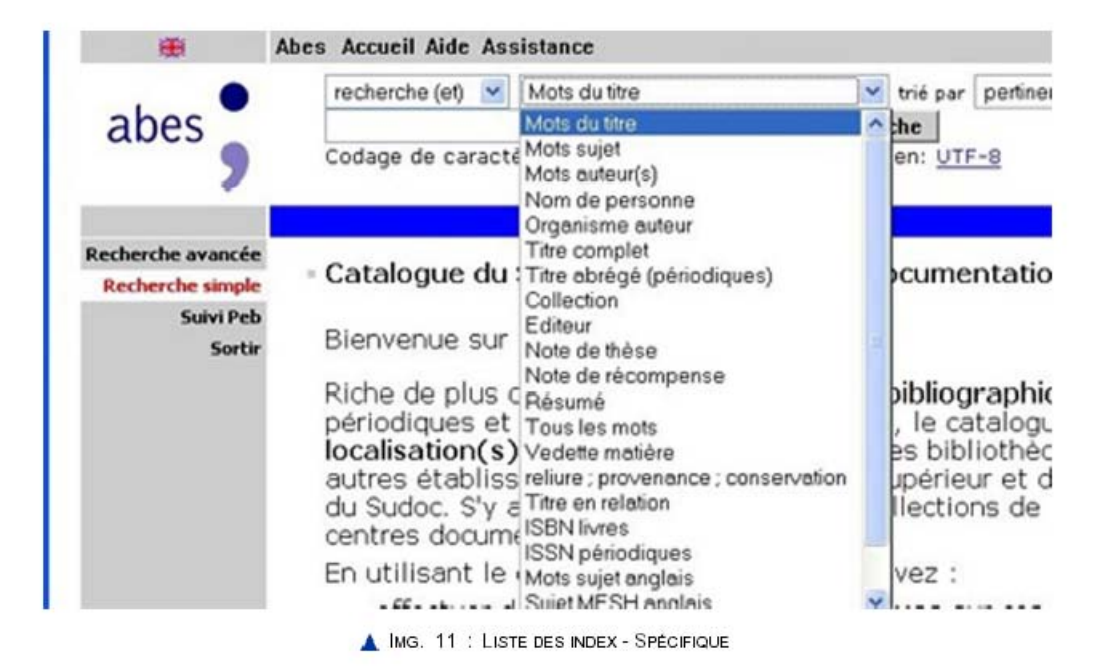

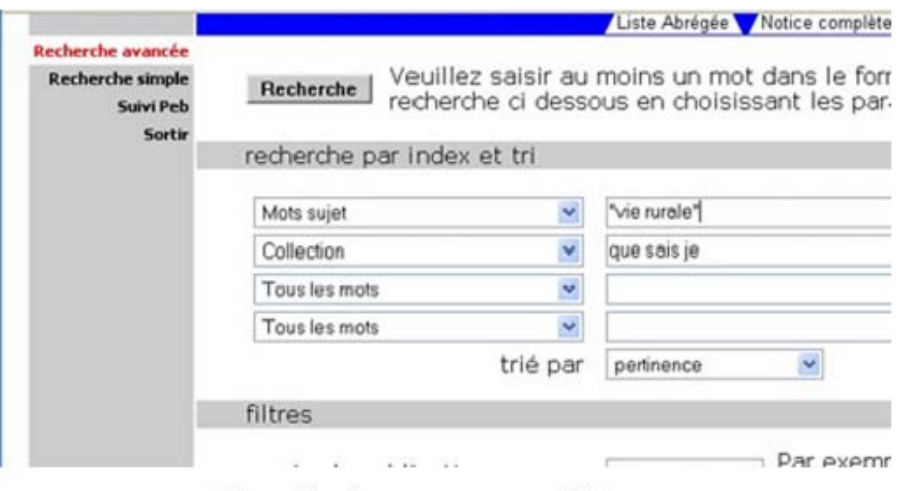

MG. 12 : ECRAN DE RECHERCHE - SPÉCIFIQUE

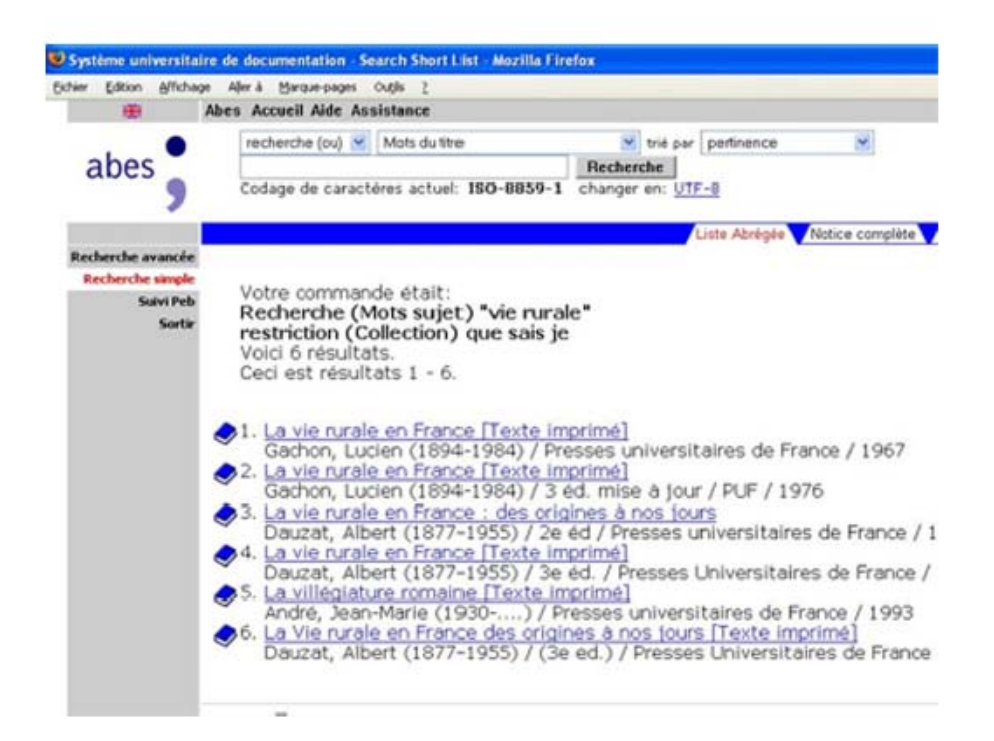

## - Les Sites des Universités

#### http://www.snv.jussieu.fr/bmedia/index.htm

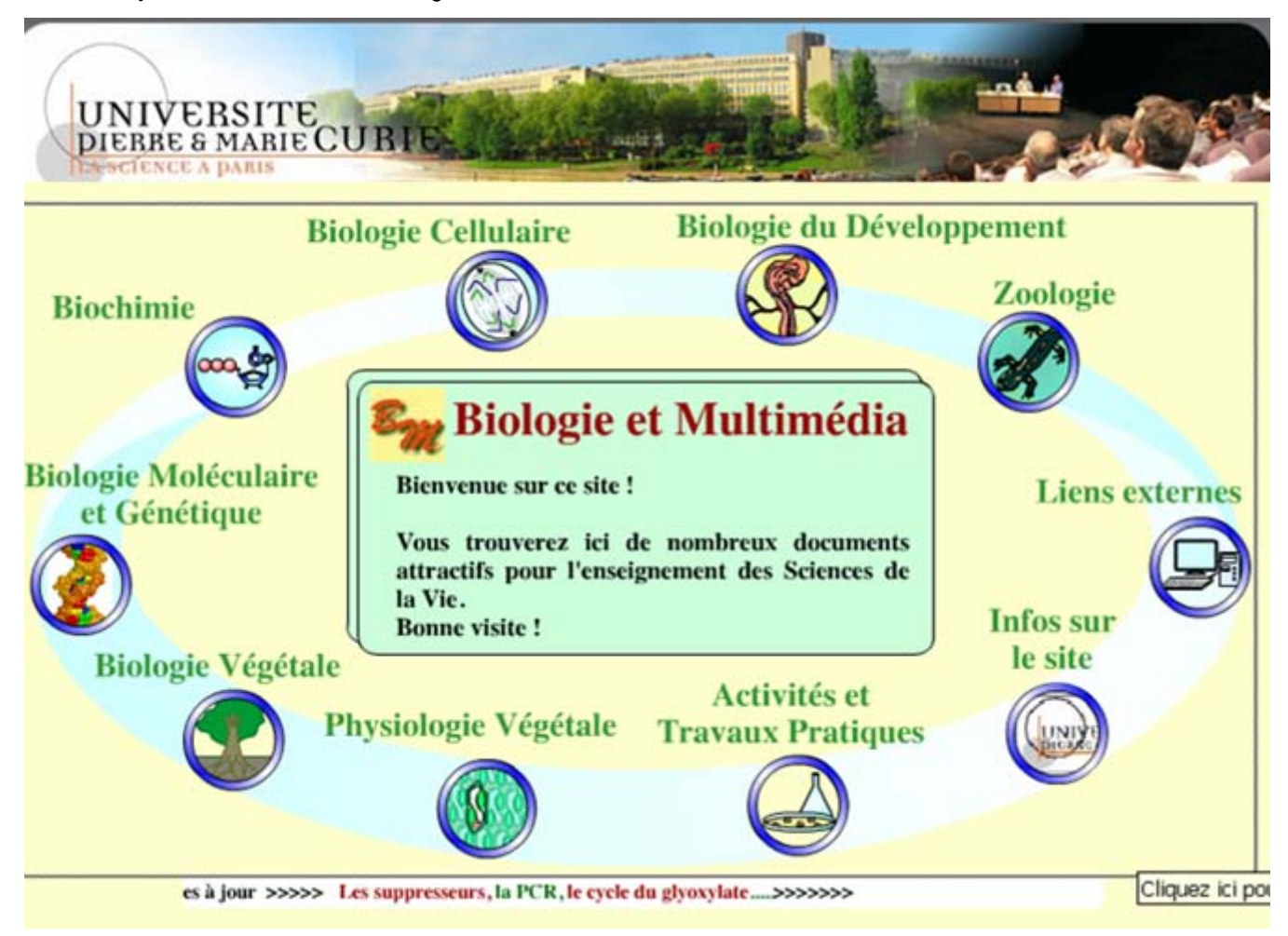

# - Les Centres Scientifiques

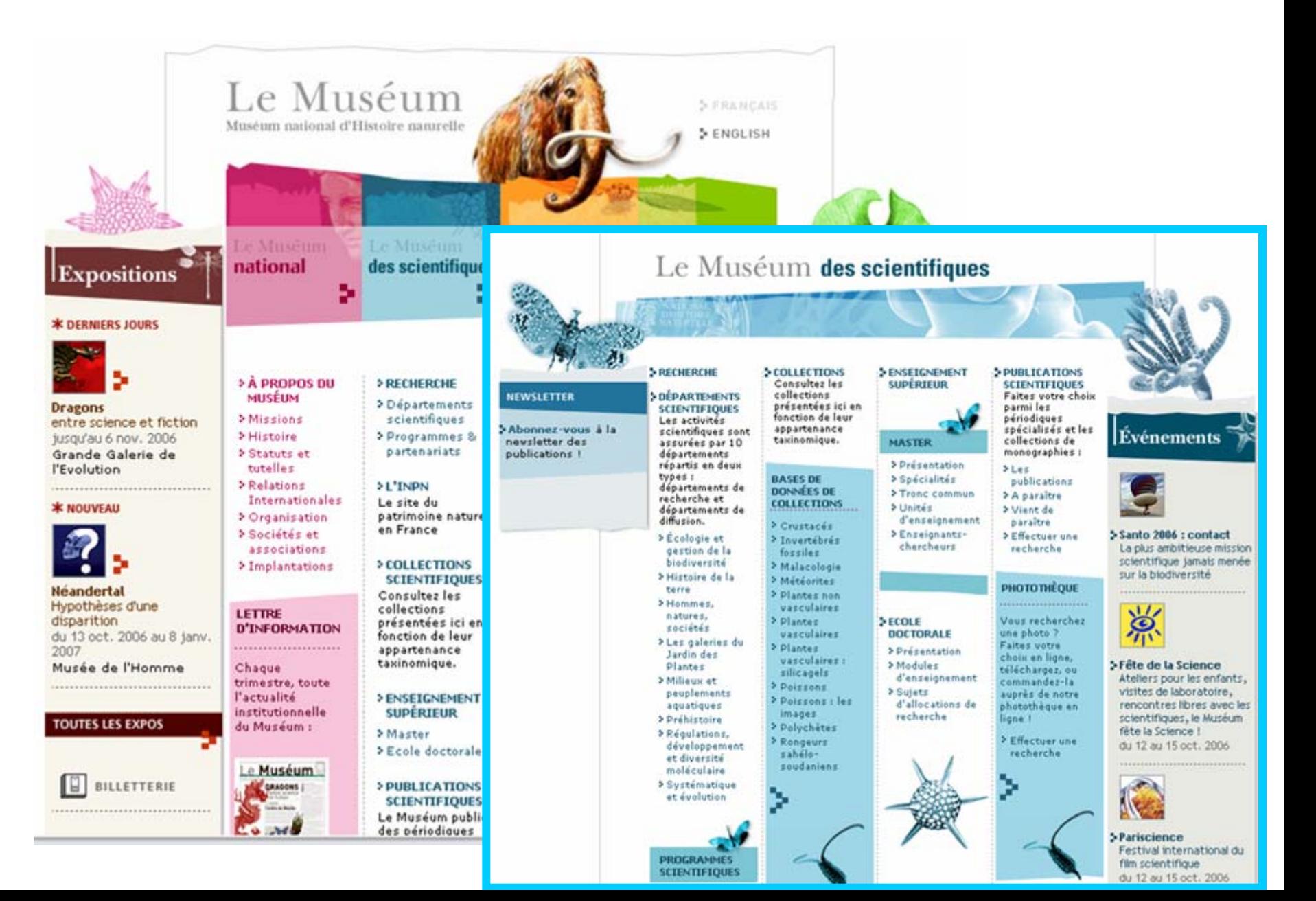

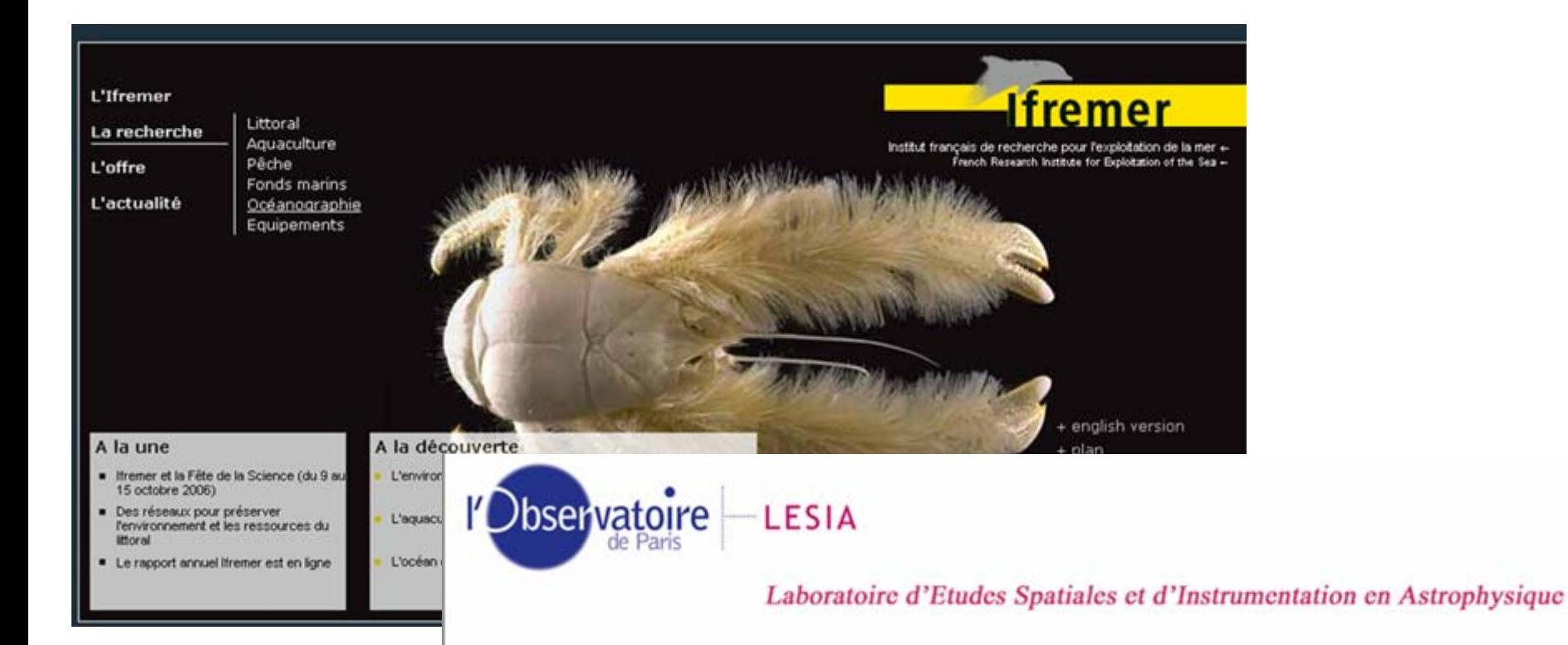

- **e** Présentation du LESIA
- **e** Pôles scientifiques
- **e** Projets
- **e** Espace didactique
- **e** Enseignement
- · Intranet (accès restreint Observatoire)
- **e** Informations pratiques
- **e Bases de données** 
	- · Séminaires
		- **Annuaire** 
			- Pages individuelles

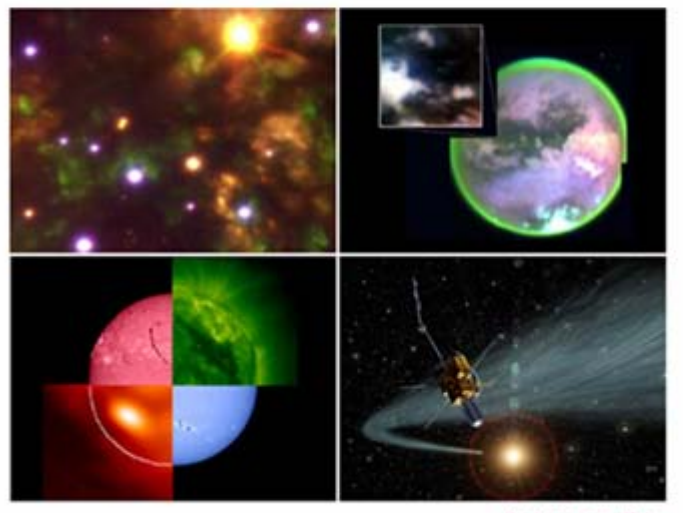

**Archives actualités** 

- Les sites de Recherche Pédagogique

#### http://www.inrp.fr/

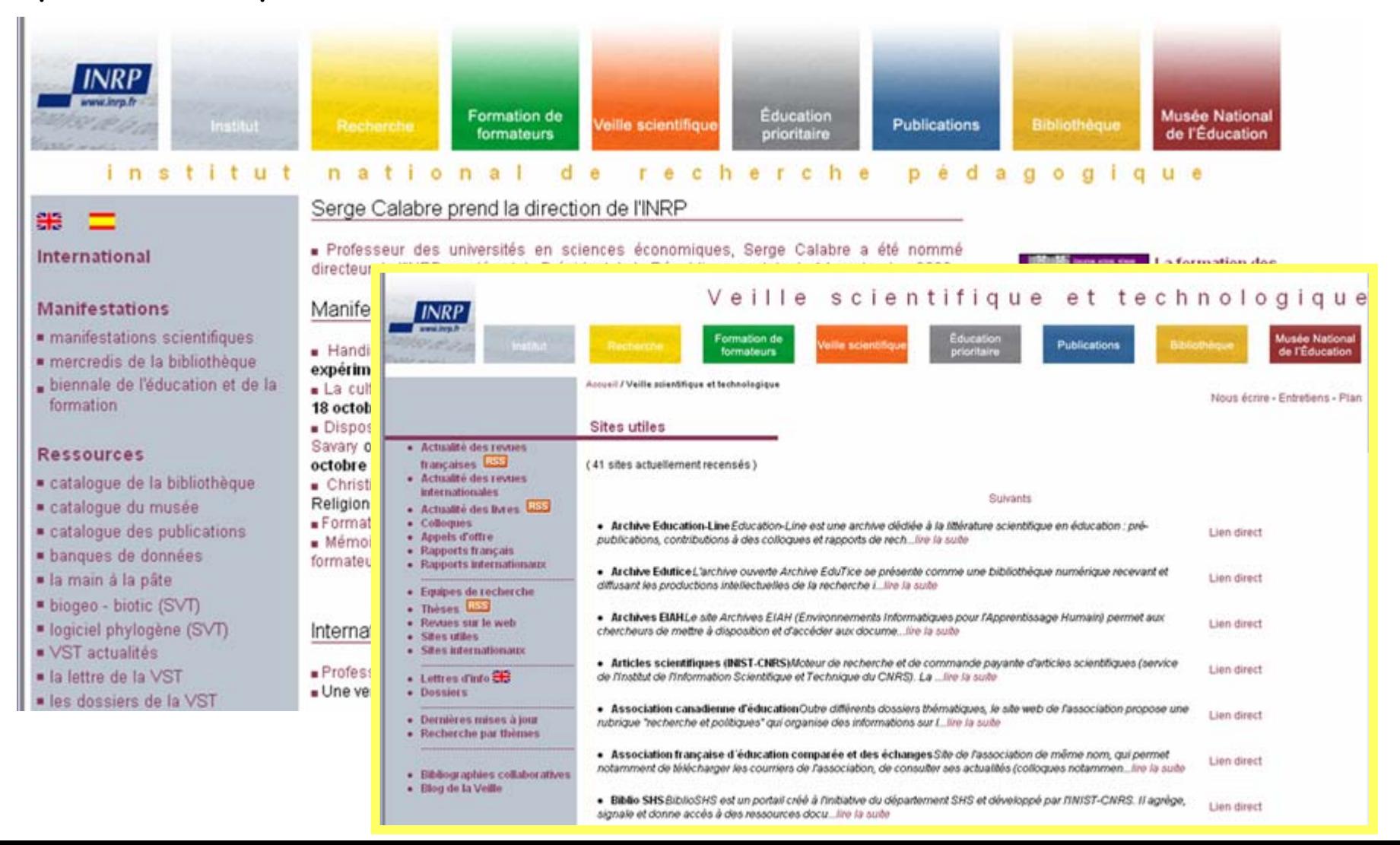

# - Les Ressources pour l'Education Nationale

#### http://www.cndp.fr/accueil.htm

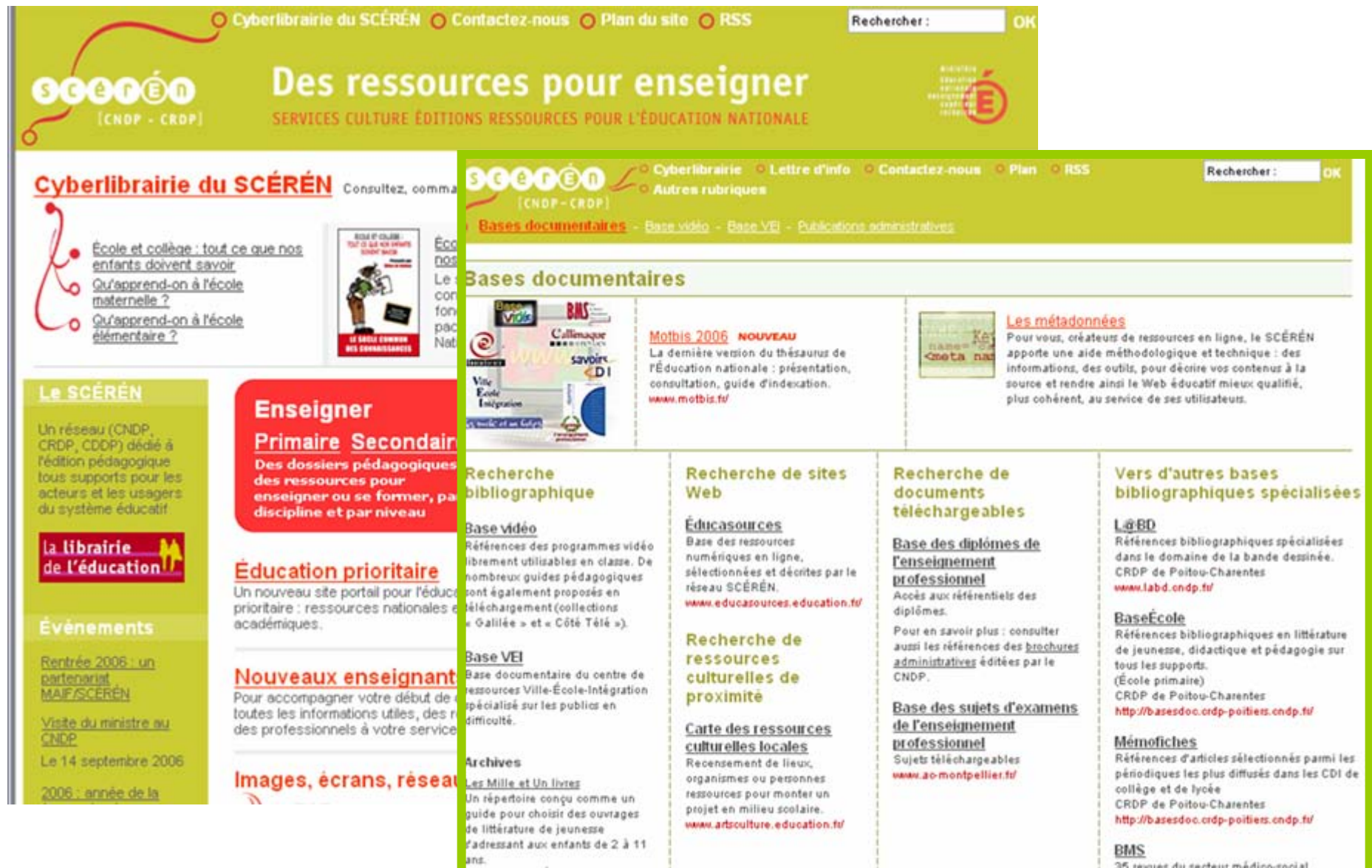

# - Les Ressources du Ministère

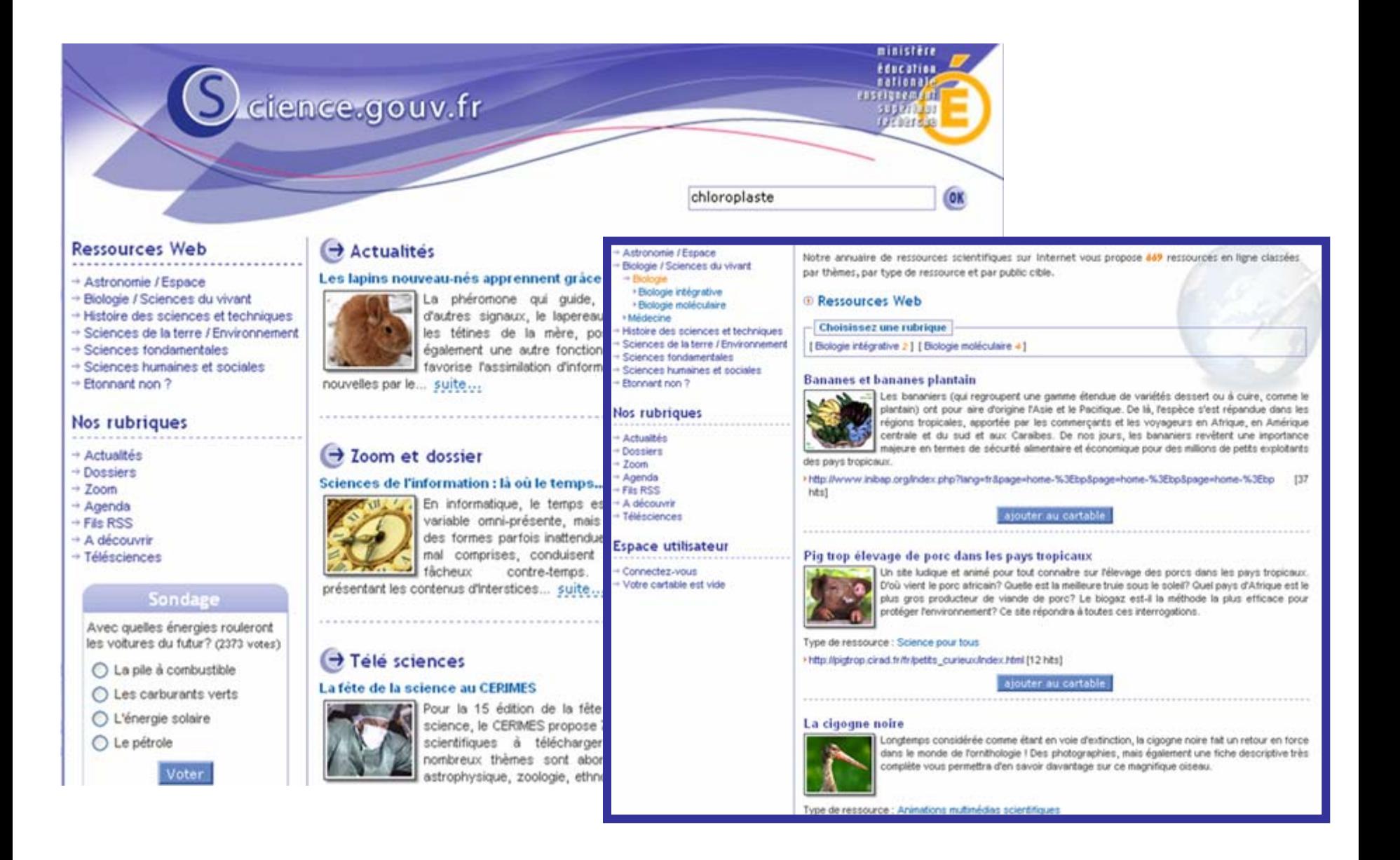

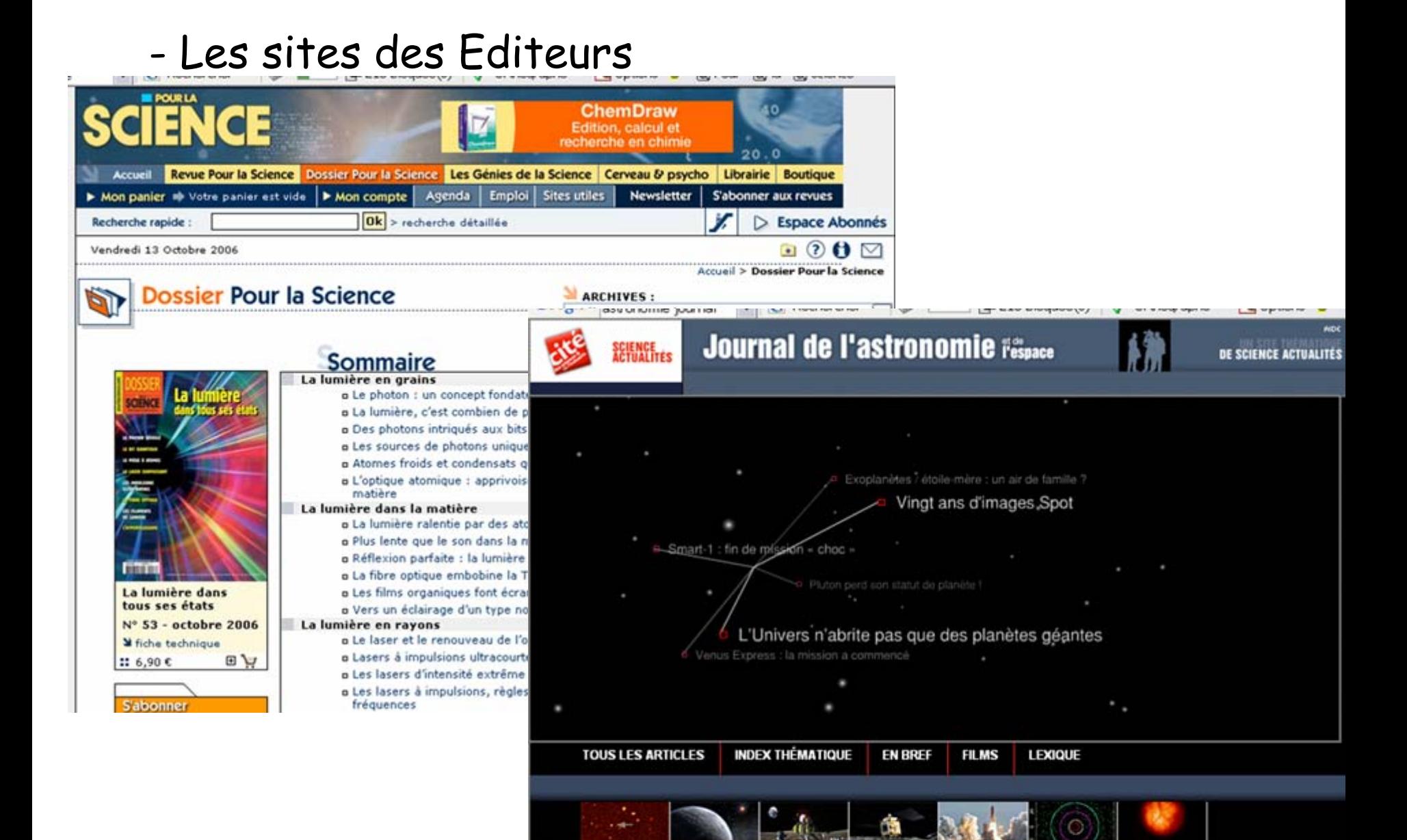

Découvrez toute l'actualité du système solaire, de notre galaxie et au-delà avec les dernières images de l'Univers, des reportages et des interviews. Bon voyage!

**RECHERCHER** 

OK.

- Les Bases de données thématiques, non commerciales

http://www.scirus.com/srsapp/

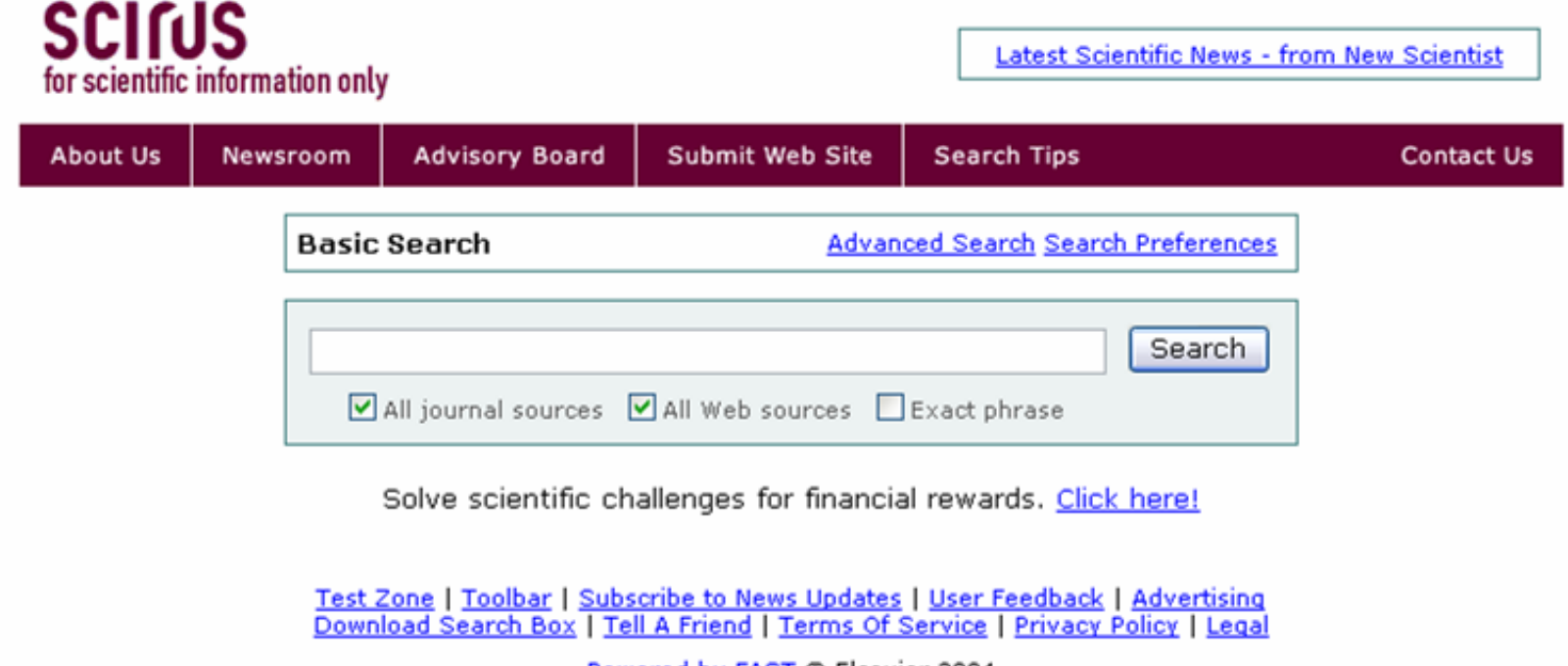

Powered by FAST © Elsevier 2004

#### www.pubmed.gov

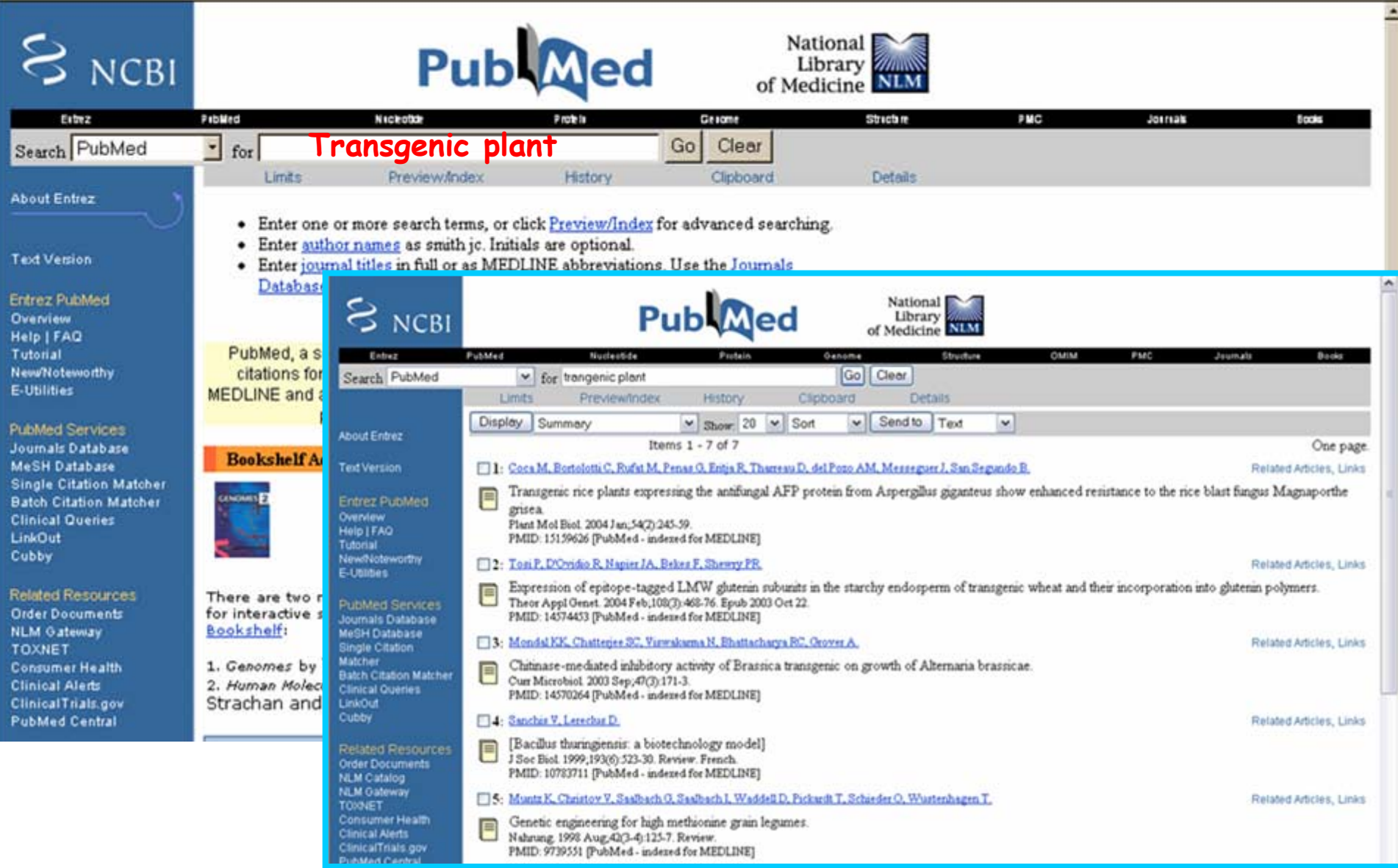

## - Les Bases de données thématiques, commerciales

très efficaces pour chercher des références d'ouvrages

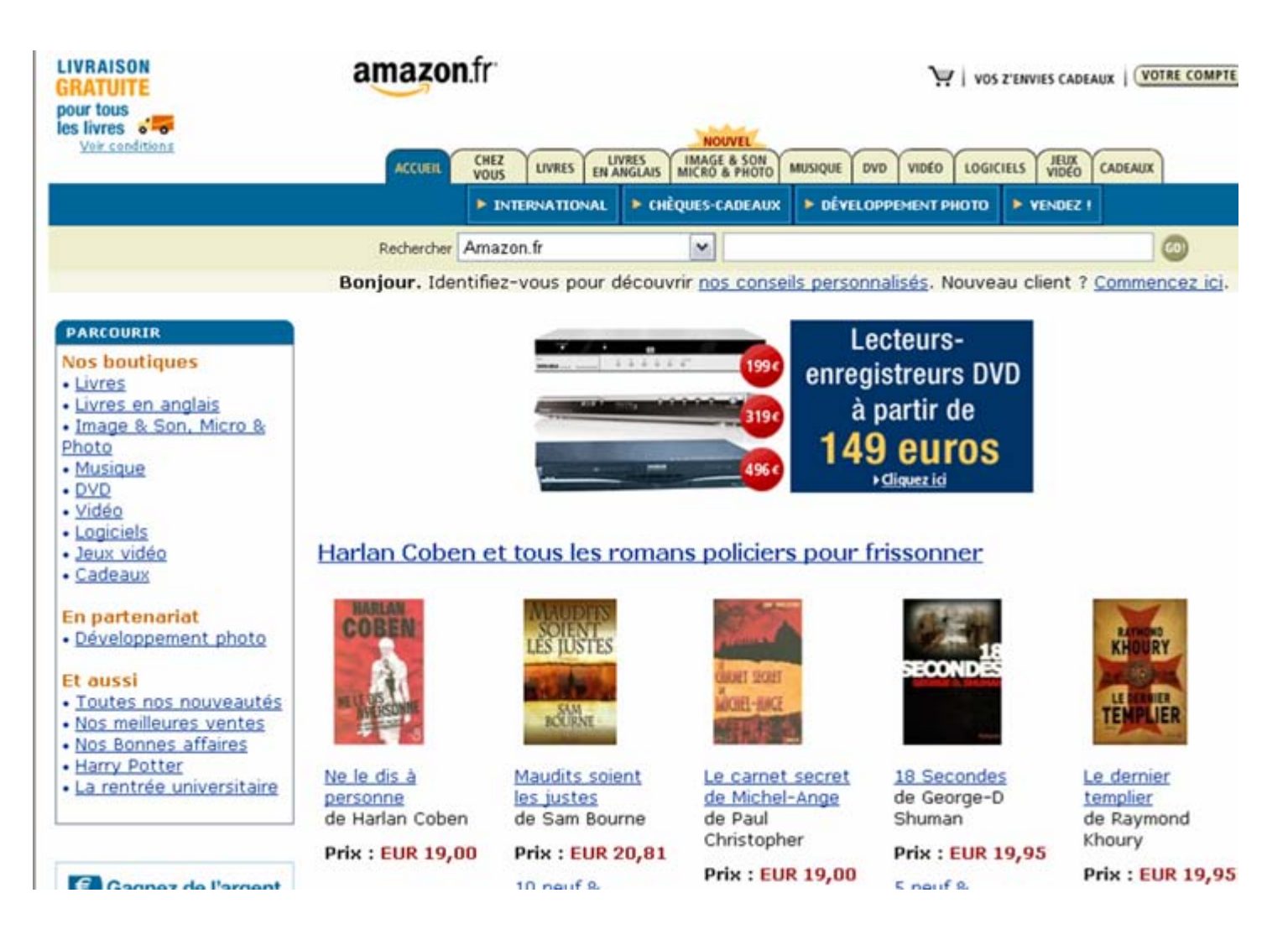

# **2. Encyclopédies/dictionnaires**

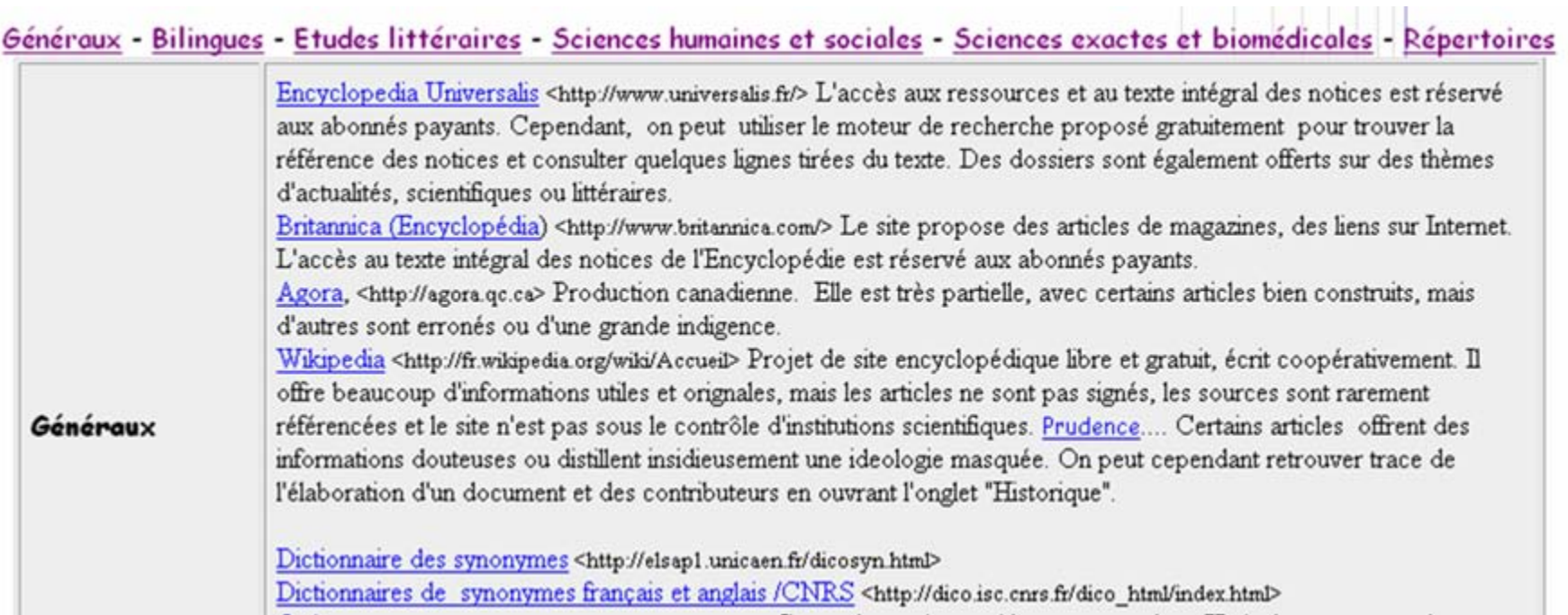

**Carl Corporation** 

#### *Site Bibliothèque UPS*

## **3. Sites clés du Secteur (Association professionnelles, Réseaux...)**

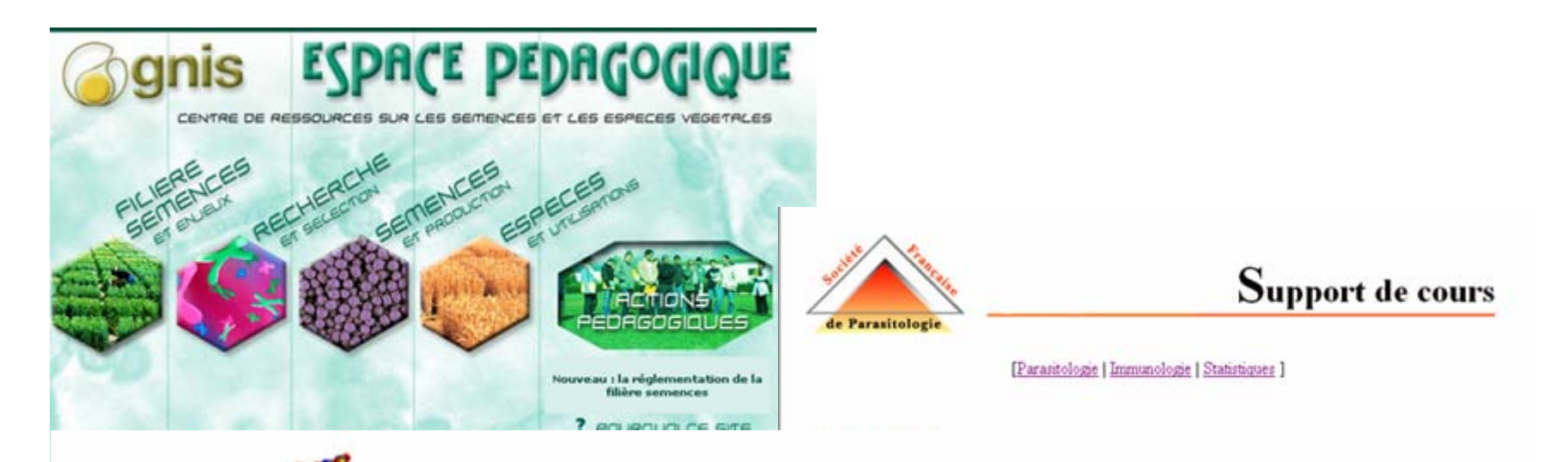

#### Réseau d'Enseignement en Génétique

Le réseau GÉNET a pour but de fournir un support pour l'enseignement de la Génétique en utilisant plus spécifiquement les ressources du multimédia. Réalisé sous la responsabilité des établissements partenaires, il est soutenu par des actions de l'Agence Universitaire pour la Francophonie, programme "Technologies de l'information et de la communication et appropriation des savoirs". Le réseau fait également appel à des collaborations individuelles, en établissant des liens sur des sites d'intérêt général. Nous en remercions cordialement les auteurs. (Toutes les illustrations sont en droits réservés). Merci pour vos suggestions et pour nous signaler les liens éventuellement rompus.

Les modules proposés correspondent à différents niveaux du système d'enseignement universitaire européen (3 années de Licence, deux années de Master). A titre indicatif, les modules de base pour la Licence sont indicés: L1-L2, et les modules avancés: L3 ou M.

#### http://www.univ-tours.fr/genet/ **4. Les moteurs de recherche**

GÉNET

es-parasites avec de la phylogénie moléculaire sur les

ire de Parasitologie - Faculté de Pharmacie - Lille) : (Laboratoire de Parasitologie - Faculté de Pharmacie -

un cours sur les pesticides en agriculture, avec leur les insecticides, les fongicides etc. Les cours sont en t en Français. JPELF concernant presque toutes les disciplines, le négale selon le cours (du simple plan au cours

13-parasites avec de la phylogénie moléculaire sur les

tholique de Louvain) : éléments de base en

# *Rechercher des Images sur le web*

1. L'image numérique

> les reproductions d'images sont discontinues (mosaïques)

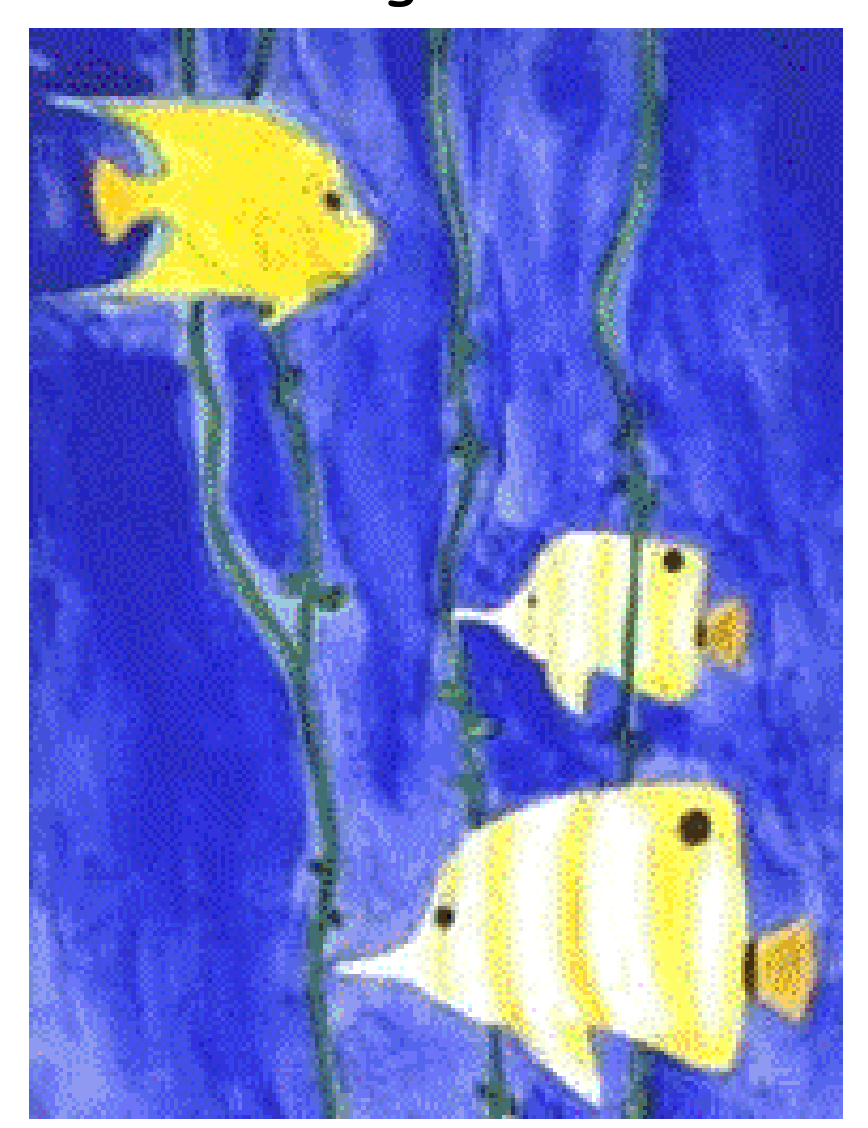

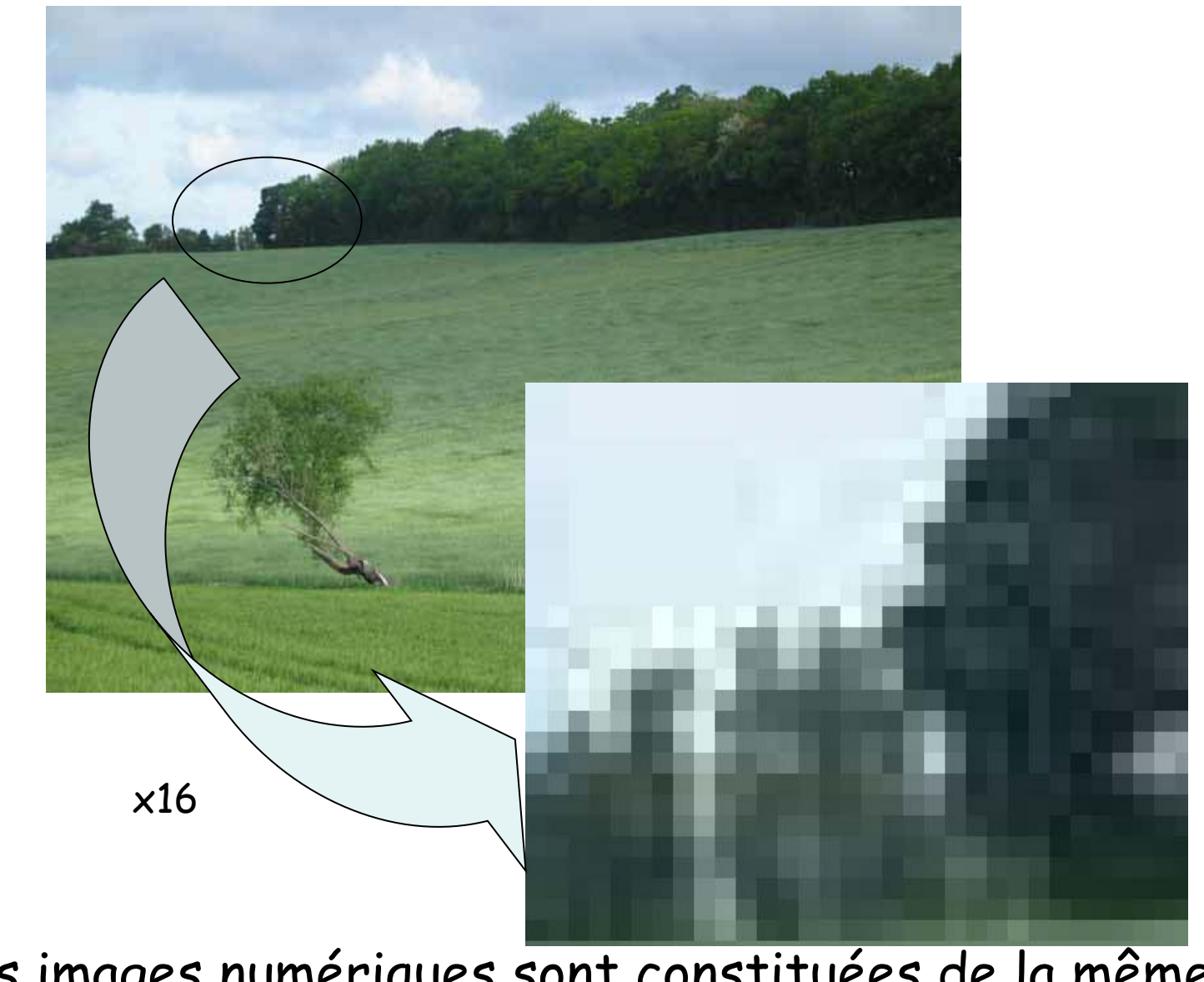

Toutes les images numériques sont constituées de la même façon : empilement de points = PIXEL (PICTure ELement) [fichiers BITMAP = mode point]
> Formées aussi de pixels, les lettres d' un texte peuvent être agrandies à l'infini

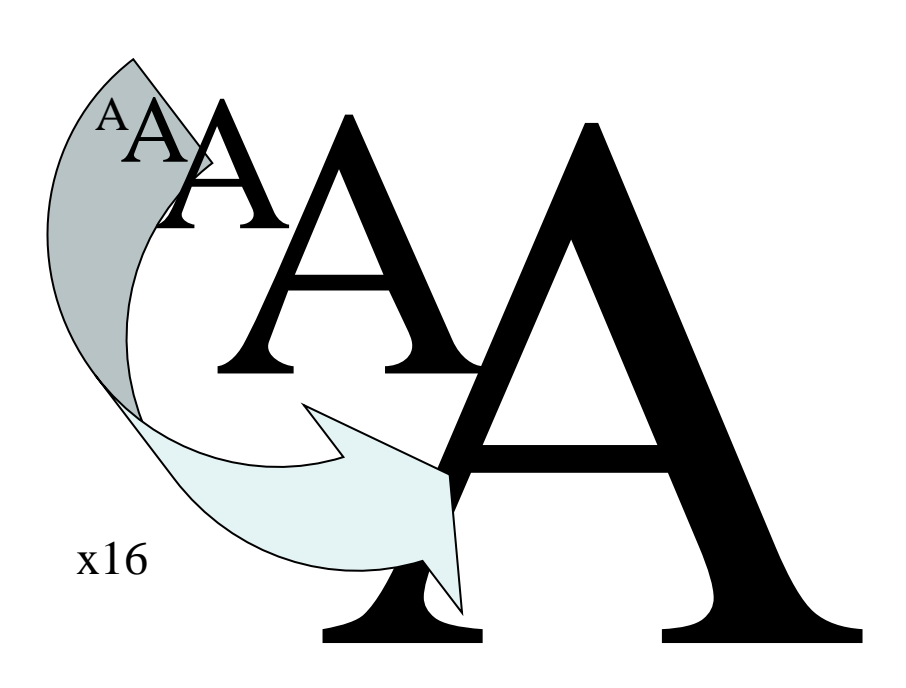

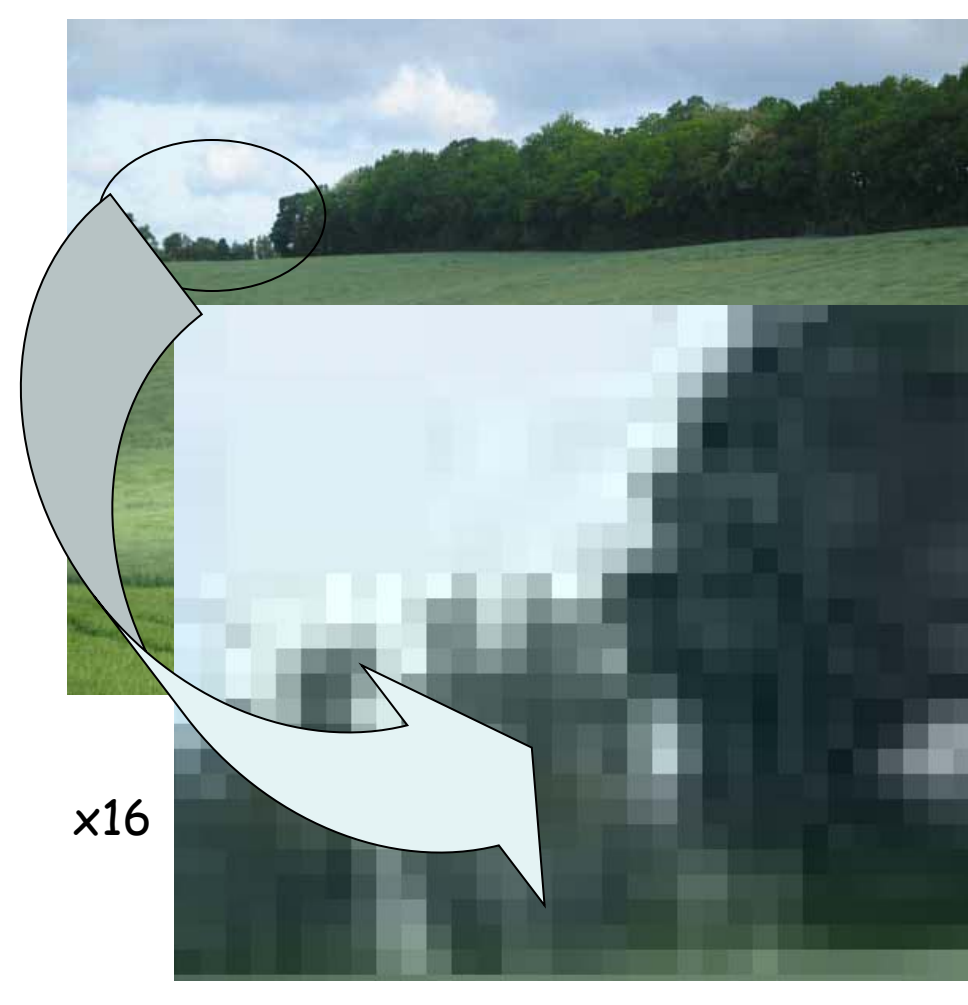

### Image vectorielle Image BITMAP

### 2. Les Images vectorielles et BITMAP

1-conversion en image bitmap 2-agrandissement

1-agrandissement de l'image vectorielle

perte de résolution car nombre de pixels constants : taille des pixels augmente

Pas de perte de résolution (limite : résolution de l'écran) Car définie par une fonction mathématique

# 3. Résolution des Images numériques BITMAP

-Les images sont trop complexes pour être transcrites en mode vectoriel

-Résolution = Capacité à restituer la finesse des détails

**UNIVERSITE**  $PAIII.$ SABATIER

Pour une forte résolution,

il faut augmenter le nombre de pixels

MAIS plus il y a de pixels,

plus la taille de l'image est élevée **248x427 pixels, 83 Ko 50x86 pixels, 1,3 Ko**

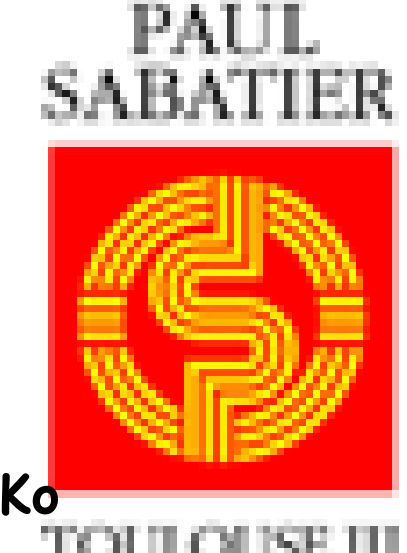

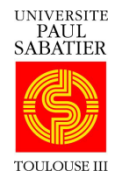

Tout dépend de l'utilisation souhaitée !

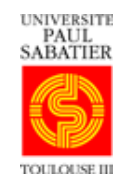

**TOUJOURS ADAPTER LA RESOLUTION A L'UTILISATION**

- Comment modifier la résolution des images bitmap ?

> changer le nombre de pixels par un logiciel éditeur d'images

Logiciels adéquats, exemple: Image Ready (Photoshop, Windows) GIMP (GNU image Manipulation Program)

> compresser les images BITMAP

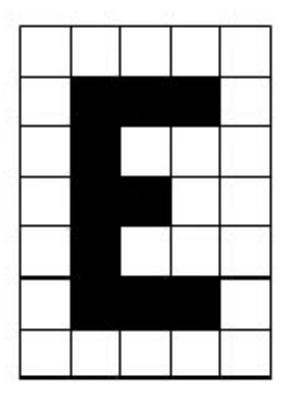

Pour codee l'image : 1= pixel blanc, 0 = pixel noir 7,5, 11111 10001 10111 10011 10111 10001 11111

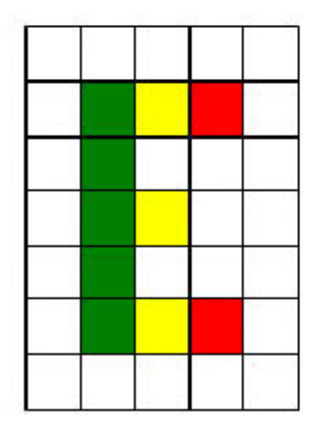

Pour codee l'image : rouge= 100 vert=010 jaune =110 blanc =111

7,5 111111111111111 111010110100111 111010111111111 111010110111111 111010111111111 111010110100111

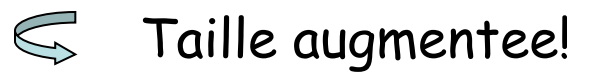

#### Les formats de Compression

. Le format GIF : peut contenir de 2 a 256 couleurs sur une palette de 16,8 millions de couleurs

. Le format PNG : alternative au format GIF. Compression sans perte, meilleur que GIF

. Le format JPEG : tres utilise, compression avec perte d'informations = perte de qualite , mais fichier nettement plus petit !

### *Rechercher et récupérer des images sur le Web*

#### 1) Via des moteurs de recherche généraliste

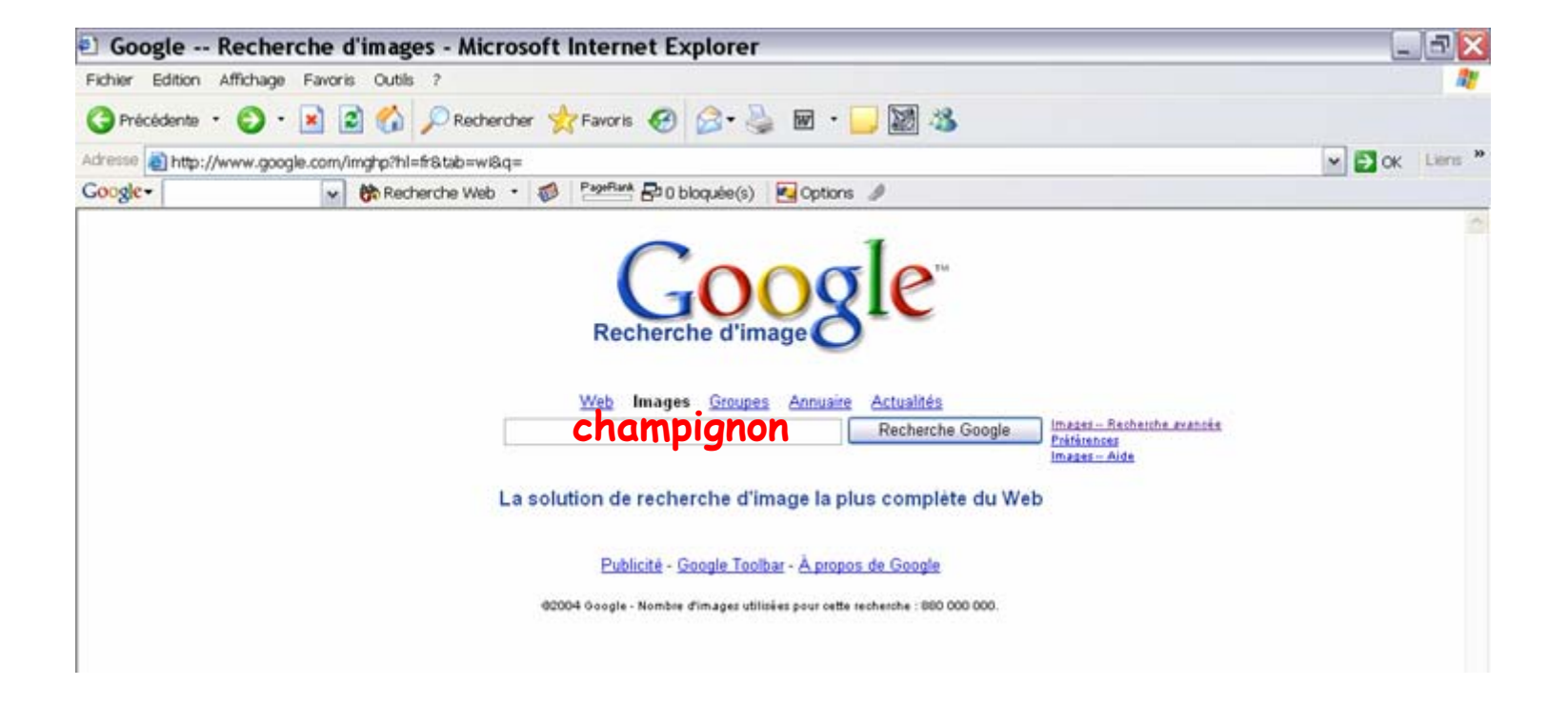

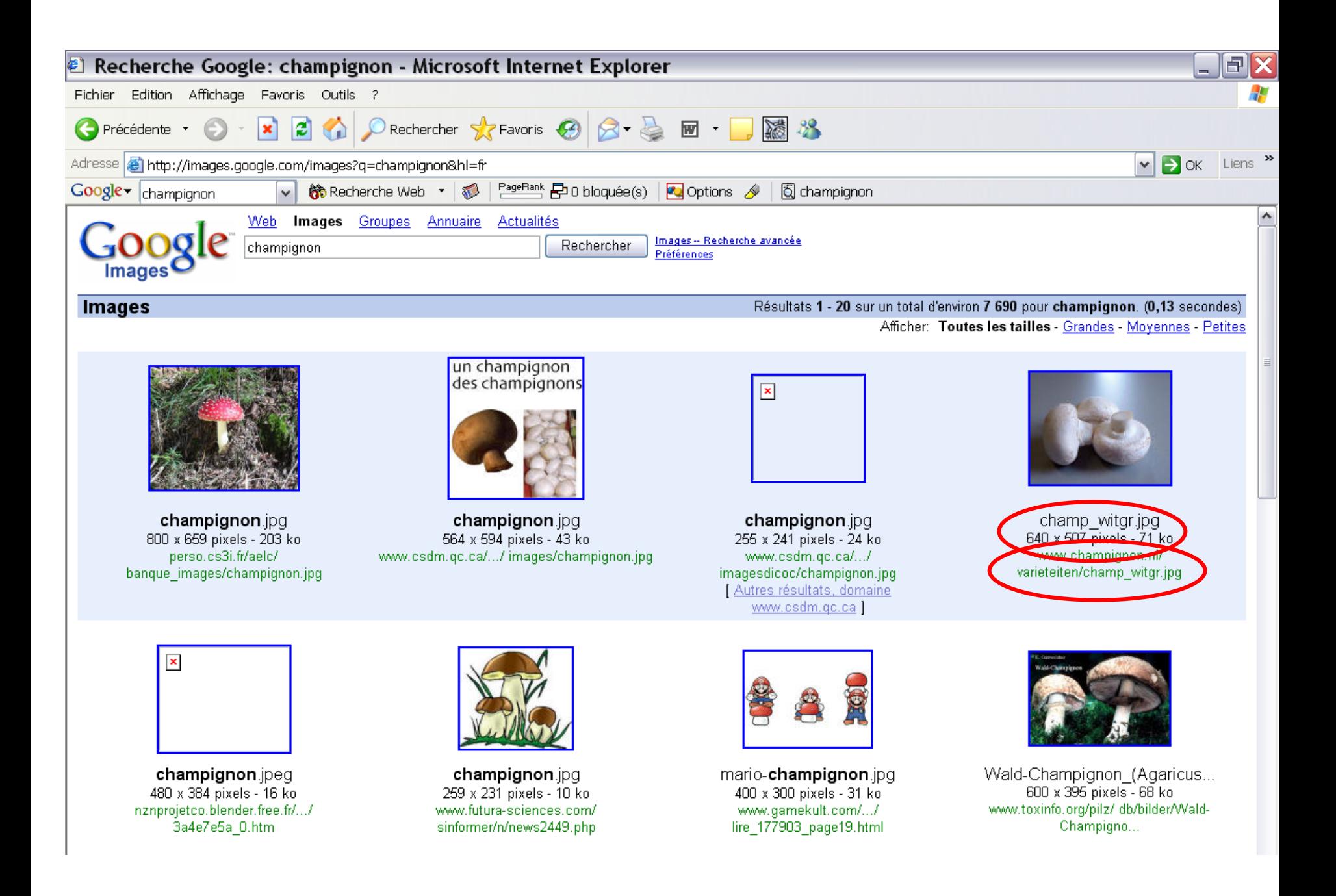

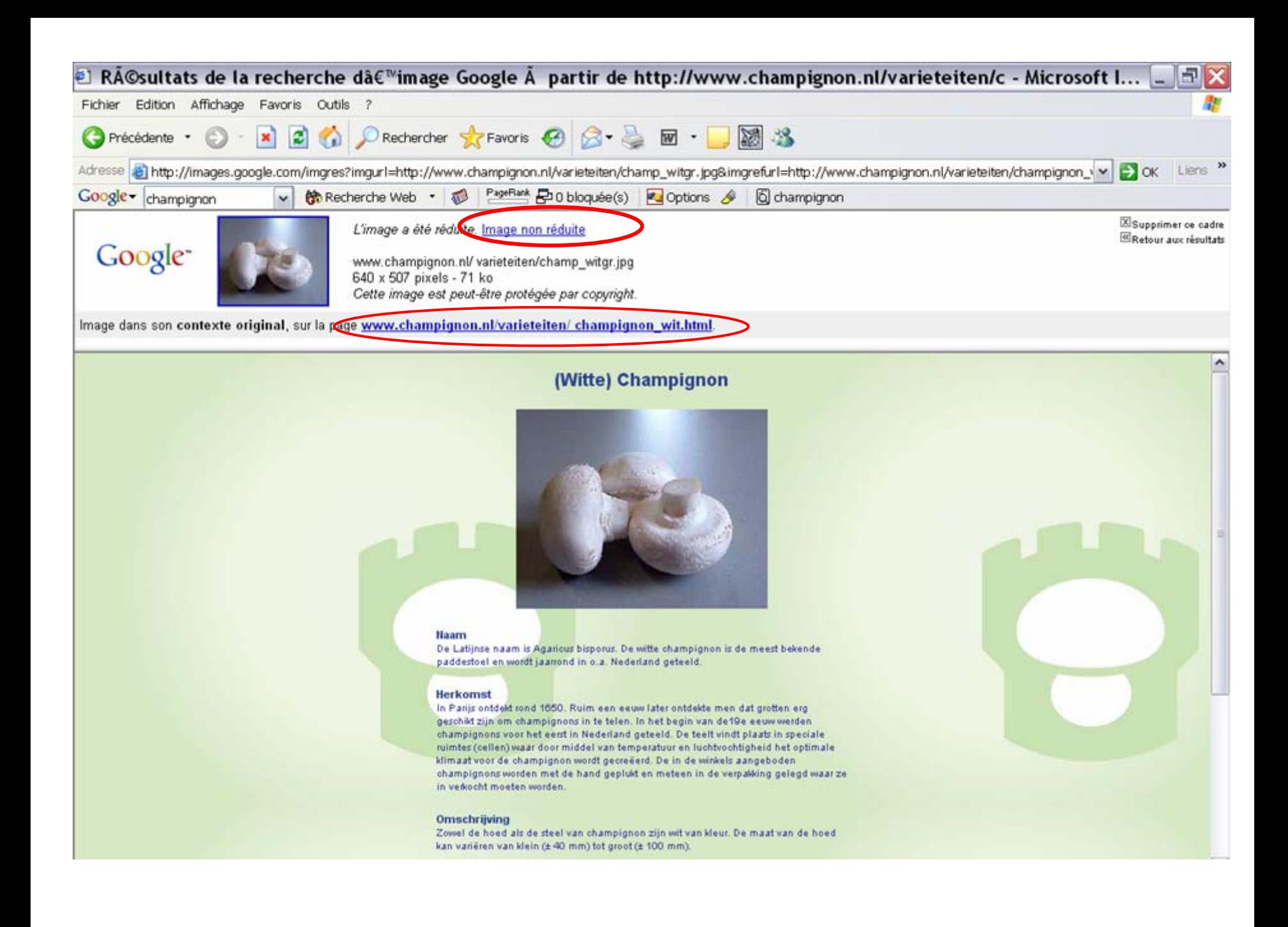

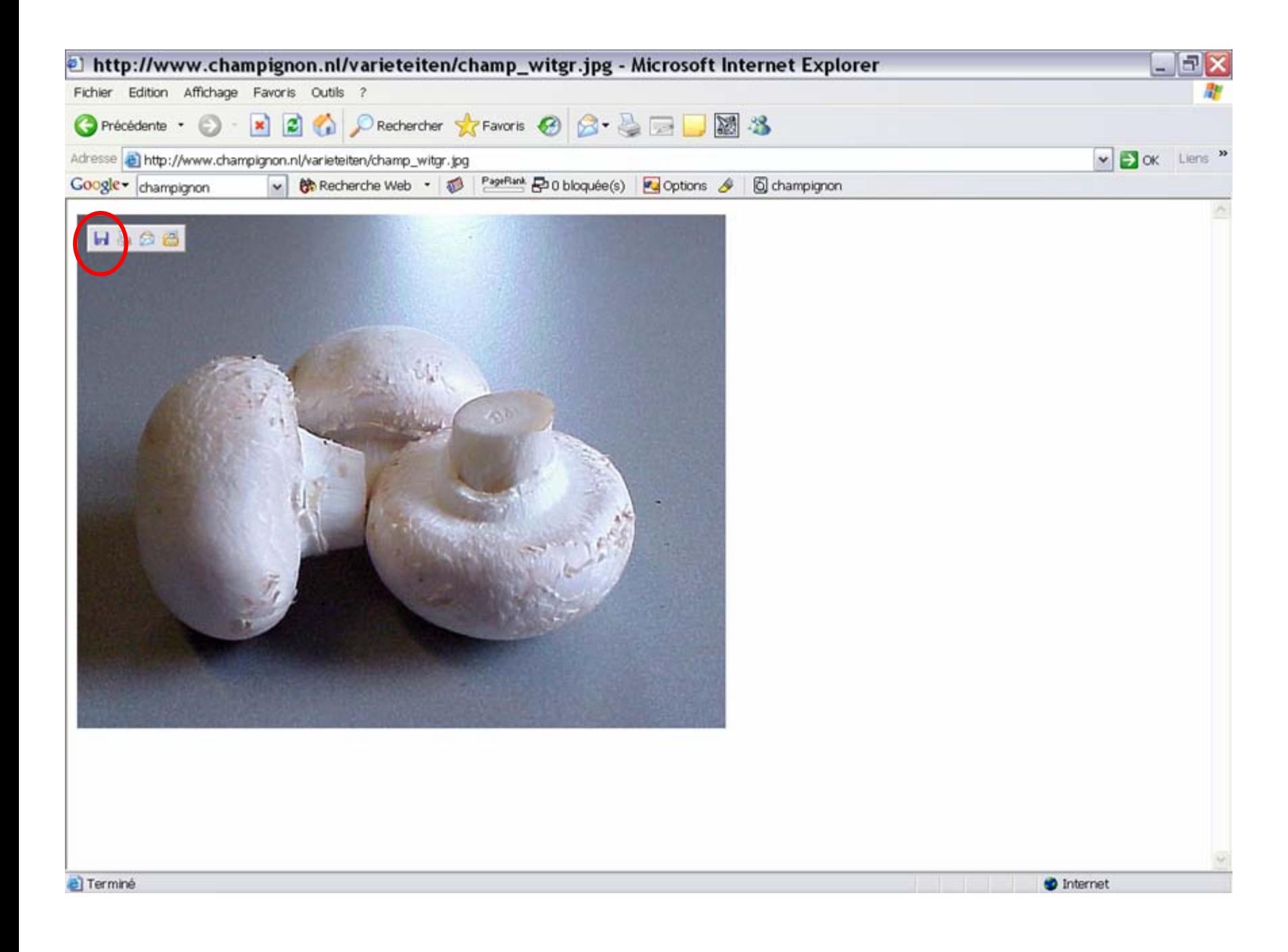

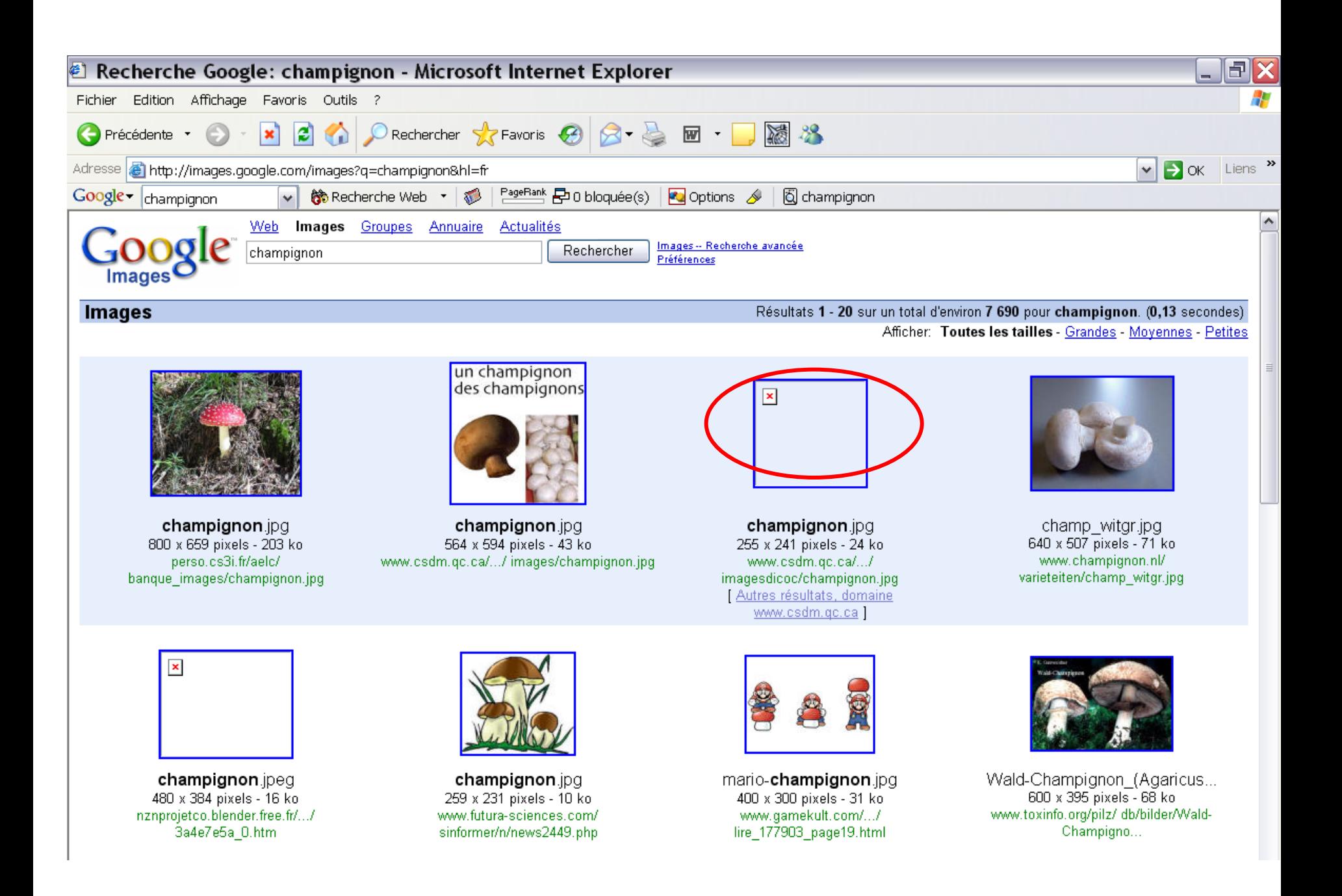

### ii) Via des banques d'images spécialisées

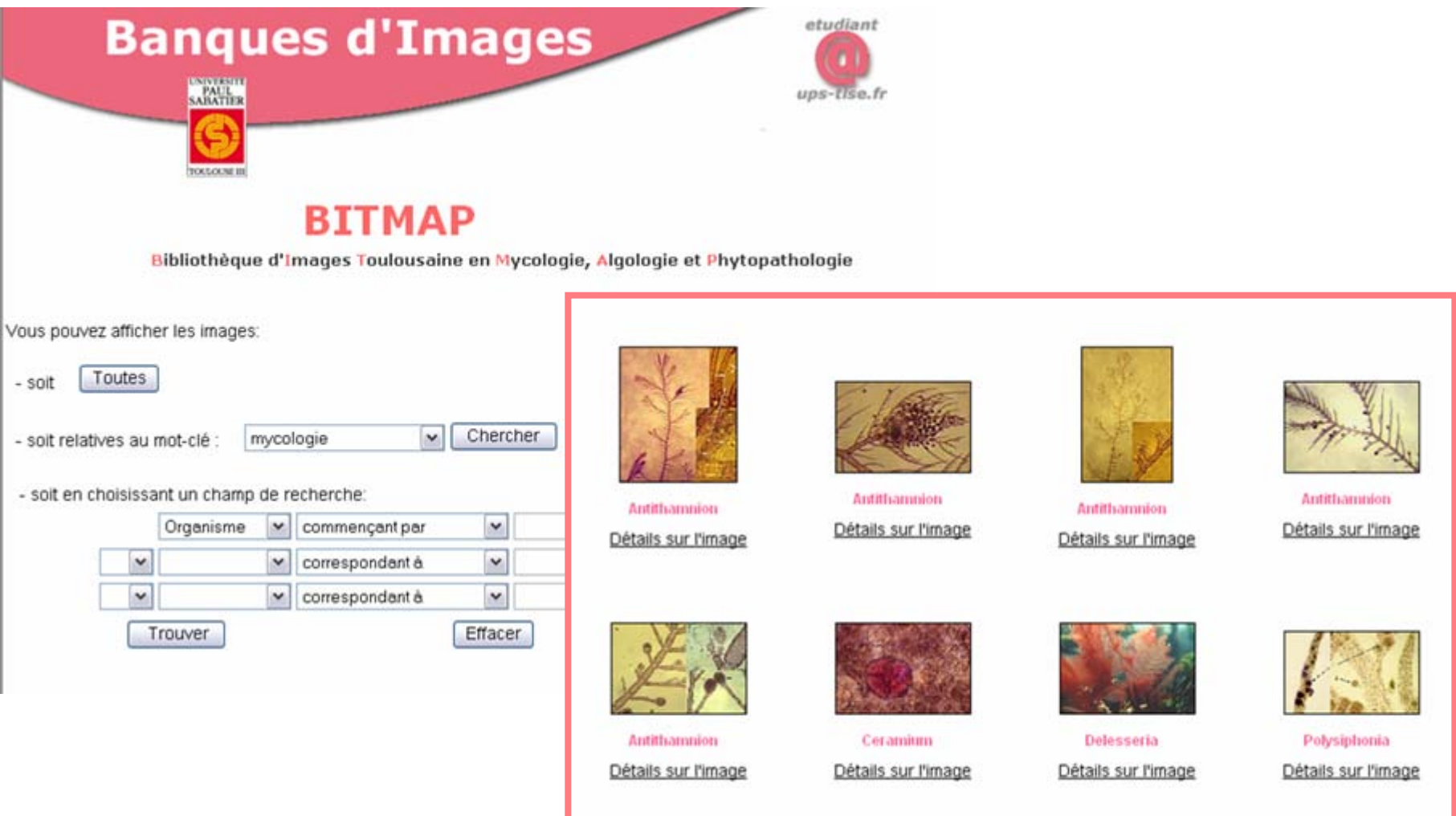

http://images.ups-tlse.fr/bitmap/default.htm

#### http://biodidac.bio.uottawa.ca/

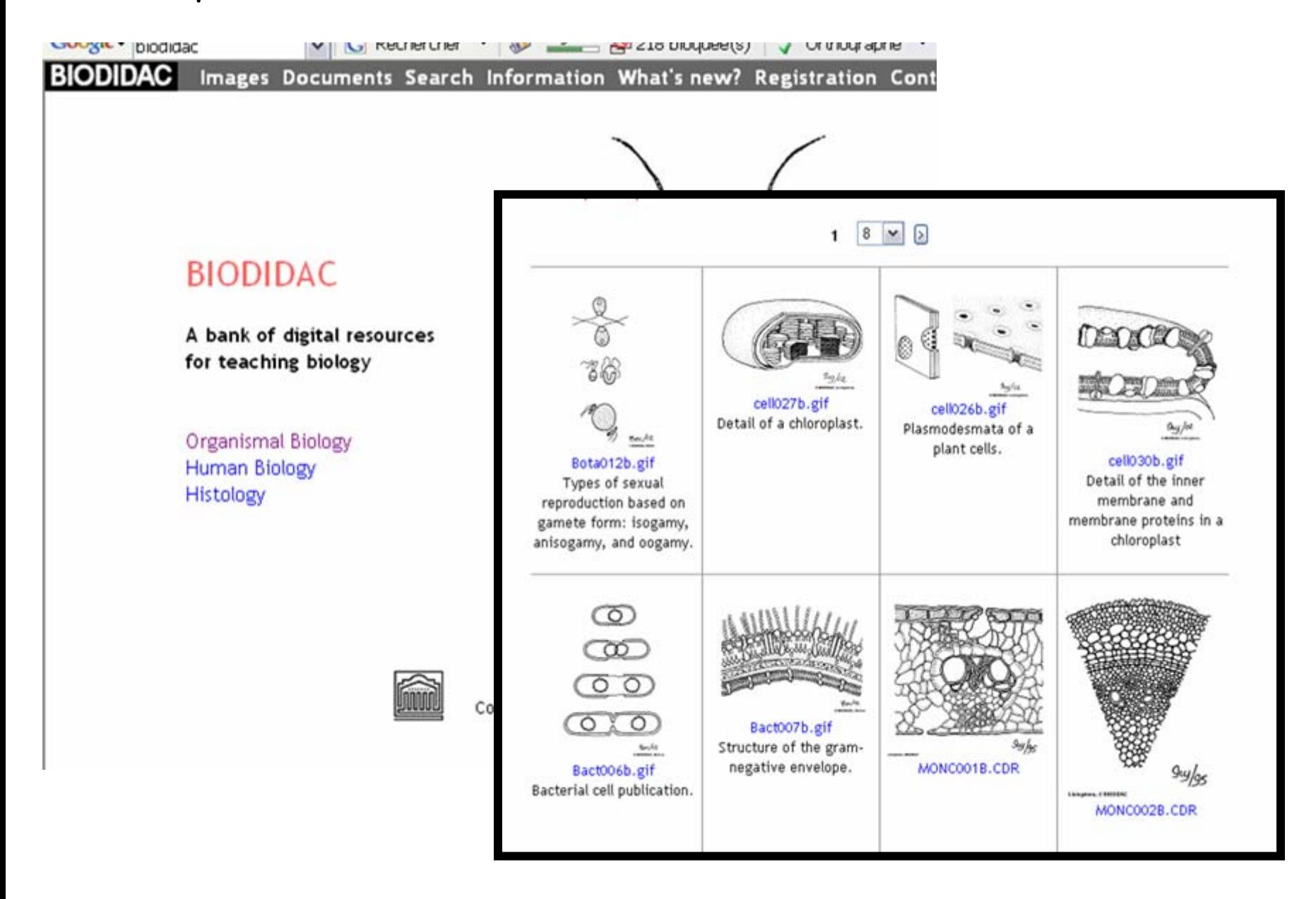

### http://imagessvt.free.fr/entree.html

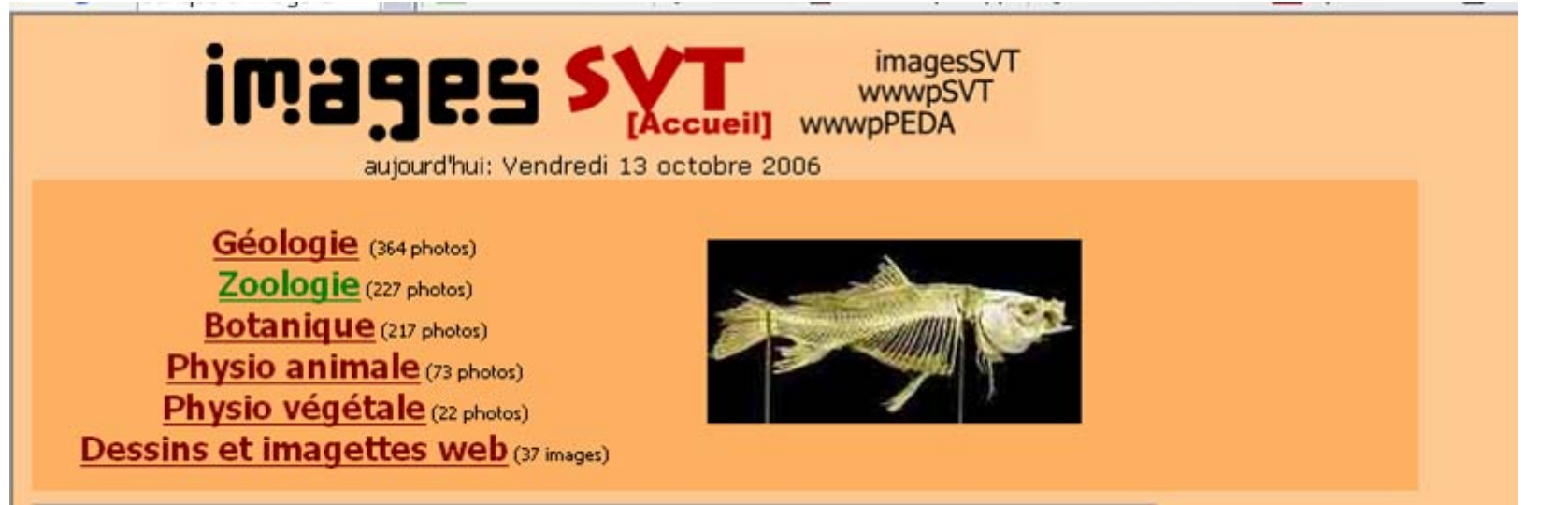

### http://www.picto.qc.ca/

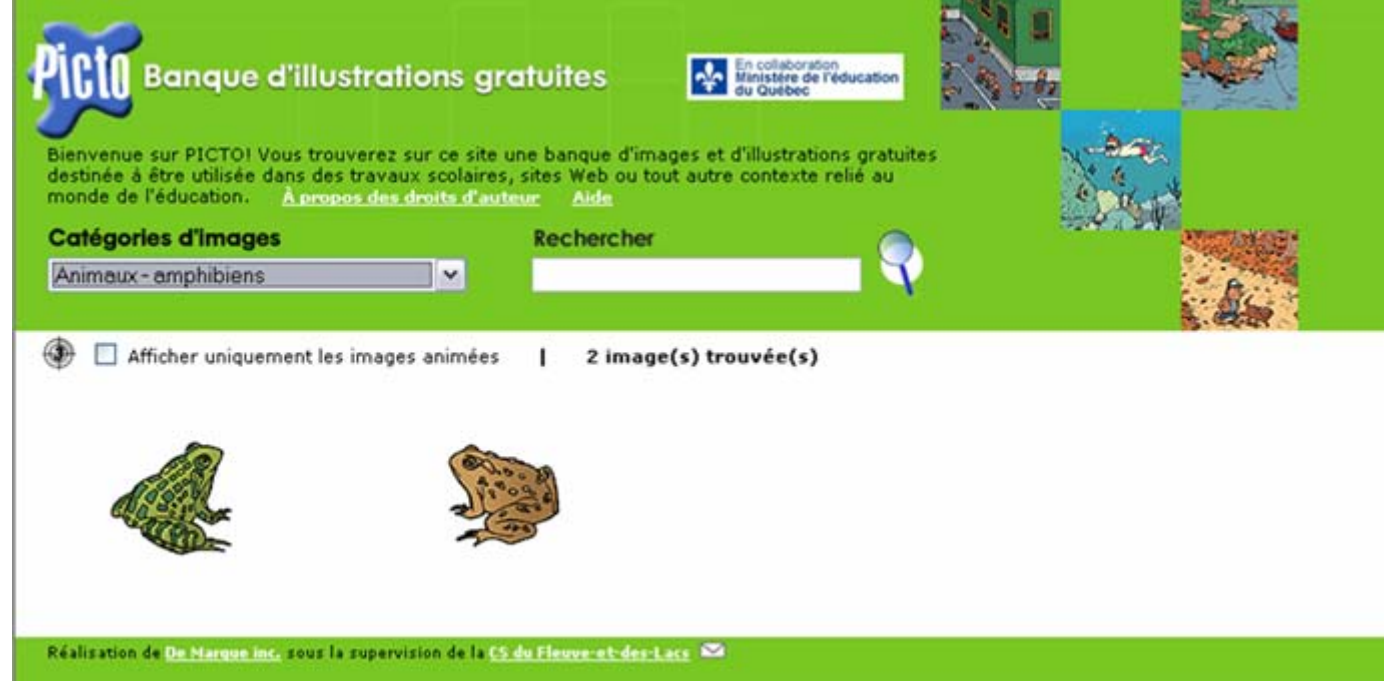

### http://librairiedemolecules.education.fr/

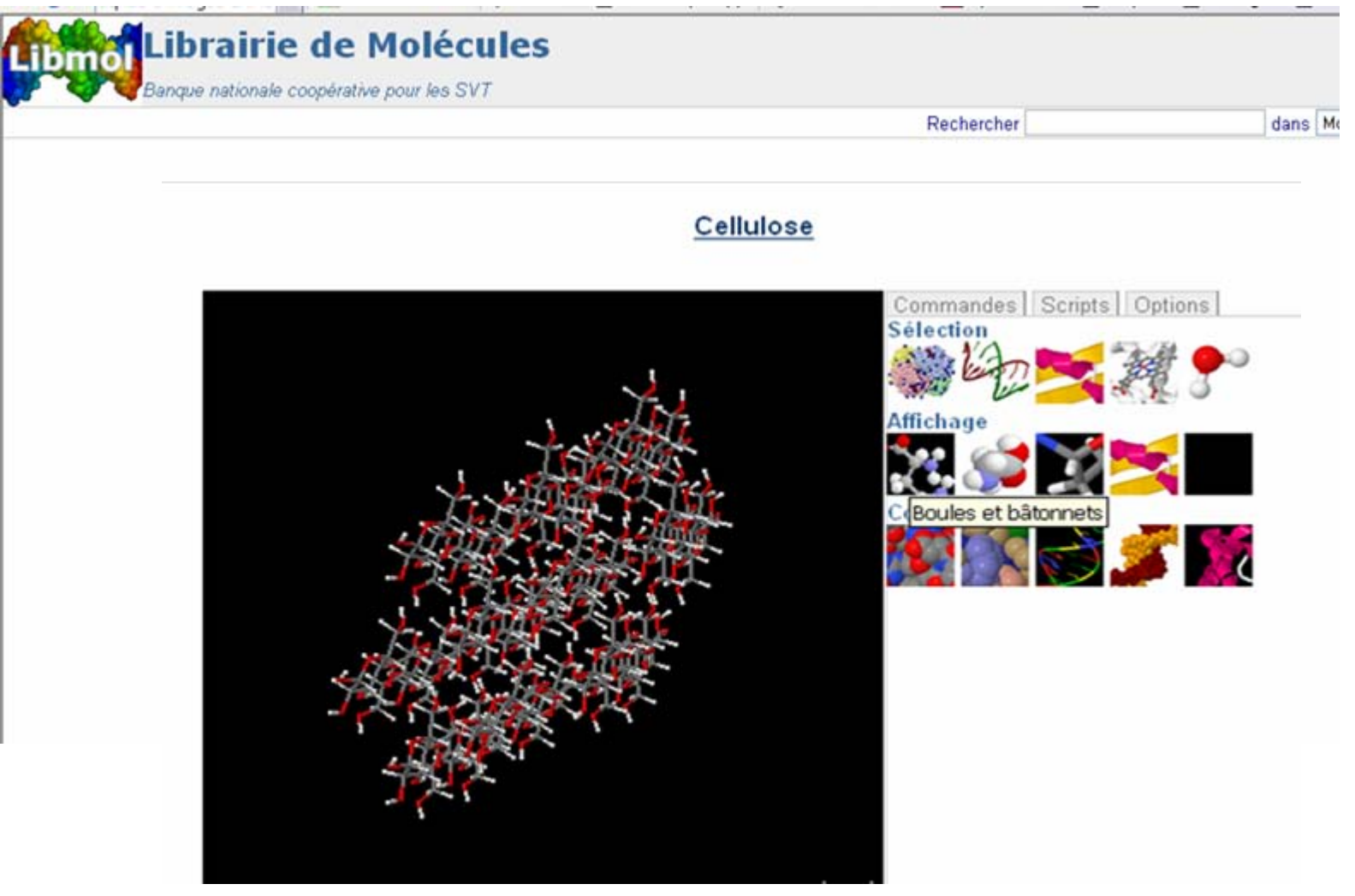

# *Rechercher des documents sur le Web Evaluer la documentation recueillie*

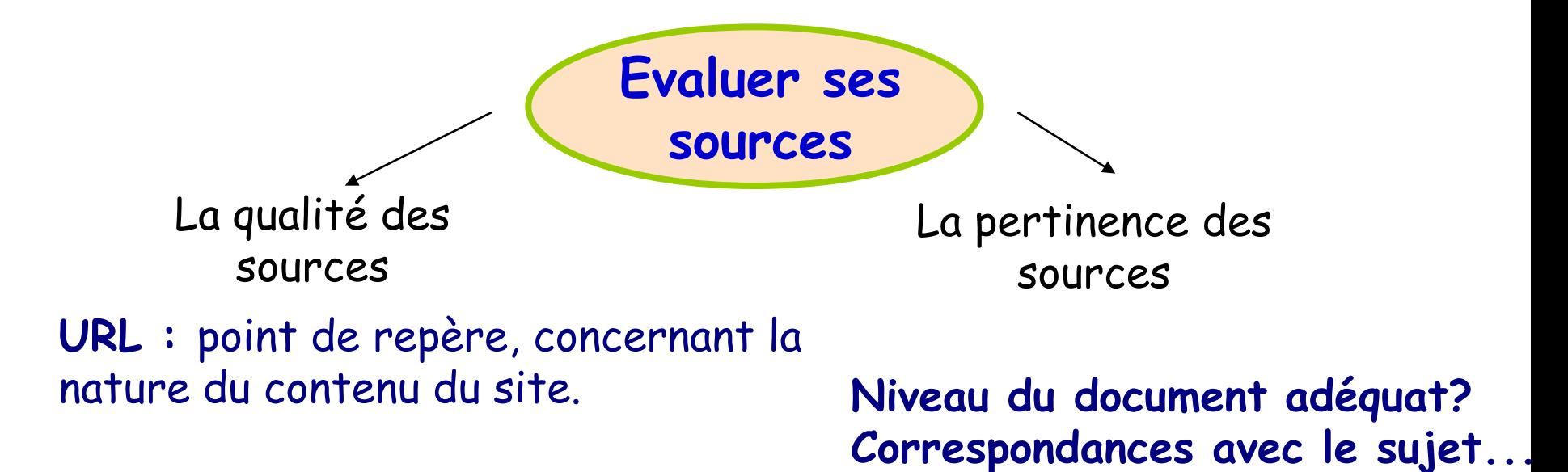

**Date internations a shoorghom** .edu : institutions d'enseignement américaines

- . gov : sites gouvernementaux
- **Contacts/Auteurs** . int : organismes établis par traités internationaux
- **Attention aux forum de discussion** . mil : organismes militaires
- **aux sites anonymes...** . net : réseaux

B4 Réaliser des documents destinés à l'impression

(texte : Word/Open Office Writer tableur: Excell/Open Office )

A travailler seul en Autoformation

# B5 Réaliser la présentation de ses travaux en présentiel

A travailler en autoformation

## *La Présentation*

Qu'est ce qu'une Présentation ?

. Document composé d'un certain nombre de diapostives .

. Diapositives conçues pour aider l'orateur à présenter clairement son sujet, cours, bilan…

. Contient : des repères écrits pour mieux mémoriser le discours

des illustrations pour mieux comprendre et soutenir l'attention de l'auditoire (Schémas, images…)

. Utilise le vidéoprojecteur + ordinateur, pour une projection plein écran de la présentation

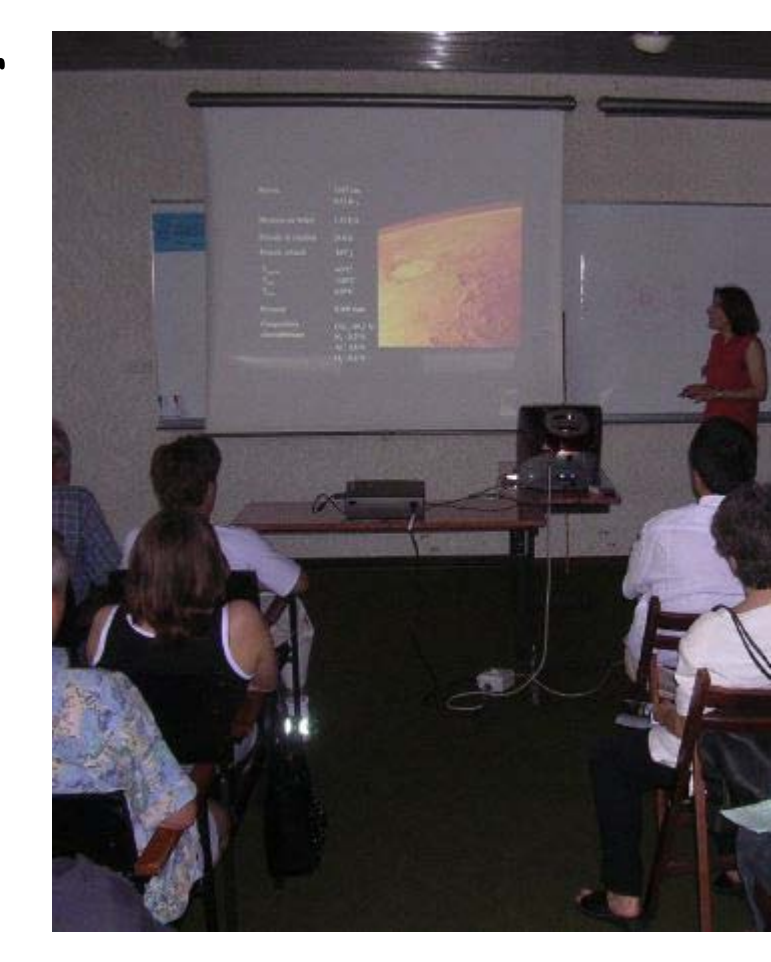

### *Contraintes de la « Présentation »*

- . Le temps d'un exposé est limité (15min)
- . Les auditeurs sont à une certaine distance de l'écran
- . Les auditeurs ne sont pas toujours réceptifs…
- . Les auditeurs veulent une copie écrite de la « présentation »

## *Le Bon Usage de la « Présentation »*

. Combien de diapos à l'heure ?: en moyenne 1min/diapo, (soit 15min d'oral = 15 diapos)

. Les diapos doivent être lisibles par les auditeurs : utiliser une police et des couleurs adaptées

# B6 à B7 : A travailler en autoformation

**B 6 Echanger et communiquer à distance**

**B 7 Mener des projets en travail collaboratif à distance**